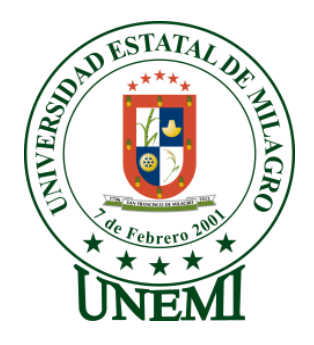

# **UNIVERSIDAD ESTATAL DE MILAGRO**

# **UNIDAD ACADÉMICA CIENCIAS DE LA INGENIERÍA**

# **PROYECTO DE GRADO PREVIO A LA OBTENCIÓN DEL TÍTULO DE INGENIERO EN SISTEMAS COMPUTACIONALES**

# **TÍTULO DEL PROYECTO**

ANÁLISIS DE LOS PROCESOS CONTABLES Y SU IMPACTO EN LA GENERACIÓN OPORTUNA DE LOS ESTADOS FINANCIEROS EN LAS PEQUEÑAS EMPRESAS DE LA ZONA CENTRAL DEL CANTÓN MILAGRO.

**TUTOR**

**ING. MARIUXI VINUEZA**

# **AUTOR**

**GONZÁLEZ DÍAZ JEFFERSON NAVARRETE BERMEO DANIEL**

**MILAGRO, DICIEMBRE 2013**

## **ECUADOR**

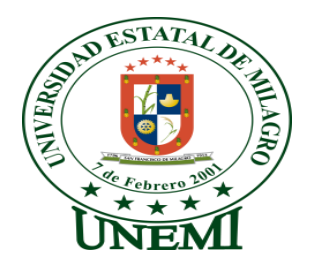

## **ACEPTACIÓN DEL TUTOR**

En calidad de TUTORA de proyecto de investigación, nombrada por el honorable Consejo Directivo de la Unidad de Ciencias de la Ingeniería de la Universidad Estatal de Milagro.

## **CERTIFICO:**

Que procedí al análisis del proyecto con el título de:

ANÁLISIS DE LOS PROCESOS CONTABLES Y SU IMPACTO EN LA GENERACIÓN OPORTUNA DE LOS ESTADOS FINANCIEROS EN LAS PEQUEÑAS EMPRESAS DE LA ZONA CENTRAL DEL CANTÓN MILAGRO.

Presentado como requerimiento previo a la aprobación y desarrollo de la investigación para optar por el título de: Ingeniero en Sistemas Computacionales; el mismo que considero debe aceptarse por cumplir con los requisitos legales y por la importancia del tema.

Presentado por el egresado:

C.I. 092608833-7 C.I.092460344-2

Jefferson González Díaz Daniel Navarrete Bermeo

**TUTORA:** Ing. Mariuxi Vinueza C.I.091718966-4

\_\_\_\_\_\_\_\_\_\_\_\_\_\_\_\_\_\_\_\_\_\_\_\_\_\_\_\_\_ \_\_\_\_\_\_\_\_\_\_\_\_\_\_\_\_\_\_\_\_\_\_\_\_\_\_\_\_\_

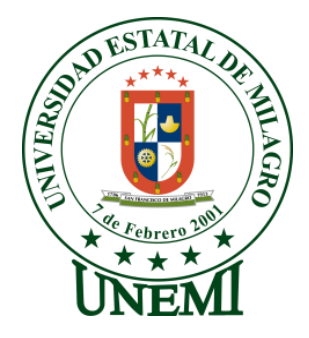

# **DECLARACIÓN DE AUTORÍA DE LA INVESTIGACIÓN**

Los autores de esta investigación declara ante el Consejo Directivo de la Unidad Académica Ciencias de la Ingeniería de la Universidad Estatal de Milagro, que el trabajo presentado es de nuestra propia autoría, no contiene material escrito por otra persona, salvo el que está referenciado debidamente en el texto; parte del presente documento o en su totalidad no ha sido aceptado para el otorgamiento de cualquier otro Título o Grado de una institución nacional o extranjera.

Milagro, a los 10 días del mes de diciembre del 2013

C.I. 092608833-7 C.I. 092460344-2

Jefferson González Díaz **Dianus Daniel Navarrete Bermeo** 

\_\_\_\_\_\_\_\_\_\_\_\_\_\_\_\_\_\_\_\_\_\_\_\_\_\_\_\_\_ \_\_\_\_\_\_\_\_\_\_\_\_\_\_\_\_\_\_\_\_\_\_\_\_\_\_\_\_\_

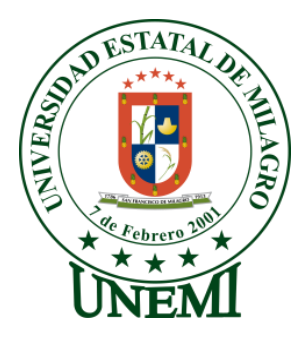

## **UNIVERSIDAD ESTATAL DE MILAGRO**

## **UNIDAD ACADÉMICA CIENCIAS DE LA INGENIERIA**

# **CARRERA DE INGENIERÍA EN SISTEMAS COMPUTACIONALES**

## **CERTIFICACIÓN DE LA DEFENSA**

El TRIBUNAL EXAMINADOR previo a la obtención del título de: INGENIERO EN SISTEMAS COMPUTACIONALES, otorga al presente proyecto de investigación las siguientes calificaciones:

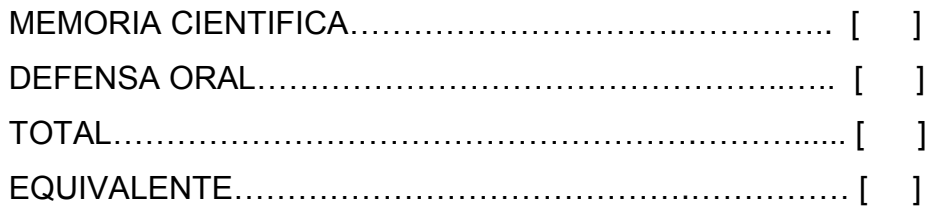

PRESIDENTE DEL TRIBUNAL

PROFESOR DELEGADO PROFESOR SECRETARIO

#### **DEDICATORIA**

Esta tesis está dedicada a Dios sobre todo el tiempo que me ilumino y me cuido en momentos malos y buenos, y mi madre la Sra. Narcisa Alexandra Díaz Oscue, ya que gracias a ella he llegado a cumplir una de mis etapas importantes de mi vida y a mis queridos tíos Marcia Díaz, Ana Díaz y Walter Guillermo Díaz, quienes siempre estuvieron junto a mí brindándome su apoyo y aliento en los momentos más fuertes durante el progreso de esta etapa y dedicación de mis estudios.

**Jefferson González Díaz**

## **DEDICATORIA**

Esta tesis está dedicada a Dios sobre todo el tiempo que me ilumino y me cuido en momentos malos y buenos, a mis Padres la Sra. Aurora Bermeo, el Sr. Diogracio Navarrete, a mi Esposa Evelyn Valdiviezo a mi Hijo Nathan Navarrete ya que gracias a ellos he llegado a cumplir una de mis etapas importantes de mi vida y a mis amigos y compañeros, quienes siempre estuvieron junto a mí brindándome su apoyo para poder culminar mis estudios.

 **Daniel Navarrete Bermeo**

#### **AGRADECIMIENTO**

Agradecemos a DIOS creador del universo, por darnos las fuerzas de seguir adelante y alcanzar nuestras metas en la carrera profesional; por poner a nuestras familias, los que nos apoyan incondicionalmente y por permitir culminar una etapa más de nuestras vidas.

Nuestros más sinceros agradecimientos por su constante apoyo para la realización del presente trabajo y por brindarnos su amistad a la Ing. Mariuxi Vinueza Msc. Gracias por su paciencia y enseñanza.

A nuestros padres y familiares mil gracias por su apoyo, comprensión y dedicación, sobre todo por la confianza que siempre tuvieron en nosotros.

A mis compañeros de tesis y compañeros de curso porque en esta armonía grupal hemos logrado desarrollar nuestro proyecto de grado.

**JEFFERSON GONZÁLEZ DÍAZ DANIEL NAVARRETE BERMEO**

## **CESIÓN DE DERECHOS DE AUTOR**

MSc*.* Jaime Orozco Hernández. Rector de la Universidad Estatal de Milagro

Presente.

Mediante el presente documento, libre y voluntariamente procedemos a hacer entrega de la Cesión de Derecho del Autor del Proyecto de Investigación realizado como requisito previo para la obtención de nuestro Título de Tercer Nivel, cuyo tema es **"ANÁLISIS DE LOS PROCESOS CONTABLES Y SU IMPACTO EN LA GENERACIÓN OPORTUNA DE LOS ESTADOS FINANCIEROS EN LAS PEQUEÑAS EMPRESAS DE LA ZONA CENTRAL DEL CANTÓN MILAGRO"**y que corresponde a la Unidad Académica de Ciencias de la Ingeniería.

Milagro, 10 de Diciembre del 2013

Presentado por:

Jefferson González Díaz **Dianus Elizabet Daniel Navarrete Bermeo** C.I. 0926088337 C.I. 0924603442

 $\_$  , and the set of the set of the set of the set of the set of the set of the set of the set of the set of the set of the set of the set of the set of the set of the set of the set of the set of the set of the set of th

#### **RESUMEN**

Se denomina software contable a los programas, aplicaciones de contabilidad o paquetes contables, destinadas a sistematizar y simplificar las tareas de contabilidad. Un programa contable registra y procesa las transacciones diarias creando un historial que se generan en una empresa o actividad productiva: como las funciones de compras, ventas, control de inventarios, balances, facturas, etc. Para ello solo se ingresa la información requerida, como los ingresos–egresos, y hacer que el programa realice los cálculos necesarios.

Desde la antigüedad, el mercado ha sostenido un arraigo formidable, muchos distribuidores desertaron de hacer tratos en grandes conjuntos, notablemente por Sage y Microsoft. A partir del 2000 ha tenido un notable aumento en la aparición de programas con códigos abiertos.

Nuestro proyecto investigativo tiene como propósito implementar, ejecutar e informar la gran importancia del software que facilite los procesos contable en las diferentes microempresas de la zona central del Cantón Milagro, promoviendo la actualización y capacitación debida para desarrollar el talento humano de las personas inmersas en este tipo de trabajo, así como el avance y progreso de la microempresa en la sociedad milagreña.

Habiendo en el mercado diferentes tipos de aplicaciones contables la diferencia con nuestro sistema es que es un programa de un fácil manejo que cualquier trabajador puede manejarlo sin ninguna preparación, Este proyecto fue elaborado con la finalidad de contribuir con la labor de los contadores, siendo nuestro objetivo el diseñar e implementar una aplicación tecnológica que permita a los contadores y dueños de las microempresas dar un vuelco a los procesos contables: facilitando y optimizando tiempo y recursos al momento de realizarlos, contribuyendo con el desarrollo socio-económico de nuestra ciudad.

IX

#### **ABSTRACT**

It is called accounting software programs, accounting applications or accounting packages, designed to systematize and simplify accounting tasks. An accounting software records and processes daily transactions creating a record that is generated in a business or production activity functions as purchasing, sales, accounts receivable, accounts payable, inventory control, balance, production of goods, payroll, etc. You only required information is entered, such as income, expenses, and cause the program to perform the necessary calculations.

Since ancient times, the market has sustained formidable roots; many dealers make deals deserted in large assemblies, notably by Sage and Microsoft. Since 2000 there has been a noticeable increase in the emergence of open source programs.

Our research project aims to implement, execute and report the importance of the software to facilitate accounting processes in the different micro businessin Milagro City, promoting proper updating and training to develop human talent of the people involved in this type of work, well as the progress and development of microenterprise in this society.

Having different market accounting application types the difference with our system is that it is an easy program handling any worker can do without any preparation This project was developed with the aim of contributing to the work of accountants, as our goal to design and implement a technology application that allows accountants and owners of microenterprises to overturn accounting processes: facilitating and optimizing time and resources when performing them, contributing to the socioeconomic development of our city.

X

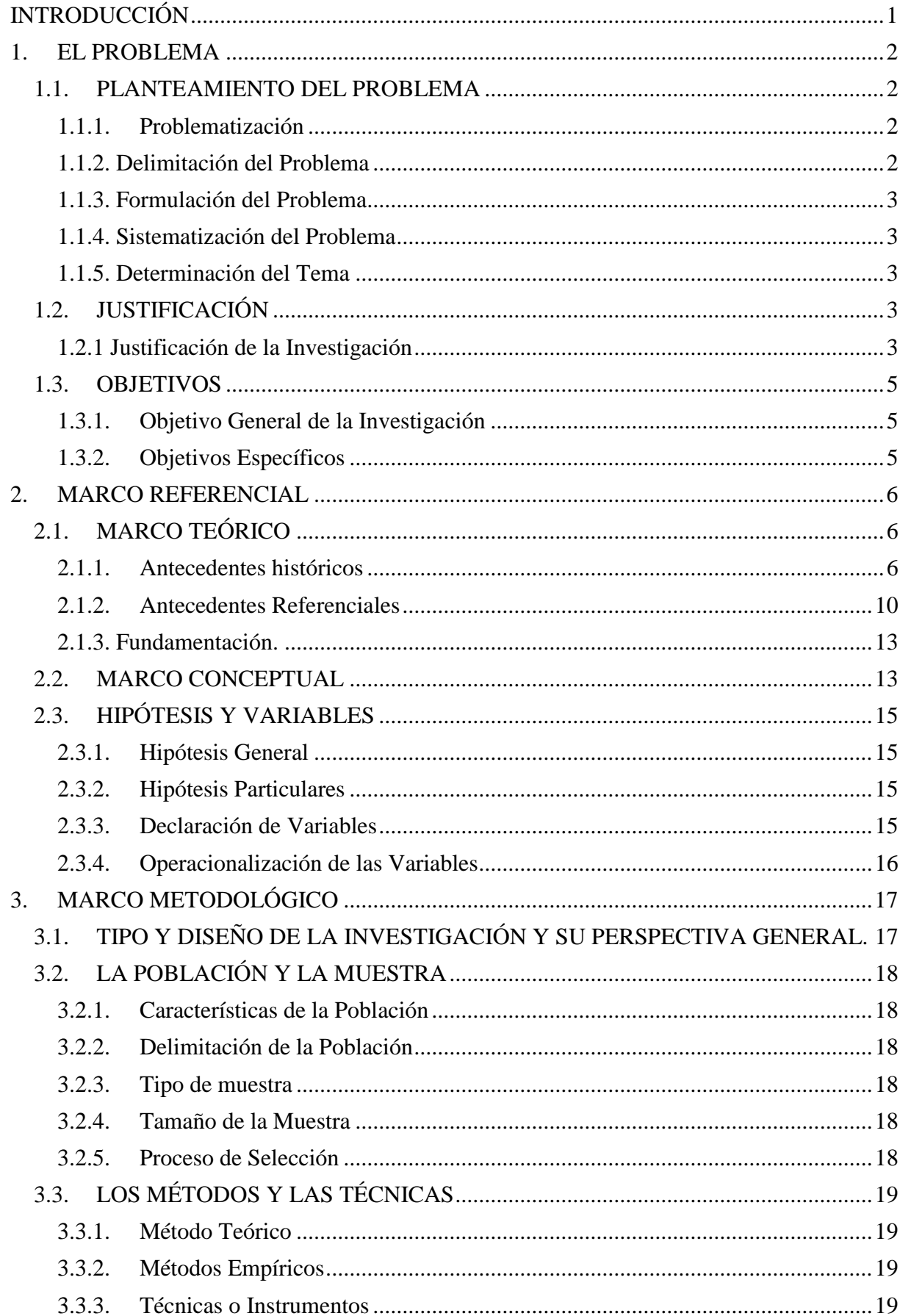

# Tabla de contenido

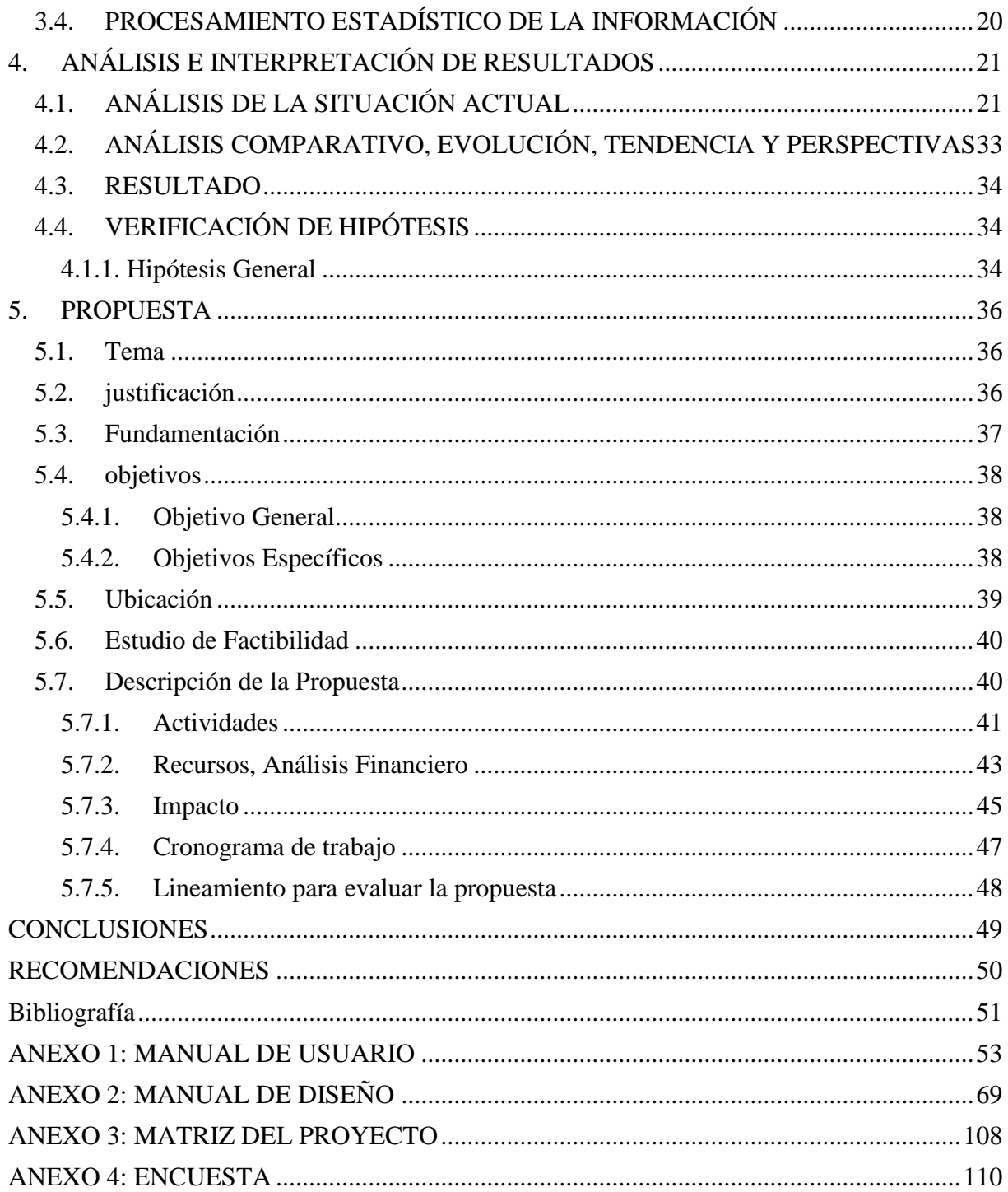

# **ÍNDICE DE FIGURAS**

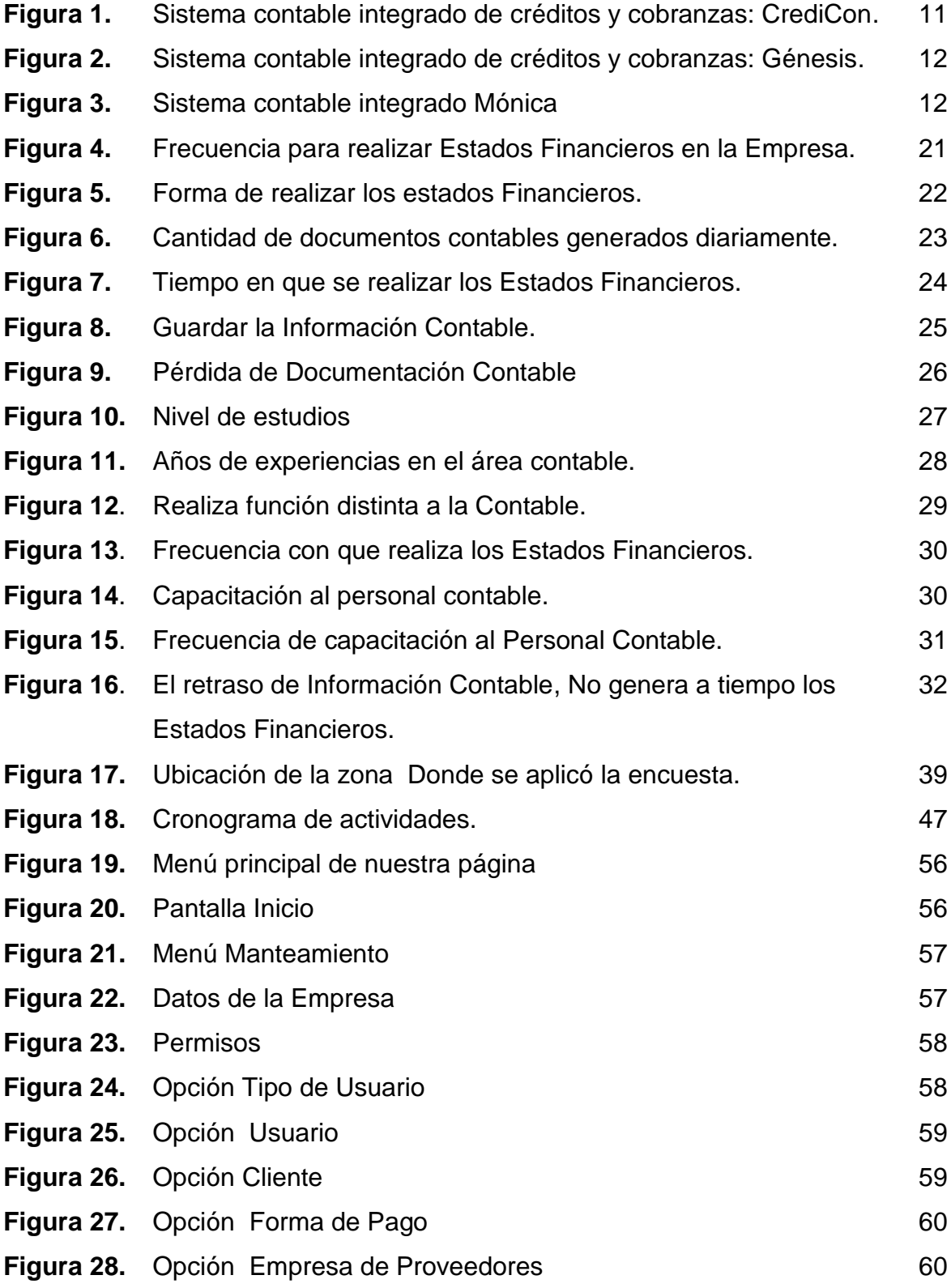

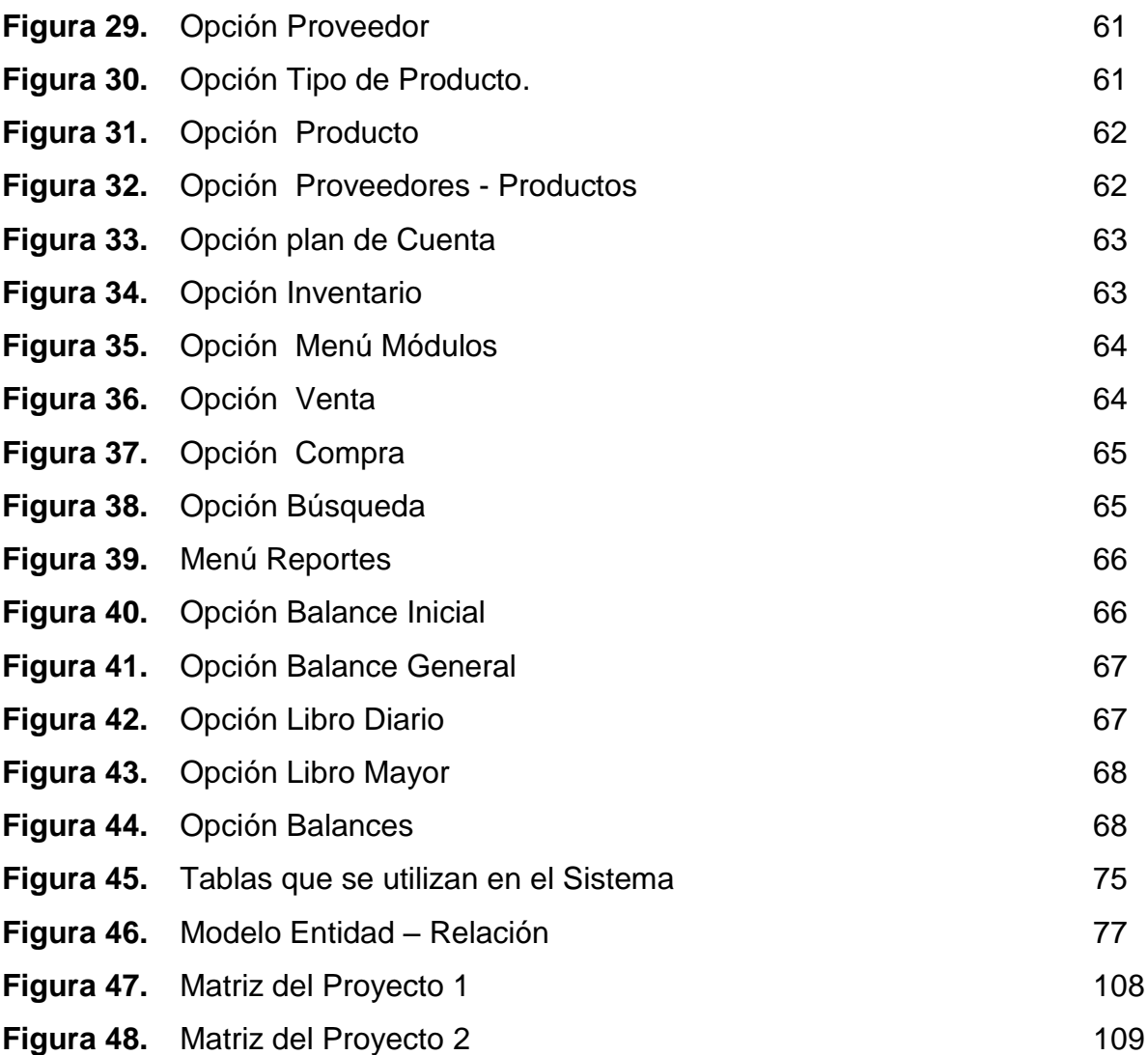

# **ÍNDICE DE CUADROS**

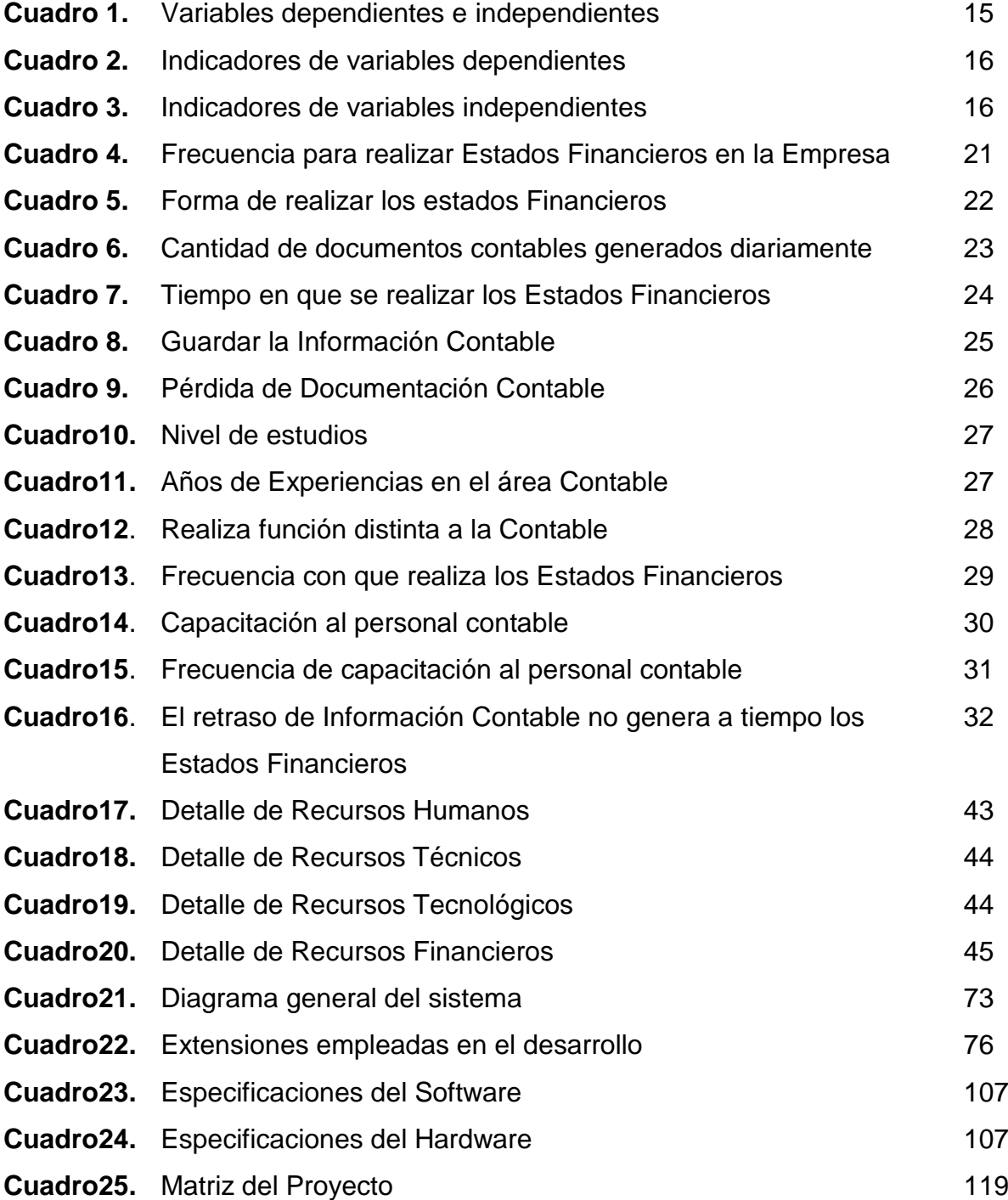

# **INTRODUCCIÓN**

<span id="page-15-0"></span>Hoy en día los sistemas de información interactúan con los negocios, en sus actividades de demanda y los movimientos contables por lo que se necesita estar preparado para afrontar esta situación.

La Contabilidad es de mucho valor, porque las pequeñas empresas están en la necesidad de llevar un seguimiento de las transacciones de sus negocios y su crecimiento financiero, con el objetivo de lograr un mayor rendimiento y utilización de su patrimonio.

Es trascendente que los servicios realicen sus operaciones de una manera más eficaz y equitativa, para que sea inevitable del sistema adecuado que nos admita conseguir información acertada, a la hora de ejecutarlas decisiones.

No obstante la Contabilidad ha alcanzado un nivel más notable en el campo delos servicios, el manejo contable es muy necesario en todas las unidades de negocio. Las pequeñas empresas de la zona central del cantón Milagro no poseen de un sistema contable que establezca las condiciones y los procedimientos para así mejorar, por completo los resultados económicos y financieros, para la toma eficaz de decisiones.

Por lo tanto se creara una aplicación contable que será de gran ayuda para las pequeñas empresas del zona central del cantón milagro, la cual proporcionara una mejor visión del negocio en lo cual ayudara a facturar, realizar compras, ventas, inventarios y reportes etc.

# **CAPÍTULO I**

# **1. EL PROBLEMA**

## <span id="page-16-1"></span><span id="page-16-0"></span>**1.1. PLANTEAMIENTO DEL PROBLEMA**

#### <span id="page-16-2"></span>**1.1.1. Problematización**

Retraso en la generación de los estados financieros en las pequeñas empresas de la zona central del Cantón Milagro.

Actualmente el manejo de la contabilidad es dificultoso para la mayor parte de las pequeñas empresas que no están obligados a llevar contabilidad, registran solo las transacciones diarias porque generar estados financieros son procesos muy extensos para resolverlos manualmente.

Esto se debe a que algunos propietarios no tienen los conocimientos necesarios para el control de la contabilidad en sus negocios y llevan un mal manejo de los procesos contables.

Otro de los factores es el corto tiempo que hay para realizar las transacciones manualmente y llevar control de toda la empresa y su mercadería.

### <span id="page-16-3"></span> **1.1.2. Delimitación del Problema**

El problema es el retraso en la generación de los estados financieros que se producen en las pequeñas empresas de la zona central del Cantón Milagro.

**País:** Ecuador **Provincia:** Guayas **Cantón:** Milagro **Niveles:** Educación Área: tecnológica  **Año:** 2013  **Lugar:** Pequeñas Empresas de la zona central del Cantón Milagro.

#### <span id="page-17-0"></span> **1.1.3. Formulación del Problema**

¿Qué factores influyen en el retraso al generar los estados financieros en las pequeñas empresas de la zona central del cantón Milagro?

#### <span id="page-17-1"></span> **1.1.4. Sistematización del Problema**

- ¿En qué manera los procesos contables manuales inciden en la pérdida de documentación?
- ¿Los bajos conocimientos contables de las personas afectan al escaso control de registros de la información contable?
- ¿De qué manera el tiempo del personal administrativo incide en retraso en procesos contables?

#### <span id="page-17-2"></span> **1.1.5. Determinación del Tema**

Análisis de los procesos contables y su impacto en la generación oportuna de los estados financieros en las pequeñas empresas de la zona central del cantón milagro.

#### <span id="page-17-3"></span>**1.2. JUSTIFICACIÓN**

#### <span id="page-17-4"></span> **1.2.1 Justificación de la Investigación**

La implementación de un software contable puede ofrecer a los microempresarios de cualquier organización, facilidad y agilidad al momento de realizar sus transacciones comerciales. Además, es de suma importancia, especialmente a la hora de tomar decisiones importantes que afecten las actividades productivas de dichas organizaciones.

Esta información además de plasmar la situación financiera de la empresa debe de ser entregada de forma oportuna para que esta sea de utilidad.

No podríamos concebir una organización que no utilice un software contable como herramienta para el control interno de las actividades y como fuente de información para los procesos de toma de decisiones, más cuando estas son empresas que generan altos volúmenes de transacciones.

El que una empresa posea un buen software contable, no solo tiene el beneficio de poseer un activo intangible, sino que también por las características y funcionalidades que este pueda tener lo convierte en una fuente de información importante para la toma de decisiones por parte de las personas que administran la organización.

El desarrollo de este proyecto de investigación está centrado en la elaboración de un estudio de factibilidad que pretende ayudar a lazona central del cantón milagro y sus alrededores, ya que estos pueden ser nuestros consumidores directos por encontrase un lugar propicio para planificación de los procesos contables que representan una gran fuente de trabajo (egresos) para algunos y de ingresos para otros (vendedores ambulantes).

Por tal motivo queremos llegar a mejorar una relación de ayuda entre pequeñas y grandes empresa para el incremento de sus ingresos, competitividad, nivel de obtención y nivel de calidad que pretende superar la brecha existente entre la investigación y la realidad, contribuyendo a la implementación actual de los resultados conseguidos.

La creación de este software ayudara a mejorar los procesos contables que contribuiría a satisfacer las necesidades de las empresas.

- $\checkmark$  Sera planificado por un equipo de trabajo altamente técnico.
- Reducirá el índice de bajo rendimiento de las empresas.

Obteniendo mediante todos estos factores expuestos, la empresa tendrá altamente capacitados para desenvolverse en los diferentes procesos contables. Es una gran labor en el cual estamos involucrados docentes y administrativos de la empresa en la cual estamos orientados en ayudar, para que de esta manera podamos desempeñar los objetivos de la empresa en los procesos contables.

#### <span id="page-19-0"></span>**1.3. OBJETIVOS**

#### <span id="page-19-1"></span>**1.3.1. Objetivo General de la Investigación**

Determinar los factores que influyen en el retraso al generar los estados financieros en las pequeñas empresas de la zona central del cantón Milagro.

#### <span id="page-19-2"></span>**1.3.2. Objetivos Específicos**

- Establecer la manera en que los procesos contables manuales inciden en la pérdida de documentación.
- Analizar como los bajos conocimientos contables de las personas afectan al escaso control de la información contable.
- Analizar de qué manera el tiempo del personal administrativo inciden en el retraso en procesos contables.

# **CAPÍTULO II**

# **2. MARCO REFERENCIAL**

## <span id="page-20-1"></span><span id="page-20-0"></span>**2.1. MARCO TEÓRICO**

#### <span id="page-20-2"></span>**2.1.1. Antecedentes históricos**

Desde la década de los años 90 se utilizan procesos manuales para la publicación y evaluación de artículos de revistas en colegios, empresas, etc. Estos procesos se los realizan con lentitud, se toma mucho tiempo y esto causa malestar en muchas personas, pero desde hace algunos años atrás se están implementando los artículos y revistas digitales en Ecuador ya que es una aplicación muy útil y necesaria que permite realizar los procesos de una manera automatizada, rápida, sistematizada y se lo utiliza en muchos lugares puede ser universidades, instituciones o empresas.

Desde el nacimiento del comercio salió la contabilidad lo cuales permitían llevar un registro y darle valor a las cosas con ellos empezaron los intercambios las compras, las ventas, se utilizaban procesos manuales para el registro y evaluación de los mismos.

La Revolución Industrial provoco la necesidad de adoptar las técnicas contables para poder reflejar la creciente mecanización de los procesos, las operaciones típicas de la fábrica y la producción masiva de bienes y servicios es entonces que el papel de la contabilidad adquirió aun mayor importancia.<sup>1</sup>

El uso generalizado de los equipos informáticos permitió sacar mayor provecho de la contabilidad utilizándose a menudo el termino procesamiento de datos, actualmente el concepto de teneduría ha decaído en desuso.

La contabilidad como se conoce actualmente, es el producto de toda una gran cantidad de prácticas mercantiles disímiles que han exigido a través de los años, el mejorar la calidad de la información financiera en las empresas.

La contabilidad hacia el siglo XXI se ve influenciada por tres variables: • Tecnología.

- Complejidad y globalización de los negocios.
- Formación y educación.

La tecnología a través del impacto que genera el aumento en la velocidad con la cual se generan las transacciones financieras, a través del fenómeno INTERNET. La segunda variable de complejidad y globalización de los negocios, requiere que la contabilidad establezca nuevos métodos para el tratamiento y presentación de la información financiera. La última variable relacionada con la formación y educación requiere que los futuros gerentes dominen el lenguaje de los negocios.

Los procesos manuales se los realizan con lentitud, se toma mucho tiempo y esto causa malestar en muchas personas, pero desde hace algunos años atrás se están implementando las hojas de cálculo y los software en Ecuador ya que es una aplicación muy útil y necesaria que permite realizar los procesos de una manera automatizada, rápida, sistematizada y se lo utiliza en muchos lugares puede ser universidades, instituciones o empresas.

Estos programas en un principio lograban realizar su fin pero muchos de estos programas eran complicados de manejar o eran muy difíciles de conseguir en el mercado por su alta demanda y sus altos precios. Tenemos como ejemplo el programa contable MÓNICA este programa sin duda ayudo o facilitó el trabajo a algunas empresas además de ahorrarles tiempo ya que como hoy sin duda el factor tiempo es muy importante. Hoy en día las computadoras se hacen cada vez más rápidas básicamente casi todos los días sale una computadora nueva al mercado y es por eso que los programas deben acoplarse a ellos es por lo que todos los programas contables han venido evolucionando para poder lograr lo que hoy en día son herramientas muy útiles que apoyan o ponen en marcha el desarrollo de una empresa.

Anteriormente las compañías llevaban los registro contables de manera manual lo cual dificultaba el trabajo y se corría el riesgo de pérdida de los documentos o el deterioro de los mismo, al realizar los procesos manuales aumentaba el periodo del tiempo de búsqueda de la documentación necesaria para generar los estados financieros, el área de trabajo era reducido por la cantidad de archiveros que se necesitaban para guardar la documentación, conforme fue avanzando la tecnología las compañías optaron por modernizarse y adquirieron equipos de cómputo y digitalizar la información comenzaron a utilizar las aplicaciones diseñada en Excel del paquete de office porque les facilitaba los procesos contables.

Luego surgieron aplicaciones diseñado con software más apropiado para el área contable. Lo cual hizo que las empresas aumente su margen de ganancias pero aquellas aplicaciones son pagadas y solo se puede utilizar ciertos módulos lo cual hace que los procesos sean mixtos (Sistematizados y Manuales).

Actualmente las organizaciones han optado por herramientas tecnológicas para el control de ciertos procesos contables.

Podemos observar claros ejemplos de empresas que han empleado software como MONICA y SCGP para llevar control de los diferentes movimientos contables, pero este software es pago y por lo tanto las pequeñas empresas no pueden acceder a él, MONICA y SCGP son utilizados en empresas públicas como privadas es el caso del SECAP, MUNICIPIO DEL TRIUNFO y DISGALPA para llevar el manejo contable de sus organizaciones.

A la revolución del tiempo, las empresas se han emprendido al enfrentar el problema de facilitar los procesos contables en un sistema o un software para su necesidad de no perder tiempo y tener segura su información. Por ello, ha tenido que hacer uso de diferentes estrategias, siempre en busca de mejores recursos para las empresas y correspondientes al factor de sistematización, y que cada vez es más común ver más aplicaciones de diferente servicios contables como una herramienta más.

El análisis contable reúne diferentes cuentas que ayudan a lograr a vencer el reto de hacer diferentes procesos contables no sólo interesantes, sino a menos para el personal administrativo tenga la idea, que la herramienta facilita la transmisión del conocimiento en las actividades empresariales. Igualmente favorece la función del trabajador o persona encargada, para facilitar el conocimiento que permite trabajar de forma eficaz con el personal administrativo.

A medida que el software se introduce en el mundo de las tecnologías se empieza a crear la necesidad de implementar más herramientas para la comodidad y facilidad del usuario. Esto conlleva a que cada área de una sociedad productiva quiera implementar un software lo que ha ocasionado que nuestra investigación vaya dirigida a las microempresa que necesitan urgentemente de un sistema contable que agilice la captura de muchas operaciones que se llevan a cabo por sus actividades diarias.

Al tener esta necesidad se desea crear, diseñar e implementa un software contable que cubre con la mayoría de estas actividades sistematizando el tiempo reduciendo los costos y facilitando el registro de dichas operaciones.

Nuestra investigación sobre los software de estilo en sistemas contables nos ha llevado a proponer o realizar un sistema contable para lo cual va a permitir mejorar y agilizar el trabajo de los empleados dentro de la empresa, este nuevo procedimiento va a servir de mucha ayuda y rapidez, tanto empleados y usuarios.

Los beneficios con este nuevo sistema son:

- $\triangleright$  Ahorro de tiempo.
- > Atender a más personas en el menor tiempo posible.
- **>** Ofrecer un mejor servicio a los usuarios.
- $\triangleright$  Llevar un mejor control de los servicios contables.

9

Todos estos beneficios que les dará nuestro software les ayudara a dar un servicio de mejor calidad y así, obtener una mayor cantidad de clientes.

#### <span id="page-24-0"></span>**2.1.2. Antecedentes Referenciales**

Se llama software contable a los programas de contabilidad o paquetes contables, destinadas a sistematizar y simplificar las tareas de contabilidad. El software contable registra y procesa las transacciones históricas que se generan en una empresa o actividad productiva: las funciones de compras, ventas, cuentas por cobrar, cuentas por pagar, control de inventarios, balances, producción de artículos, nominas, etc. Para ello solo hay que ingresar la información requerida, como los ingresos y egresos, y hacer que el programa realice los cálculos necesarios.

Desde mediados de los años 1990, el mercado ha sobrellevado una consolidación considerable, muchos proveedores dejaron de hacer tratos en grandes grupos, notablemente por Sage y Microsoft. Desde el 200 ha tenido un notable incremento el uso de soluciones de código abierto.<sup>2</sup>

# **Características**

### **Flexibilidad**

1

- Adaptación de esquemas del programa a los requerimientos de la empresa.
- $\triangleright$  Definición de documentos típicos que son de mayor utilización en la empresa
- Edición del plan de cuentas de acuerdo con las normas y necesidades de la empres
- $\triangleright$  Posibilidad de cambios en los formatos y fuentes para la presentación de informes.

<sup>2</sup>**[GUIO, NATALIA, HIGUERA, ANGELICA, Y RUIZ, VIVIANA:](#page-65-1)** *SOFTWARE CONTABLE***, [HTTP://ISSUU.COM/NATALIAGUIO/DOCS/SOFTWARE\\_CONTABLE](http://issuu.com/nataliaguio/docs/software_contable)**.

### **Compatibilidad**

- $\triangleright$  Permita importar y exportar información con otros programas.
- $\triangleright$  Manejo de centros de costos.
- Capacidad de intercambio de información local y externa.

### **Fácil manejo**

- No requiere personal especializado en computación para el manejo del software.
- Consulta inmediata de información contable.
- Desglosa la información por periodos contables.
- > Actualización automática de saldos.
- Manipulación inmediata de documentos en forma de objetos.
- **>** Definición de consultas especiales.
- $\triangleright$  Interfaz gráfica.
- Capacidad de búsqueda por cualquier campo: fecha, código de cuenta.

## **Seguridad**

- Claves de acceso
- $\triangleright$  Informe de cualquier inconformidad con el balance.

 **Software:** CrediCon (sistema integrado de crédito y cobranzas)

 **Empresa:** Intersistemas.

 **Página web** http://www.pcroman.com/

 **Año:** 2012.

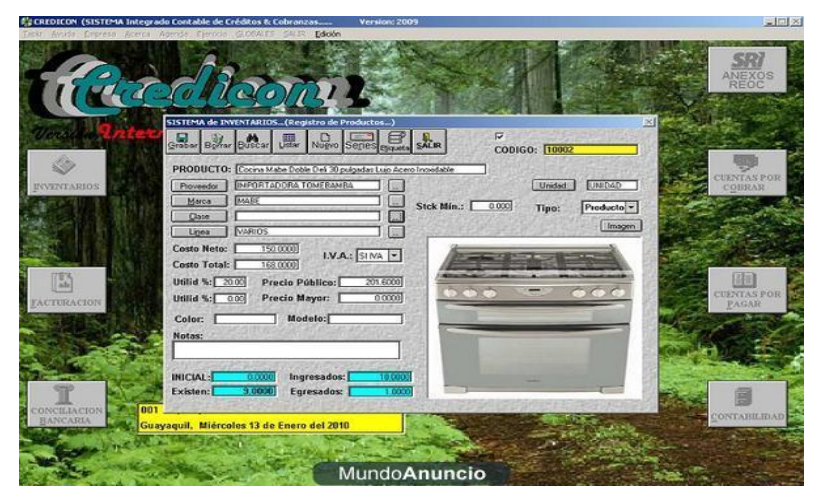

**Figura 1.**Sistema contable integrado de créditos y cobranzas: CrediCon(http://www.pcroman.com/).

 **Software:** Génesis (sistema integrado de contabilidad general)

 **Empresa:** Intersistemas.

Página webhttp://www.pcroman.com/

 **Año:** 2009.

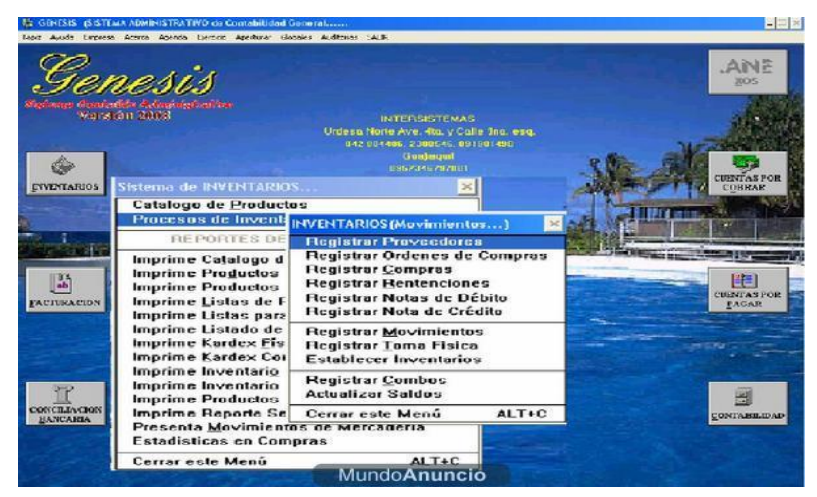

**Figura 2.**Sistema contable integrado de créditos y cobranzas:

Génesis [\(http://www.pcroman.com/\)](http://www.pcroman.com/).

 **Software:** Mónica

 **Empresa:** MONICA Ecuador.

 **Página web**http://www.monicaecuador.com/

 **Año:** 1995.

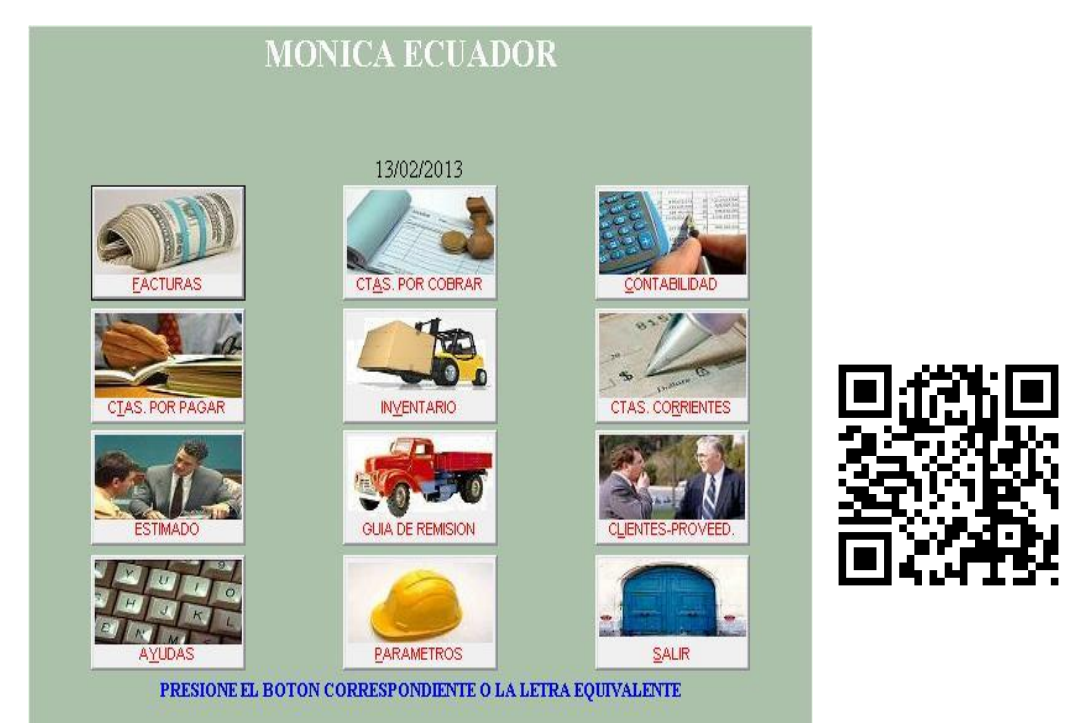

**Figura 3.**Sistema contable integrado Mónica

#### <span id="page-27-0"></span> **2.1.3. Fundamentación.**

Dada la indagación se fundamenta en la insuficiencia de un sistema que existe por parte de las microempresas del Cantón Milagro, debido a la pérdida de tiempo cuando se utilizan procesos manuales para realizar los procesos contables, como balance inicial, libro diario, mayorización balance de pérdidas y ganancias que detienen el desarrollo de las mismas.

Se debe capacitar e inculcara los dueños de las microempresas de las ventajas y beneficios que se obtienen al realizar los procesos contables en un software ya que de esta manera aportarán al desarrollo social y ayudara al mejoramiento de su empresa y de sus conocimientos

Este sistema sirve como instrumento o guía para no perder de vista y evaluar el desarrollo que está teniendo las microempresas con el aporte de la Universidad Estatal De Milagro.

### <span id="page-27-1"></span>**2.2. MARCO CONCEPTUAL**

### **Artículo Científico**

### **CONTABILIDAD:**

1

"Como técnica de información ha logrado predominio absoluto y se ha eliminado el prejuicio de considerarla sólo un registro de hechos históricos, en la actualidad es una herramienta intrínsecamente informativa, que es utilizada para facilitar el proceso administrativo y la toma de decisiones internas (dentro de la misma organización, este tipo de decisión implica variación en el desarrollo habitual del negocio u empresa)."<sup>3</sup>

La contabilidad es una técnica diseñada para el manejo de información administrativa en las organizaciones.

<sup>3</sup>**PROMONEGOCIOS.NET:** *[CONCEPTO DE CONTABILIDAD](#page-65-2)***,** 

**[HTTP://WWW.PROMONEGOCIOS.NET/CONTABILIDAD/CONCEPTO-CONTABILIDAD.HTML](http://www.promonegocios.net/contabilidad/concepto-contabilidad.html)**.

#### **CONOCIMIENTOS:**

"El conocimiento es un conjunto de información almacenada mediante la experiencia o el aprendizaje, o a través de la introspección. En el sentido más amplio del término, se trata de la posesión de múltiples datos interrelacionados que, al ser tomados por sí solos, poseen un menor valor cualitativo."<sup>4</sup>

Recopilación de información ya sea por experiencia o por estudio, con el propósito de utilizar lo aprendido en un momento u otro.

#### **ESTADOS FINANCIEROS**

"Los estados financieros, también denominados estados contables, informes financieros o cuentas anuales, son informes que utilizan las instituciones para informar de la situación económica y financiera y los cambios que experimenta la misma a una fecha o periodo determinado."<sup>5</sup>

Es el reporte de las transacciones realizadas por periodos de tiempos pueden ser diarios, mensuales o anuales.

#### **HERRAMIENTAS:**

"Es un objeto elaborado a fin de facilitar la realización de una [tarea](http://es.wikipedia.org/wiki/Trabajo_mec%C3%A1nico)  [mecánica](http://es.wikipedia.org/wiki/Trabajo_mec%C3%A1nico) que requiere de una aplicación correcta de [energía](http://es.wikipedia.org/wiki/Energ%C3%ADa) (siempre y cuando hablemos de herramienta material). Existen herramientas didácticas que sirven para realizar un proceso y para conseguir algunos fines."<sup>6</sup>

Las herramientas son diseñadas con el fin de hacer las cosas más fáciles ya sea en aprendizaje como en tareas mecánicas.

<u>.</u> <sup>4</sup>**DEFINICION.DE:** *[DEFINICIÓN DE CONOCIMIENTO](#page-65-3)***, [HTTP://DEFINICION.DE/CONOCIMIENTO/](http://definicion.de/conocimiento/)**. <sup>5</sup>**WIKIPEDIA:** *ESTADOS FINANCIEROS***, [HTTP://ES.WIKIPEDIA.ORG/WIKI/ESTADOS\\_FINANCIEROS](http://es.wikipedia.org/wiki/Estados_financieros)**. 6**WIKIPEDIA:** *HERRAMIENTA***, HTTP://ES.WIKIPEDIA.ORG/WIKI/HERRAMIENTA**.

## <span id="page-29-0"></span>**2.3. HIPÓTESIS Y VARIABLES**

#### <span id="page-29-1"></span>**2.3.1. Hipótesis General**

La falta de procesos automatizados origina el retraso al generar los estados financieros en las pequeñas empresas de la zona central del Cantón Milagro.

#### <span id="page-29-2"></span>**2.3.2. Hipótesis Particulares**

- Los procesos contables manuales originan pérdida de documentación contable.
- Los Pocos Conocimientos Contables De Las Personas Originan El Escaso Control De La Información.
- El tiempo del personal administrativo origina el retraso en procesos contables.

#### <span id="page-29-3"></span>**2.3.3. Declaración de Variables**

**Cuadro 1.**Variables dependientes e independientes

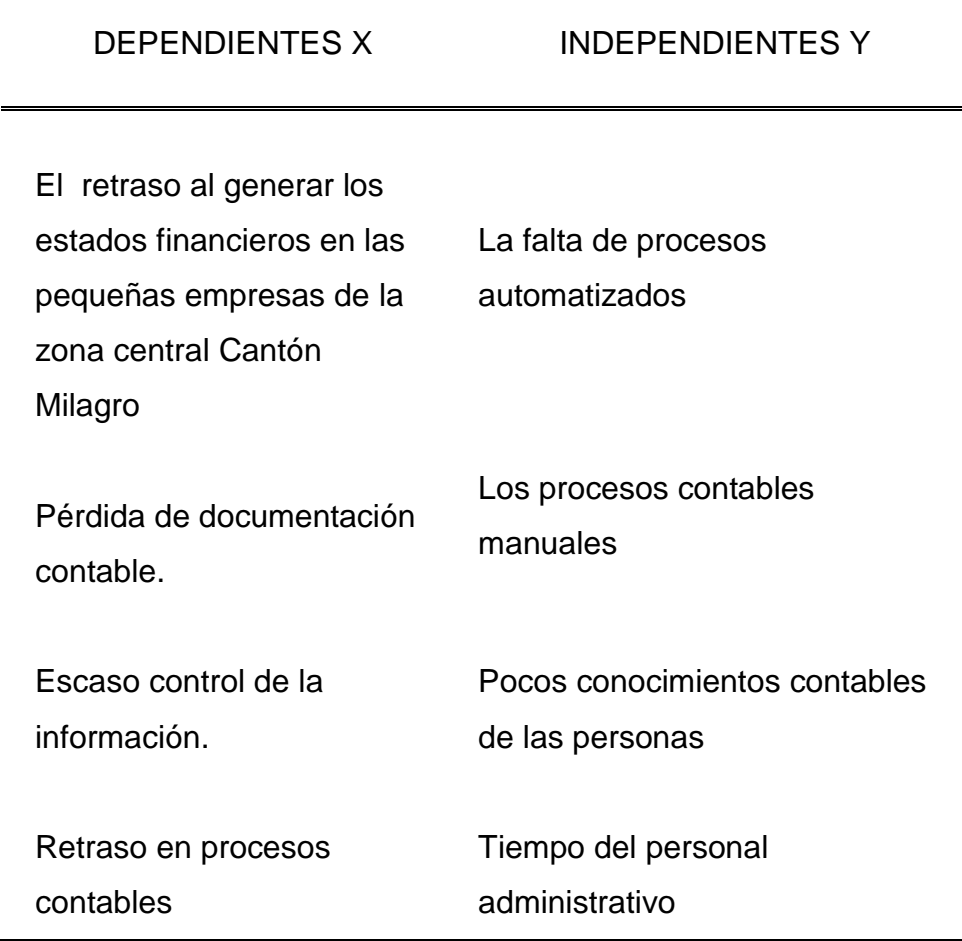

# <span id="page-30-0"></span>**2.3.4. Operacionalización de las Variables**

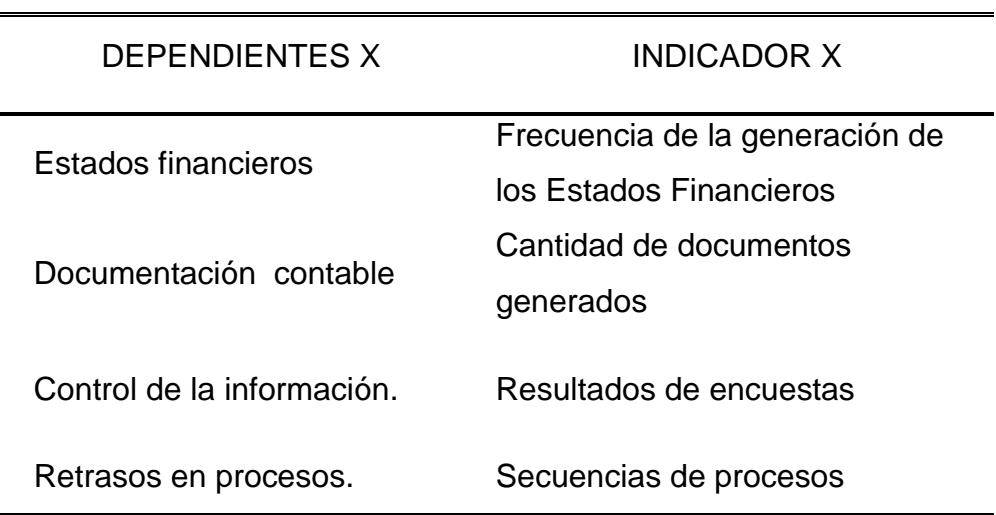

**Cuadro 2.**Indicadores de variables dependientes

**Cuadro 3.** Indicadores de variables independientes

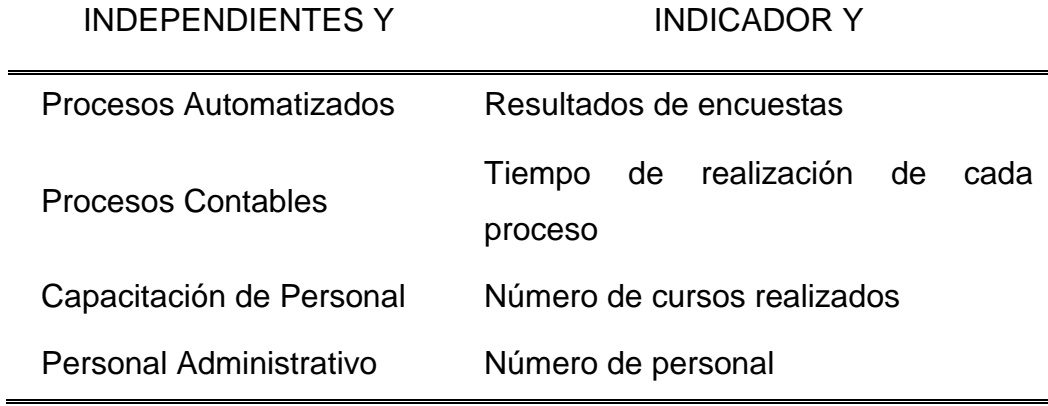

# **CAPÍTULO III**

# **3. MARCO METODOLÓGICO**

## <span id="page-31-1"></span><span id="page-31-0"></span>**3.1. TIPO Y DISEÑO DE LA INVESTIGACIÓN Y SU PERSPECTIVA GENERAL.**

El estudio que hemos realizado nos dio a conocer que nuestro proyecto es factible y viable.

Por lo tanto tenemos que es:

**Descriptiva.-** El proyecto a ejecutar posee un software confiable y de fácil acceso al usuario permitiendo al dueño de la microempresa tener un historial descriptivo con conocimientos concretos de los movimientos de compras de sus consumidores. Con

Ello se busca obtener una mejora en los procesos contables de las microempresas de la Ciudad de Milagro.

**De campo.-** La recolección de datos se realizó a una muestra de las microempresas ubicadas en la zona Central de la ciudad de Milagro mediante el instrumento de encuestas ya que en esta zona va a ser aplicado el proyecto. El software de esta investigación es cualitativo, porque el único fin es el mejorar los procesos contables a la hora de llevar los registros diarios de la salida de la mercadería.

La perspectiva general es lograr realizar los procesos contables de una forma sistematizada usando la tecnología. De esta forma poder mejorar y optimizar recursos y tiempo a la hora de vender la mercadería.

### <span id="page-32-0"></span>**3.2. LA POBLACIÓN Y LA MUESTRA**

#### <span id="page-32-1"></span>**3.2.1. Características de la Población**

El universo a investigar en nuestro proyecto son las microempresas ubicadas en la zona Central del cantón Milagro.

#### <span id="page-32-2"></span>**3.2.2. Delimitación de la Población**

La población designada para realizar la encuesta es finita por lo cual se puede tener una certeza de su tamaño.

#### <span id="page-32-3"></span>**3.2.3. Tipo de muestra**

El tipo de muestra es probabilístico siendo del tipo aleatorio simple por conveniencia ya que en un listado de predios comerciales registrados en Milagro que nos facilitó nuestro tutor este número llega a los 4876 contando entre las que recién empiezan su actividad económica y otras ya no existentes. Las personas que vamos a entrevistar son todos microempresarios, algunos conocimientos contables que disponen personal calificado para llevar la contabilidad de su pequeño negocio.

#### <span id="page-32-4"></span>**3.2.4. Tamaño de la Muestra**

Por motivo de que nuestra población es demasiado amplia y realmente no podemos trabajar con un número de 4876 microempresas.

No obstante este resultado implica empresas que ya no existen o no tiene vida comercial en la actualidad por lo que el tamaño de la muestra fue escogida por conveniencia, y solo se tomaron en cuenta las 35 microempresas existentes en el sector céntrico de la ciudad de milagro y la cuales fueron seleccionadas las calles 5 de Junio, Rocafuerte, García Moreno y Pedro Carbo.

#### <span id="page-32-5"></span>**3.2.5. Proceso de Selección**

El proceso de selección se realizará de manera personal y directa, esta población nos permitirá indicar un análisis concreto y conocer los factores que incidan en el problema que estamos investigando.

#### <span id="page-33-0"></span>**3.3. LOS MÉTODOS Y LAS TÉCNICAS**

Los métodos que se utilizaron en el diseño de la investigación según la problemática se nombran a continuación.

#### <span id="page-33-1"></span>**3.3.1. Método Teórico**

**Histórico-Lógico.-**Con este método podemos conocer cuáles han sido las diferentes etapas que ha pasado la contabilidad para evolucionar hasta la actualidad en un sistema asistido por computadora como el MÓNICA, aplicaciones en EXCEL, entre otros.

**Analítico-Sintético.-**Este método da a conocer las causas que provocan el problema, y así poder corregirlos para mejores resultados.

#### <span id="page-33-2"></span>**3.3.2. Métodos Empíricos**

**Observación.-** Este método nos ayudó a conocer los problemas que existían en las pequeñas empresas y así poder tener una idea de lo que vamos a ofrecer con la realización de nuestro proyecto. Al observar dichas falencias pudimos tener una motivación para crear una solución al proceso contable diario de una microempresa y así poder contribuir al desarrollo económico de la misma.

#### <span id="page-33-3"></span>**3.3.3. Técnicas o Instrumentos**

#### **Encuestas:**

Con esta técnica se recauda los datos y perspectivas de los dueños o gerentes de las 35 microempresas encuestadas en la ciudad de Milagro y de esta forma estudiar cuáles han sido las causas que provocan deficiencia en los procesos contables manuales.

#### **Entrevista:**

Mantuvimos una conversación previa con los dueños de los diferentes locales comerciales a encuestar. Pero supieron manifestar que ellos mismos no se

encargaban de llevar la contabilidad de la microempresa y contrataban contadores calificados para realizar dicho trabajo. Por tal razón al comunicarles nuestra propuesta, aplaudieron nuestra iniciativa y nos comentaron su apoyo incondicional al momento de ponerlo en práctica en buena hora se plasmara la práctica en sus locales comerciales.

### <span id="page-34-0"></span>**3.4. PROCESAMIENTO ESTADÍSTICO DE LA INFORMACIÓN**

Los datos han sido tratados dentro de la estadística inductiva-deductiva pues deducimos o concluimos el poco interés en llevar la contabilidad por los propios dueños de las microempresa así como lo tedioso que es realizarlo de la forma antigua (manualmente) vs nuestra idea innovadora de un nuevo software confiable y de fácil acceso.

A continuación, se presenta el tratamiento estadístico de los resultados obtenidos en cada pregunta utilizando la estadística descriptiva la cual nos ayudará a conocer cuáles han sido las razones que provocan las diferentes falencias al momento de realizar los diferentes procesos contables en una microempresa.

# **CAPÍTULO IV**

# <span id="page-35-0"></span>**4. ANÁLISIS E INTERPRETACIÓN DE RESULTADOS**

## <span id="page-35-1"></span>**4.1. ANÁLISIS DE LA SITUACIÓN ACTUAL**

#### **Encuesta**

Para poder alcanzar los objetivos planeados y efectuar un análisis profundo de las dificultades que se presentan al llevar la contabilidad de forma manual, aplicamos una encuesta y vamos a conocer los resultados ya tabulados de la siguiente forma.

### **1. Frecuencia para realizar Estados Financieros en la Empresa.**

**Cuadro 4.** Frecuencia para realizar Estados Financieros en la Empresa.

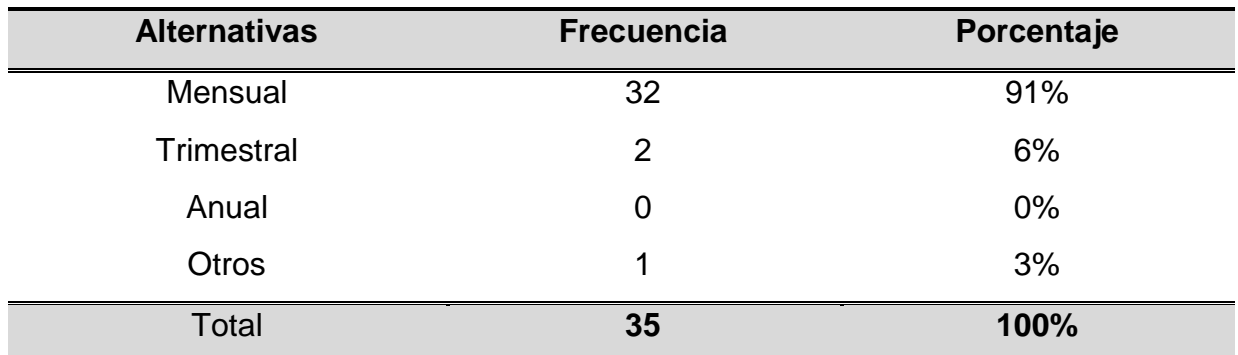

**Fuente:** Proceso Estadístico

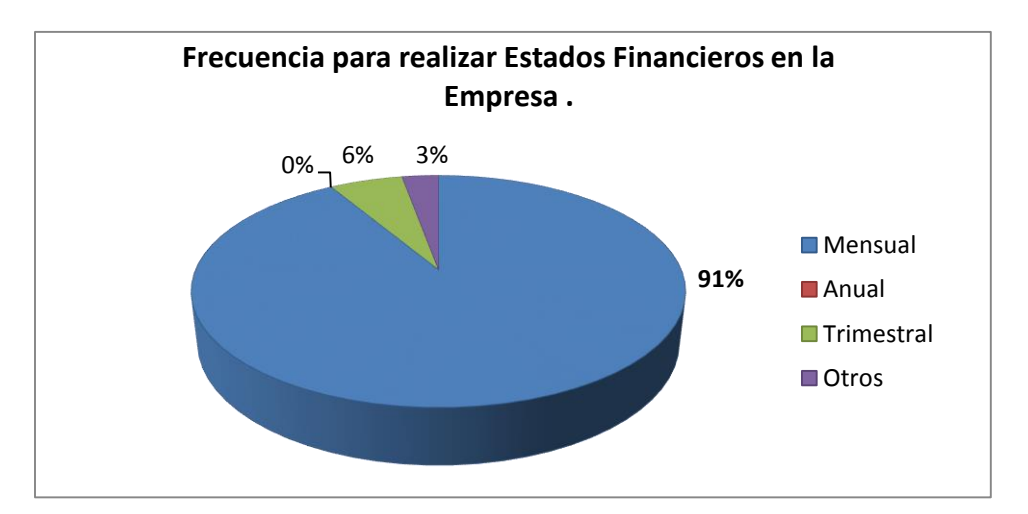

**Figura 4.** Frecuencia para realizar Estados Financieros en la Empresa.
De acuerdo a la gráfica analizamos que el 91% realiza mensualmente los estados financieros en la empresa porque sienten que de esta forma llevan una cuenta de más ordenada y logran saber con prontitud si sus negocio tiene la rentabilidad que ellos esperaban, el 6% lo hace trimestral porque pagar al contador cada 3 meses les sale más conveniente, y 3% de los administradores tiene otra forma de realizar mientras, que el 0% de las empresas no lo hacen anual ya que no es rentable por no tener un seguimiento de la vida económica activa de la empresa o negocio.

# **2.- Forma de realizar los estados Financieros.**

**Cuadro 5.** Forma de realizar los estados Financieros.

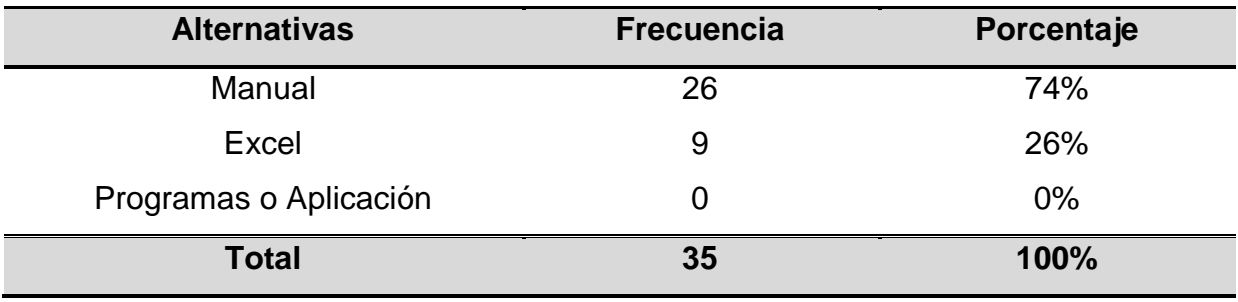

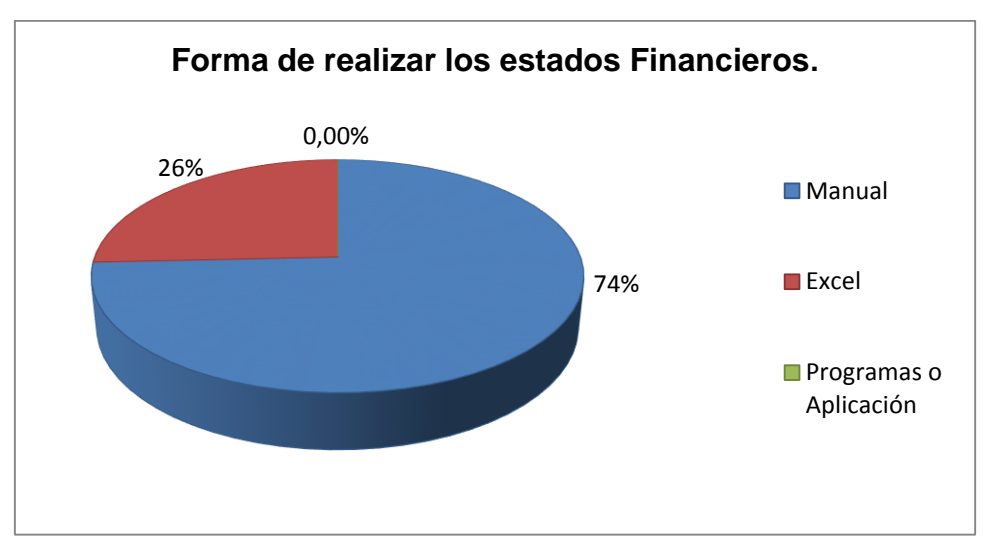

**Figura5.** Forma de realizar los estados Financieros.

Mediante los resultados emitidos de la gráfica nos revelan que el 74% lleva manualmente los estados financieros de la empresa por motivo de que no constan o no están debidamente capacitados para utilizar un software contable aparte de que un contador que utilice herramientas tecnológicas es más costoso que uno que realice el mismo trabajo manualmente, seguido con poca diferencia de 26% en Excel por ser el programa más cómodo de utilizar y terminando con un 0% de no tener programas o aplicaciones.

# **3. Documentos contables son generados diariamente.**

**Cuadro 6.** Cantidad de documentos contables generados diariamente.

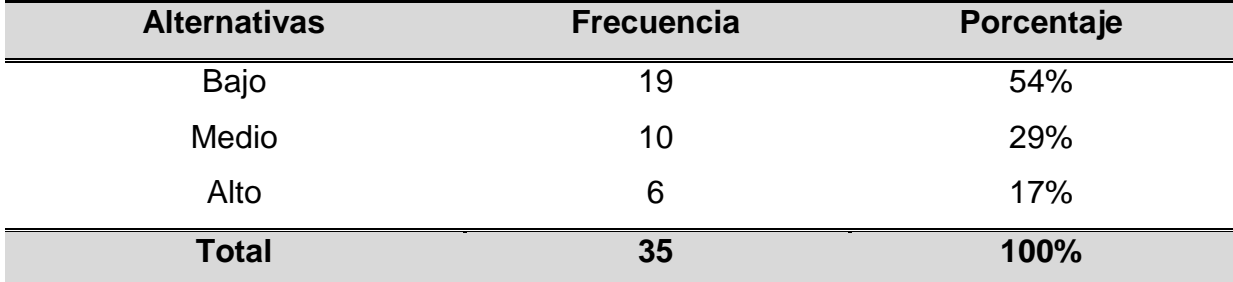

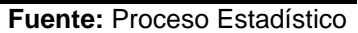

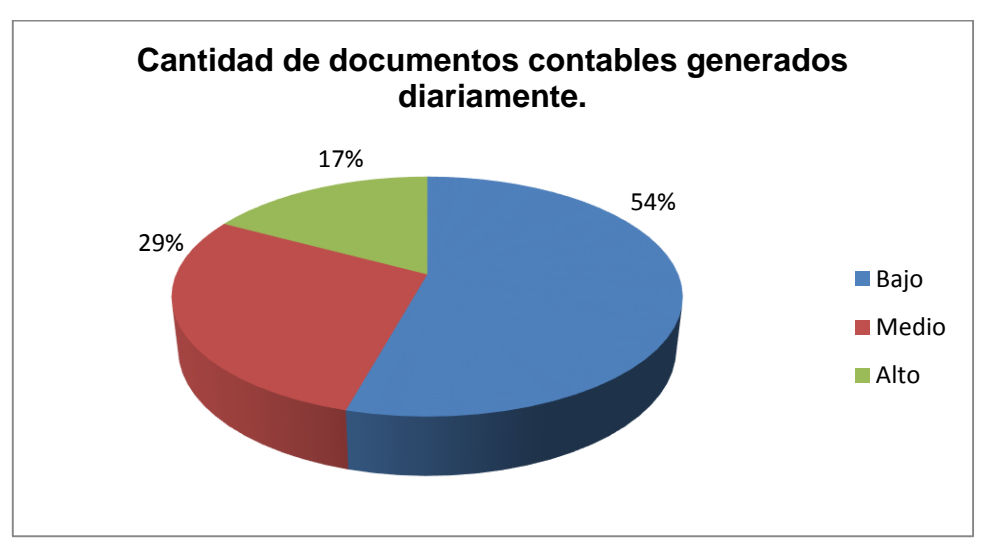

**Figura6.** Cantidad de documentos contables generados diariamente.

Como nos indica la gráfica 54 % señala el término "bajo" indicando que el movimiento económico ha disminuido y no existe el mismo número de ventas que años anteriores; en término medio un 29%, seguido de un término alto que corresponde al 17% de documentos generados diariamente que por lo general se refiere a negocios como ferreterías, venta de celulares, etc. en donde existe mayor demanda de productos por lo que se generan más ventas diaria.

#### **4.- Tiempo en que se realizar los Estados Financieros.**

**Cuadro 7.** Tiempo en que se realizar los Estados Financieros.

| <b>Alternativas</b> | <b>Frecuencia</b> | Porcentaje |
|---------------------|-------------------|------------|
| $1-3$ (Día)         | 19                | 54%        |
| 4-7 (Día)           | 16                | 46%        |
| <b>Total</b>        | 35                | 100%       |

**Fuente:** Proceso Estadístico

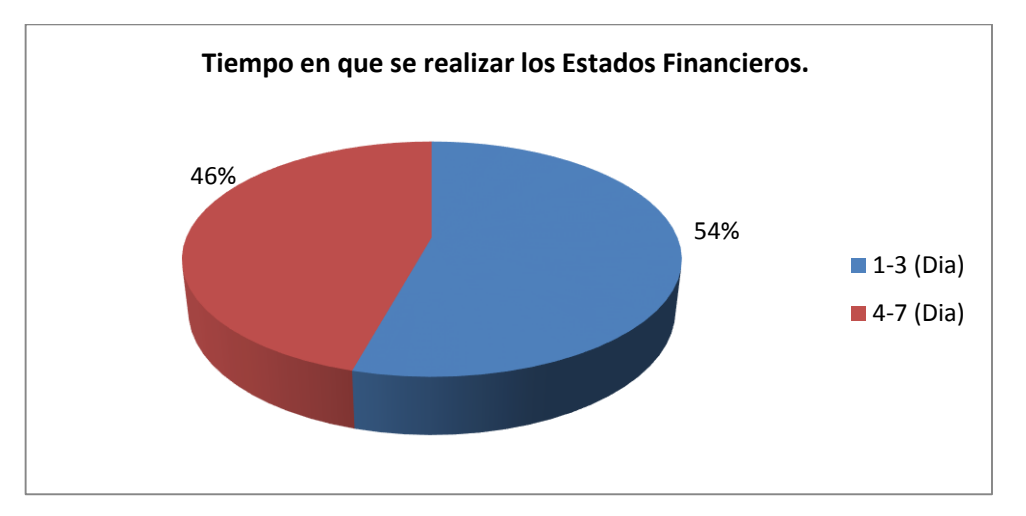

**Figura7.** Tiempo en que se realizar los Estados Financieros.

# **Análisis e Interpretación:**

Como nos indica la gráfica el 54% lleva de 1 a 3 días el contador entregar los estados financieros al dueño del negocio y el 46% toman de 4 a 7 días retrasando un poco más su trabajo debido a la cantidad de documento generados en el negocio.

# **5. Guardar la Información Contable.**

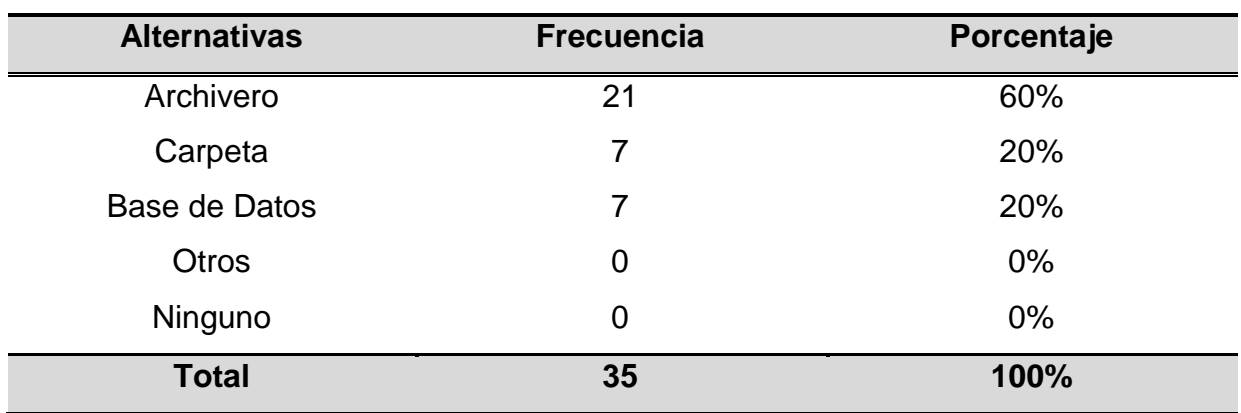

# **Cuadro 8.** Guardar la Información Contable

**Fuente:** Proceso Estadístico

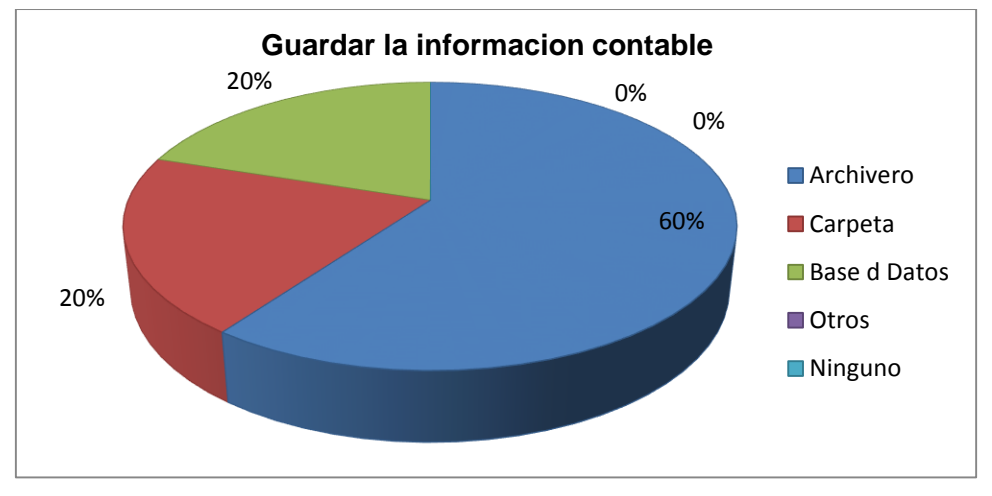

**Figura 8.** Guardar la Información Contable.

# **Análisis e Interpretación:**

Al observar la gráfica nos indica que el 60% de los encuestados guardan su información en un archivero ya que su contabilidad es llevada de forma manual, mientras que un 20% encuestados guardan la información en carpetas por motivo de que la cantidad de documentación generada no es mucho y el otro 20% lo guardan en una base de datos y es el porcentaje que en la actualidad se está introduciendo a la tecnología. Se puede observar que una u otra forma se lleva registrado la salida o entrada de mercadería.

# **6. Pérdida de Documentación Contable**

**Cuadro 9.** Pérdida de Documentación Contable

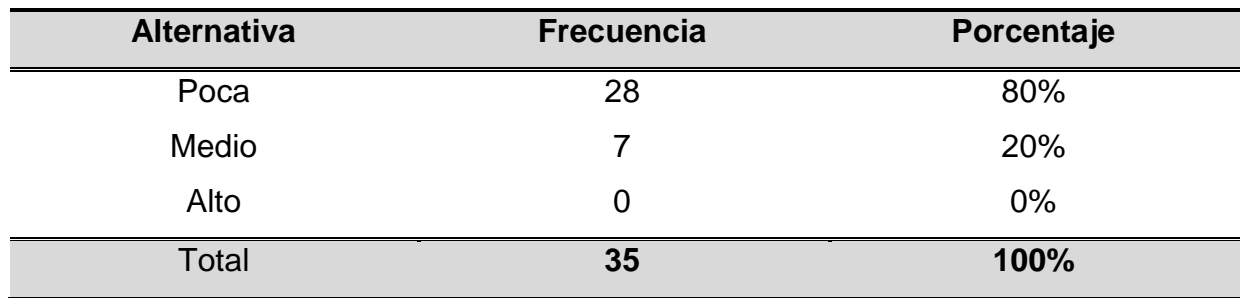

**Fuente:** Proceso Estadístico

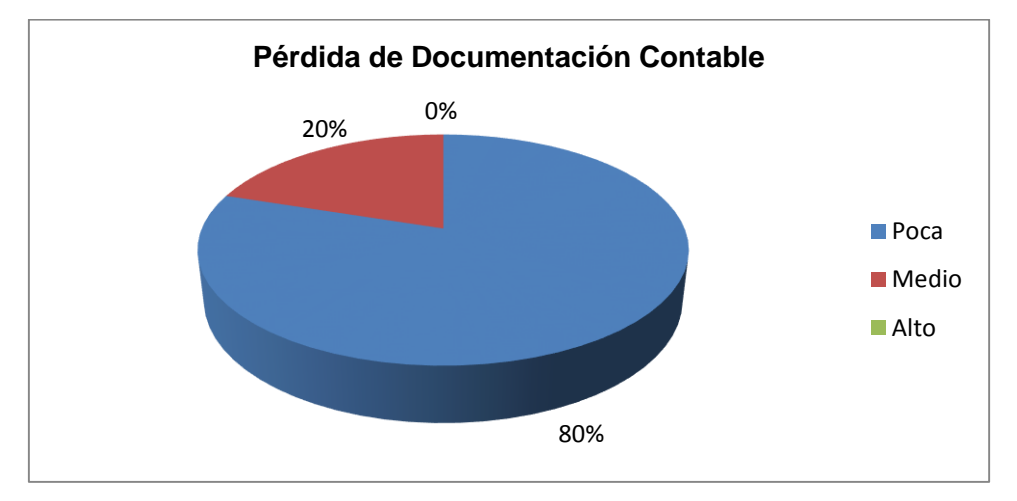

**Figura 9.** Pérdida de Documentación **Contable**

# **Análisis e Interpretación:**

La gráfica nos presenta que el 80% señala que poca documentación es perdida durante los procesos contables de forma manual, mientras que el 20% no tiene pérdida de documentación porque ellos ya están utilizando algún software o aplicación contable en donde almacenan algo de información de la microempresa para la cual trabajan.

# **7. Nivel de estudios**

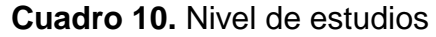

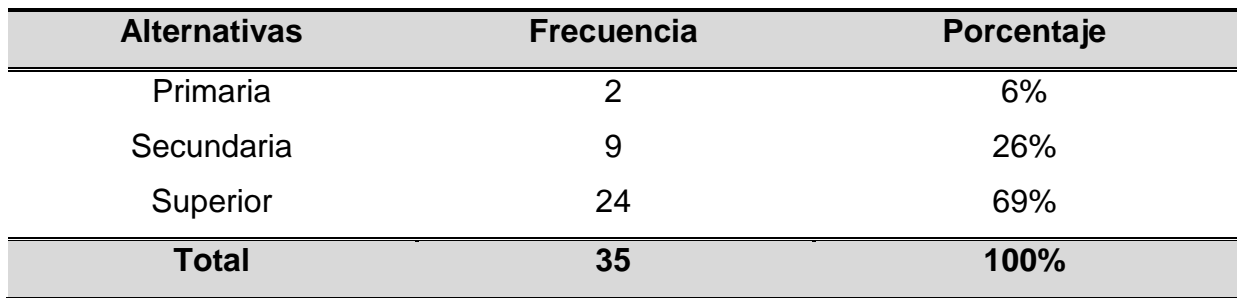

**Fuente:** Proceso Estadístico

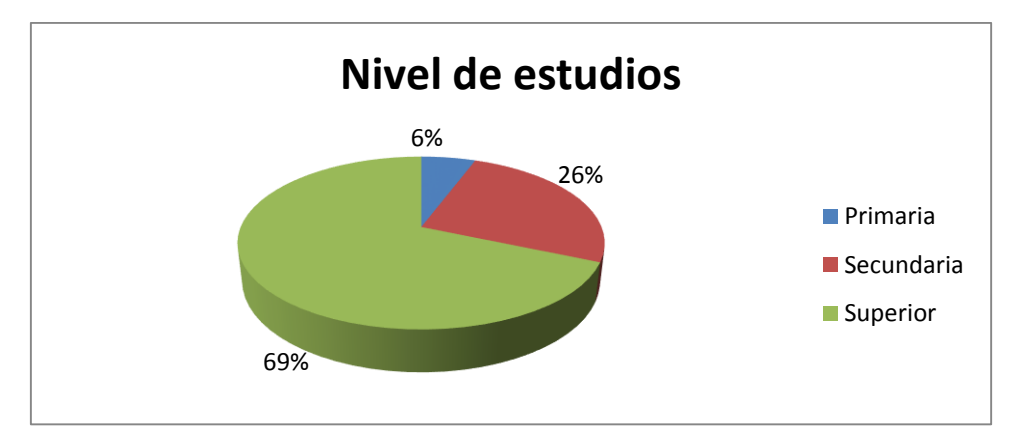

**Figura 10.** Nivel de estudios

# **Análisis e Interpretación:**

Observamos los resultados expuestos donde el 69% tiene un nivel de estudio superior de cursos contables realizados, mientras el 26% tiene un nivel secundario y algunos son bachilleres contables y el 6% de nivel de estudio primario donde solo sabe lo básico sobre contabilidad.

# **8. Años de experiencias en el área contable.**

**Cuadro 11.** Años de Experiencias en el área Contable.

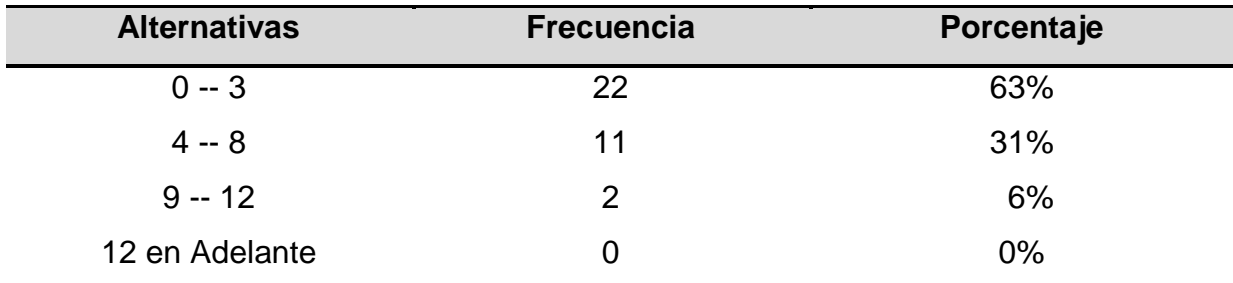

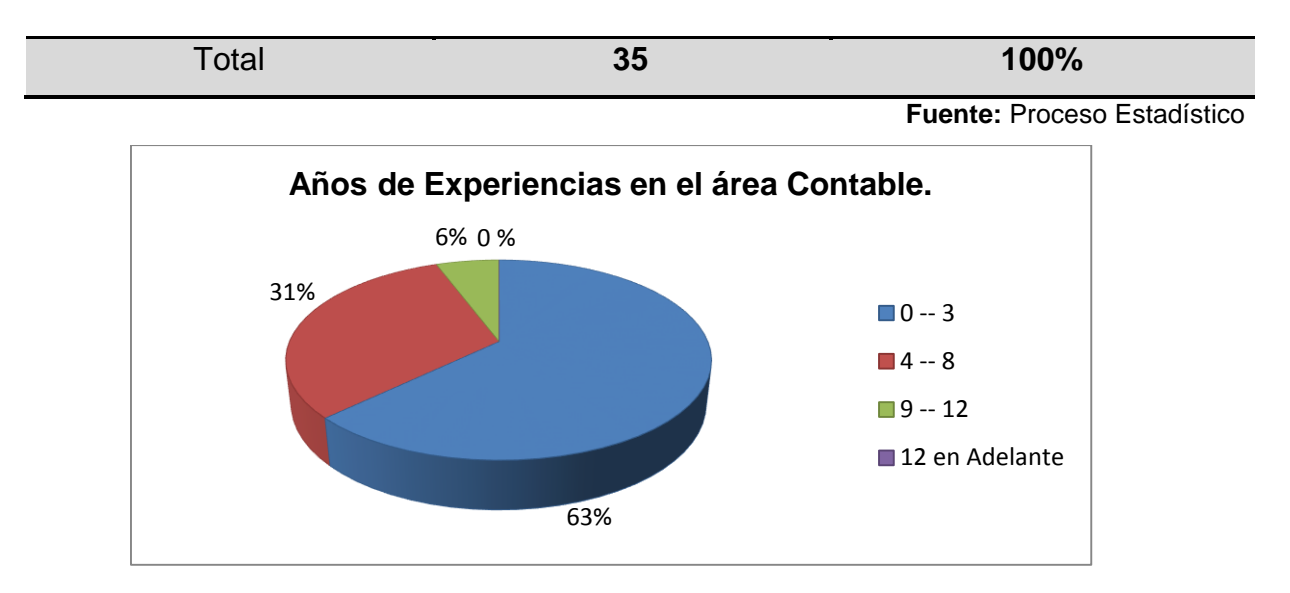

**Figura 11.** Años de experiencias en el área contable.

En el estudio realizado presenta que el 63% dispone hasta 3 años de experiencias contables por motivos de que algunos son bachilleres contables, otros son profesionales en la materia y tienen conocimiento de alguna aplicación o software contable; mientras que el 31% dispone de 4 a 8 años de experiencias contables y el 6% de 9 años en adelante siendo aquellos los más eficientes a la hora de llevar contabilidad porque optimizan tiempo y recursos por la experiencia adquirida durante ese tiempo.

# **9. Realiza función distinta a la Contable.**

**Cuadro 12.** Realiza función distinta a la Contable.

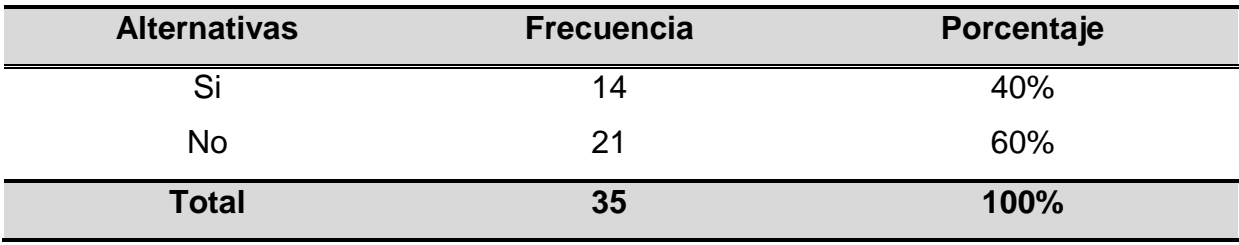

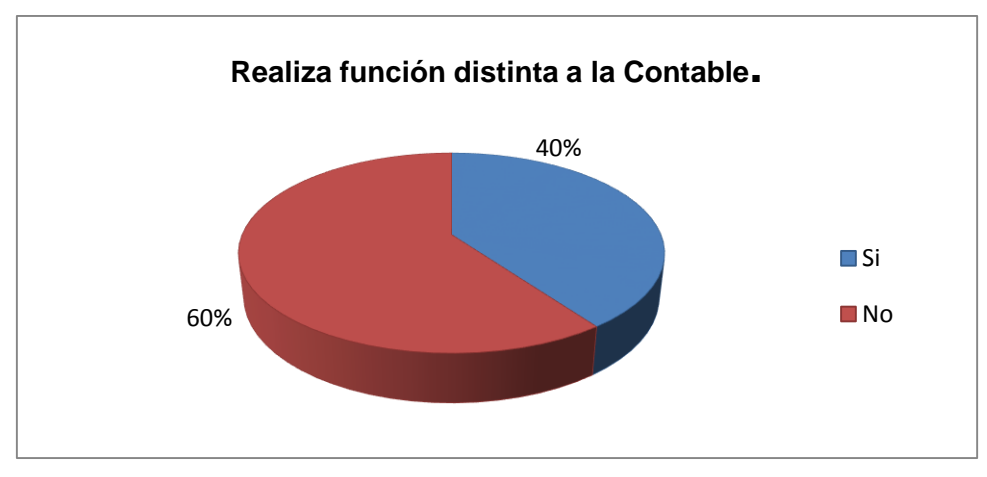

**Figura 12**.Realiza función distinta a la Contable.

Si observamos la gráfica un 60%, opinaron que no tienen otra función distinta porque este personal es contratado aparte del personal de planta de la microempresa y es solo y exclusivamente para llevar la contabilidad en la misma y por la otra parte un 40% opinaron que sí tenían otra funciones distintas porque algunos se les da la potestad de cancelar sueldos a los empleados haciendo las funciones de secretaría.

# **10. Frecuencia con que realiza los Estados Financieros.**

**Cuadro 13.** Frecuencia con que realiza los Estados Financieros.

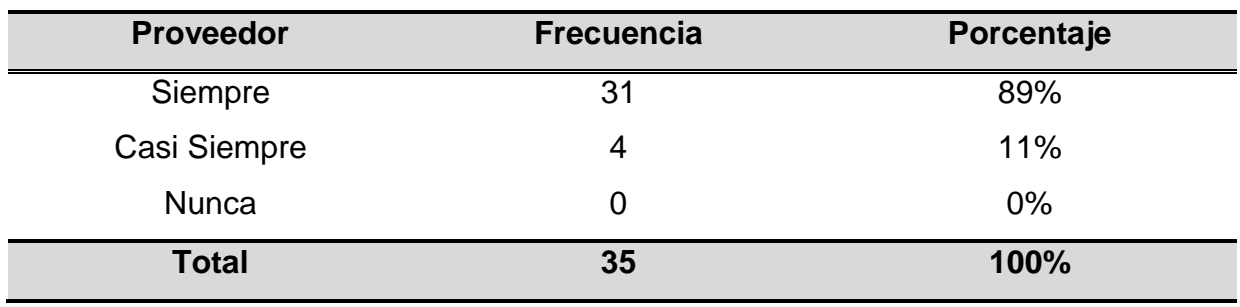

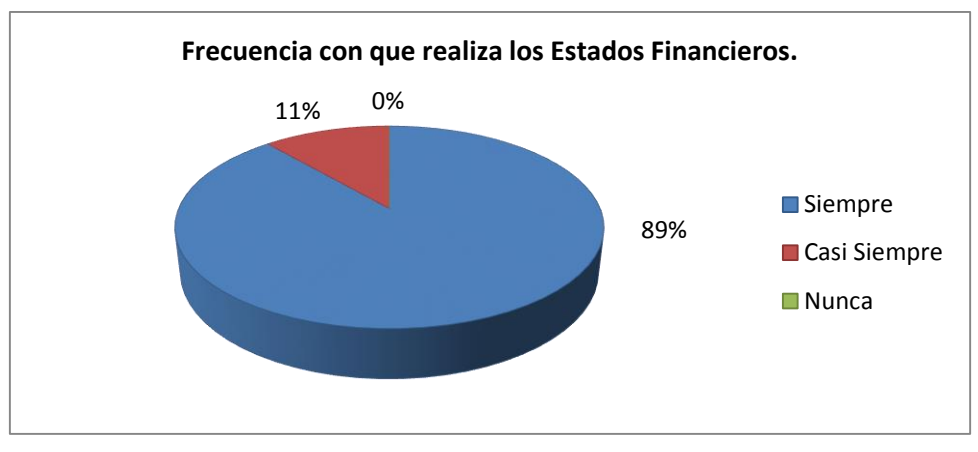

**Figura 13**. Frecuencia con que realiza los Estados Financieros.

La grafica nos identifica que la realización de estados financiero tiene un 89% de continuidad, y el 11% no casi siempre realiza los estados financieros por falta de tiempo.

# **11. Capacitación al personal contable.**

**Cuadro 14.** Capacitación al personal contable.

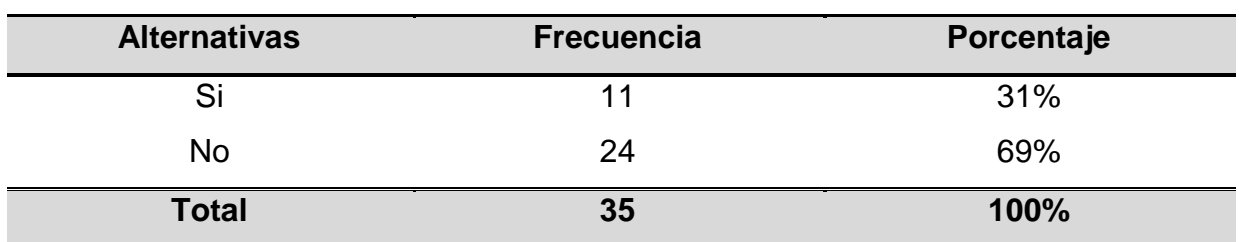

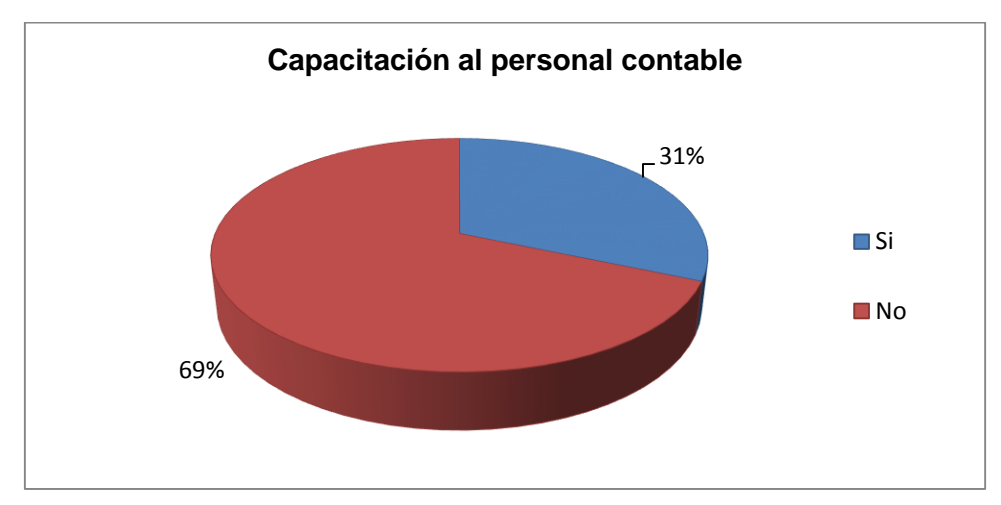

**Figura 14**. Capacitación al personal contable.

La investigación muestra que la gráfica nos emite que no siempre se capacita al personal y este problema se ve reflejado en un porcentaje de 69%por ello al introducir nuestro proyecto al mercado nacional primero debemos obligatoriamente capacitar al personal contable de cada microempresa y dar a conocer a los dueños de los locales que es la forma más fácil y conveniente de llevar un registro de toda su actividad comercial mientras que el 31% si comparte una capacitación adecuada al personal contable.

# **12. Frecuencia de capacitación al personal contable.**

**Alternativas Frecuencia Porcentaje** 1 a 2 29%  $3a4$   $9$   $26\%$ ninguna 16 16 46% Total **35 100,00%**

**Cuadro 15.** Frecuencia de capacitación al personal contable.

**Fuente:** Proceso Estadístico

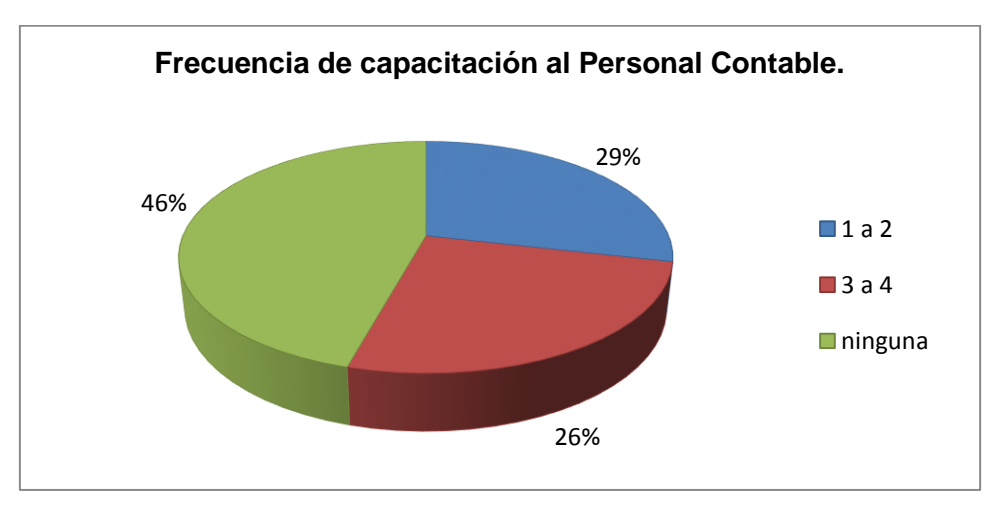

**Figura 15**.Frecuencia de capacitación al Personal Contable..

# **Análisis e Interpretación:**

Como la gráfica nos indica que el 26% del personal contable está entre 1 a 2 veces al año se capacitan para poder actualizar sus conocimientos pero aún no tienen pleno conocimiento de aplicaciones o software contables, el 29% está

entre 3 a 4 veces al año y el 46% no tiene capacitación alguna muchas veces por ahorrarse un dinero extra creyendo que el proceso contable siempre es el mismo, sin tomar encueta el mundo globalizado y competente en el que se vive.

# **13. El retraso de Información Contable no genera a tiempo los Estados Financieros.**

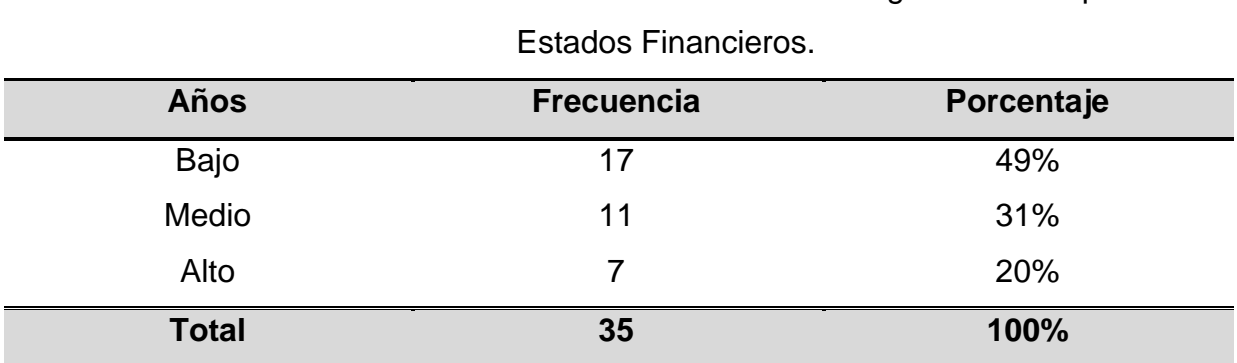

**Cuadro 16.** El retraso de Información Contable no genera a tiempo los

**Fuente:** Proceso Estadístico

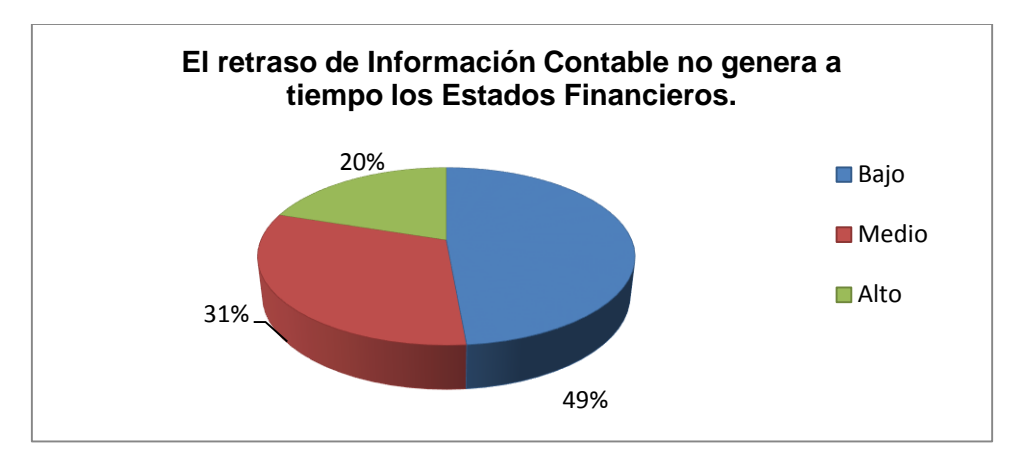

**Figura 16**.El retraso de Información Contable No genera a tiempo los Estados Financieros.

# **Análisis e Interpretación:**

Acorde a los resultados obtenidos de la gráfica nos presenta un término alto con 20% el cual arroja que los procesos son muy extensos dependiendo la cantidad de documentación debido a la excesiva actividad económica de la microempresa, Seguido por el término medio con 31% de la falta de capacitación contable y el termino bajo con 49% que no podemos descartar la perdida de información contable y por eso suscita el retraso de la información a tiempo los Estados Financieros.

# **4.2. ANÁLISIS COMPARATIVO, EVOLUCIÓN, TENDENCIA Y PERSPECTIVAS**

Para realizar este estudio fue necesario indagar e intercomunicarnos con las microempresas y del tipo de proceso contable con el que operaban.

Se debe analizar detenidamente el problema que dichas empresas presentan al momento de llevar un proceso contable, el tiempo que lo tienen empleando, además los cambios que han sucedido con el pasar del tiempo, y de qué manera aportan en el desarrollo de la institución y la sociedad para que nuestro proyecto colabore a mejorar la situación de una microempresa en plena vía de desarrollo.

En la actualidad ha aumentado la tecnología en todos los campos laborales, para llevar contabilidad no es la excepción, antes se elaboraba la misma en forma manual, en la actualidad se utiliza un sin número de aplicaciones o software como son las hojas de cálculo de Excel o el famoso programa llamado Mónica en comparación con la década pasada, el continuo progreso de tecnologías e investigaciones que suceden en el mundo día a día ha obligado a las instituciones a actualizarse obligatoriamente en ciertos ámbitos para poder ofrecer un mejor servicio al cliente.

Nuestro proyecto ofrece una comodidad y facilidad al momento de llevar la contabilidad clara, precisa y en forma estructurada llevar los procesos contable. Además nos ofrece la disponibilidad de un producto, si se encuentra o no en stock; obteniendo como resultado cifras visibles de las ganancias y pérdidas de la microempresa que lo emplea.

No hay que temerle al cambio o a las actualizaciones, muy por el contrario mejoran la actividad económica de la microempresa porque la hace partícipe del mundo competente en el que vivimos.

33

#### **4.3. RESULTADO**

Con la investigación obtenida de las encuestas, al instante de procesarla y tabularla pudimos observar un gran déficit de conocimientos de cómo realizar y llevar los procesos contables por parte de los dueños de los locales comerciales encuestados, ya que la gran mayoría tiene que contratar contadores calificados para realizar dichos trabajos; súmese a esto la falta de capacitación sobre el tema tanto del dueño como de los contadores contratados.

Es muy triste observar la falta de interés por adquirir conocimientos y capacitación tecnológica para poder realizarlas, existiendo en la actualidad aplicaciones que des complican la tediosa tarea de ejecutar un proceso contable.

# **4.4. VERIFICACIÓN DE HIPÓTESIS**

# **4.1.1. Hipótesis General**

**"La falta de procesos automatizados originan el retraso al generar los estados financieros en las pequeñas empresas de la zona central del Cantón Milagro".**

De acuerdo con los resultados alcanzados de las encuestas realizadas a las microempresas de la zona central del cantón Milagro se pudo conseguir información muy valiosa para el plan del área contable y así desarrollar un software para las empresas proveedoras de diferentes mercaderías que generaría gran expectativa ya que algunos dueño no tienen idea de cómo llevar su propia contabilidad, es cuando tienen que contratar contadores. Con estas razones validamos nuestra hipótesis mediante la creación e implementación de nuestro proyecto (software) cumpliendo con los objetivos planteados.

Tomando en cuenta nuestra hipótesis con los resultados obtenidos de las encuestas verificamos que los procesos contables tienen muy pocos recursos disponibles en las pequeñas empresas de Milagro, incluyendo la falta de capacitación del personal contable en forma continua.

34

Teniendo estas deducciones, nos obligamos a facilitar el trabajo contable mediante la implementación de un software de gran calidad que va a permitir mejorar y agilizar el trabajo de los empleados dentro de la empresa, este nuevo procedimiento va a servir de mucha ayuda y rapidez, tanto a los empleados como al consumidor final.

# **CAPITULO V**

# **5. PROPUESTA**

# **5.1. TEMA**

Implementación del SISTEMA DE AYUDA CONTABLE COMPARTIDO (SAC) y ejecución de la herramienta tecnológica que permita la fácil manipulación de datos para conocer y demostrar los recursos que se tienen y que están siendo controlados por los microempresario de la zona central del cantón Milagro.

# **5.2. JUSTIFICACIÓN**

Durante nuestra carrera como estudiantes hemos sido testigos de los grandes y sorprendentes avances que la tecnología ha desarrollado en los últimos años. El estudiar la especialidad de Ingeniería en Sistemas Computacionales nos ha mantenido mucho más cerca de este proceso.

Estos avances han sido muy rápidos en la realidad, pero no podemos hablar de que surgen de la noche a la mañana, cada uno de ellos refleja una investigación de mucho tiempo. Estas nuevas tecnologías nos demuestran con hechos y resultados lo importante que son para en la actualidad; a su vez se van convirtiendo en un estándar para poder competir en el mundo real.

Un factor que ha sido relevante en este desarrollo de tecnologías ha sido el Software, ya que ha facilitado y agilizado varios procesos que ya se manejaban con anterioridad. Además que se ha convertido en una característica primordial que deben tener las organizaciones para poder estar en competencia en el mundo actual.

Las herramientas tecnológicas son necesarias y de gran utilidad, mejoraría la contabilidad de los negocios de la ciudad y se estaría en una constante actualización de contenidos contable facilitando la presentación de estados financieros de los mismos.

36

Es así que la implementación de las soluciones presentadas en la propuesta debe de hacerse de manera inmediata, contribuyendo de esta manera al mejoramiento de la actividad contable en la microempresas.

# **5.3. FUNDAMENTACIÓN**

El software contable es de suma importancia ya puede ofrecer a los gerentes de cualquier organización rapidez especialmente a la hora de tomar decisiones importantes que afecten las actividades productivas de dichas organizaciones, esta información además de plasmar la situación financiera de la empresa debe de ser entregada de forma oportuna para que esta sea de utilidad.

No podríamos concebir una organización que no utilice un software contable como herramienta para el control interno de las actividades y como fuente de información para los procesos de toma de decisiones, más cuando estas son empresas que generan altos volúmenes de transacciones.

Un software contable bien diseñado ofrece:

- **Rapidez y oportunidad.-** Proporcionando información con mayor rapidez, por lo que puedes realizar en forma instantánea tareas que consumen mucho tiempo cuando se hacen en forma manual.
- **Volumen de producción.-** Se puede manejar grandes volúmenes de transacciones usando el sistema contable computarizado, debido a su rapidez en el procesamiento de los datos.
- **Protección contra errores.-** Se reduce mucho el número de errores, debido a que el sistema contable hace los cálculos con mayor exactitud que un ser humano.
- **Preparación automática de informes.-** En un sistema contable computarizado, los informes se pueden producir automáticamente, tales

como: Diarios, Mayores, Estados Financieros, y reportes que ayuden a la administración a tomar decisiones.

 **Impresión automática de documentos.-** Un software contable proporciona mucho de los documentos que se usan en un negocio: Facturas, Reportes por Cliente, Reporte por Producto y Kardex, entre otros.

Si bien es cierto que los sistemas de contabilidad se vuelven un buen soporte para las personas que toman las decisiones dentro de la organización, un mal software contable puede entorpecer este objetivo y no solo esto, para los contadores se vuelve de graves consecuencias, al tener sistemas que no faciliten el trabajo diario, esto provocaría que la información financiera dejaría de ser útil para la toma de decisiones y se convertiría solo en información histórica.

El apoyo de las microempresas de la zona central de la Ciudad de Milagro es de vital importancia; ellos nos proporcionan la información necesaria para que se implemente totalmente la configuración de sistema.

# **5.4. OBJETIVOS**

# **5.4.1. Objetivo General**

Contribuir al mejoramiento en la generación oportuna de los estados financieros de las microempresas de la zona central de la ciudad de Milagro a través de la implementación de un software contable, para permitir el progreso y agilidad en el momento de realizar las transacciones y actividades comerciales del diario vivir.

# **5.4.2. Objetivos Específicos**

 Facultar y mejorar de forma significativa la manera en que los gerentes de las microempresas llevan su contabilidad solucionando problemas; estableciendo entre ellos principios de clasificación, ordenación, relación y

significados en forma digital.

- Realizar los cálculos con mayor exactitud que un ser humano. Los informes se pueden producir automáticamente, tales como: Diarios, Mayores, Estados Financieros, e Reportes que ayuden a la administración a tomar decisiones.
- Proporcionar información con mayor rapidez que una transacción manual, porque la computadora realiza en forma instantánea tareas que consumen mucho tiempo cuando se hacen en forma manual, además que sirve como medio de almacenamiento.

# **5.5. UBICACIÓN**

Este trabajo investigativo fue realizado en la zona central del cantón Milagro iniciando desde la calle Pedro Carbo, 9 de Octubre, Rocafuerte, siguiendo por la 5 de Junio, regresando nuevamente hasta la Pedro Carbo. (Ver figura 17), El éxito de este sistema se puede medir por el grado de aceptación que los usuarios le asignan. Existen muchos motivos por los cuales vale la pena realizar el esfuerzo de tener un buen sistema aplicado a llevar la contabilidad e información responsable y ordenadamente.

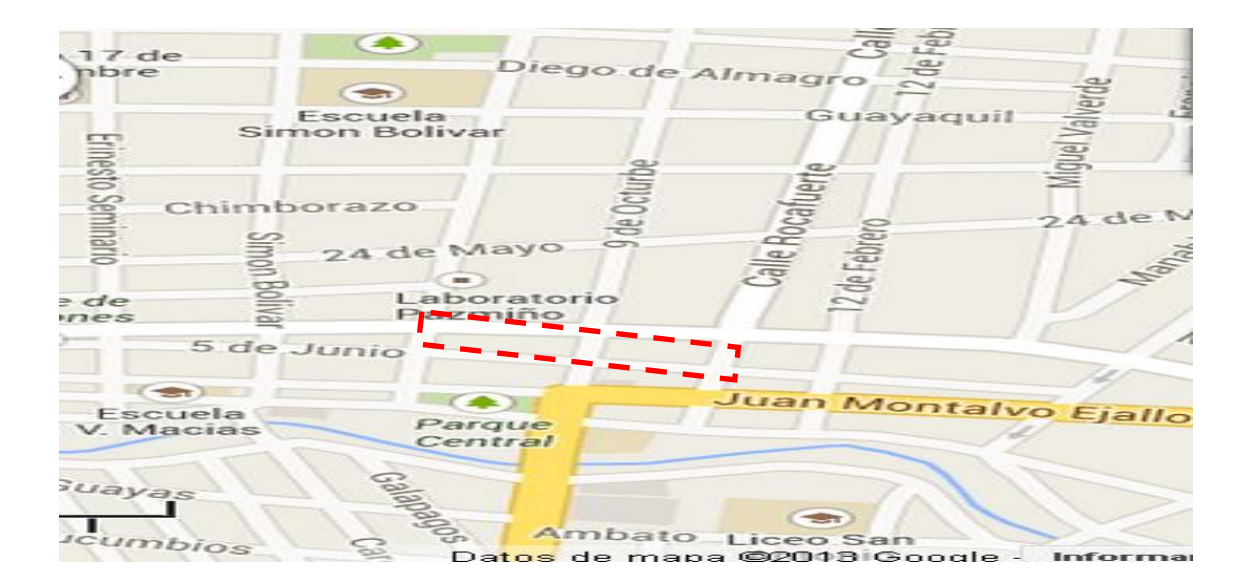

**Figura 17.** Ubicación de la zona Donde se aplicó la encuesta.

#### **5.6. ESTUDIO DE FACTIBILIDAD**

La información adquirida para el desarrollo de esta investigación ha sido obtenida de las 35 encuestas realizadas a las microempresas de la zona central del cantón Milagro; la misma fue proporcionada por los dueños y contadores de dichas organizaciones para ser minuciosamente analizada y de esta forma descubrir las causas que limitan el uso de herramientas tecnológicas dentro de los procesos de generación oportuna de los estados financieros.

**Factibilidad Técnica:** En este punto situamos dos perspectivas importantes para analizar. Primeramente se valoró el nivel de uso que se da a los software contables en las microempresas encuestadas y segundo, solicitamos información sobre los equipos técnicos que tienen dichas organizaciones, analizando la posibilidad de que si los mismos sirven para poder implementar de nuestra herramienta tecnológica.

**Software:** Es la presentación, el diseño y administración del sistema contable. **Hardware:** Radica en los equipos satisfagan la necesidades para ejecutar la herramienta tecnológica.

**Factibilidad Administrativa:** Cabe recalcar que todos los procesos para la realización de este proyecto de investigación están a nuestro cargo incluyendo entre ellos la parte administrativa.

**Factibilidad Presupuestaria:** El presupuesto designado a este Proyecto se obtenido por aportación de nuestro propio capital.

# **5.7. DESCRIPCIÓN DE LA PROPUESTA**

Realizadas las encuestas y observaciones, tanto en el trabajo cotidiano del negocio como de las funciones que realizan el microempresario y el contador al momento de facturar, hemos determinado las acciones que deben realizarse para brindar un mejor y rápido servicio de atención al cliente.

Para llevar a cabo el proceso de creación de esta herramienta tecnológica se utilizará algunos recursos como la información de algunos sitios web, la información ofrecida mediante la encuesta realizada a los gerentes de las microempresas de la Ciudad, además de referir con las aplicaciones adecuadas para realizar el sistema como:

- Lenguaje de Programación: pychar (python)
- Gestor de Base de Datos: Kata Kuntur

La innovación tecnológica, la investigación, los descubrimientos de nuevos conocimientos contables, exigen y requiere el esfuerzo de muchas personas y horas interminables de trabajo, para poder estar a altura del nuevo milenio.

#### **5.7.1. Actividades**

Para el correcto desarrollo de un Proyecto Contable Técnico se debe arrancar en etapas primordiales e necesarias para la correcta creación del Sistema que se anhela implementar, es así que a continuación describiremos cada una de esas fases:

#### **Análisis:**

En esta fase se seleccionó la información para conocer con propiedad las funciones de nuestra herramienta especializada en contabilidad.

- Determinación del problema, indagarlas posibles dificultades o inconvenientes que preexisten y así acertar la fuente principal que ocurren las microempresas de la zona central del Cantón Milagro.
- Marco Teórico, es la etapa donde especificamos antecedentes históricos, fundamentación, palabras claves que se utilizarán a lo largo del proceso del Proyecto.
- Marco Metodológico, en la cual se establece la población, la muestra y los diferentes métodos e herramientas que utilizaremos en el proyecto.
- Desarrollo e Instrumentos (Encuestas o Entrevistas), en esta fase se plantearán las preguntas que van a ser utilizadas en las encuestas y la entrevista por el cual el modo de obtener información privada de la

empresa que nos ayude a localizar las soluciones a los problemas originados.

- Aplicación de instrumentos, consiste en efectuar las encuestas que fueron diseñadas anteriormente a todas las personas que forman parte del proceso investigativo.
- Selección de Software a utilizar para el desarrollo de un sistema que será el procedimiento del problema que consta.

# **Diseño:**

- Elaborar el modelo de datos.
- Determinación de la estructura de la aplicacion, consiste en diseñar todo lo que tendrá el Software (opciones, menús, submenús, páginas), etc.
- Diseño del Software, consiste en construir un diseño que diferencie a nuestro Sitio de otros aun siendo estos del mismo tipo.

# **Desarrollo:**

- Construir el Sistema en Python, la conformación será de diversas ventanas e imágenes que tendrá nuestro sistema.
- Programación, es desarrollada de cada una de las funciones que tendrá nuestro Sistema, estará mediante el lenguaje de programación Python.
- Manuales, elaboración de toda la documentación de nuestro proyecto necesaria para que toda persona pueda alcanzar y manejar nuestro sistema.

#### **Pruebas:**

 Se realizarán las pruebas respectivas del funcionamiento del recurso Informático antes de que sea implementado.

# **Implementación:**

 Se llevará a cabo la adecuada implementación del sistema contable, para su correcto manejo.

# **5.7.2. Recursos, Análisis Financiero**

# **Recursos Humanos**

Para la ejecución de nuestro proyecto contamos con el siguiente recurso humano el cual nos ofreció su ayuda para el desarrollo de nuestro sistema.

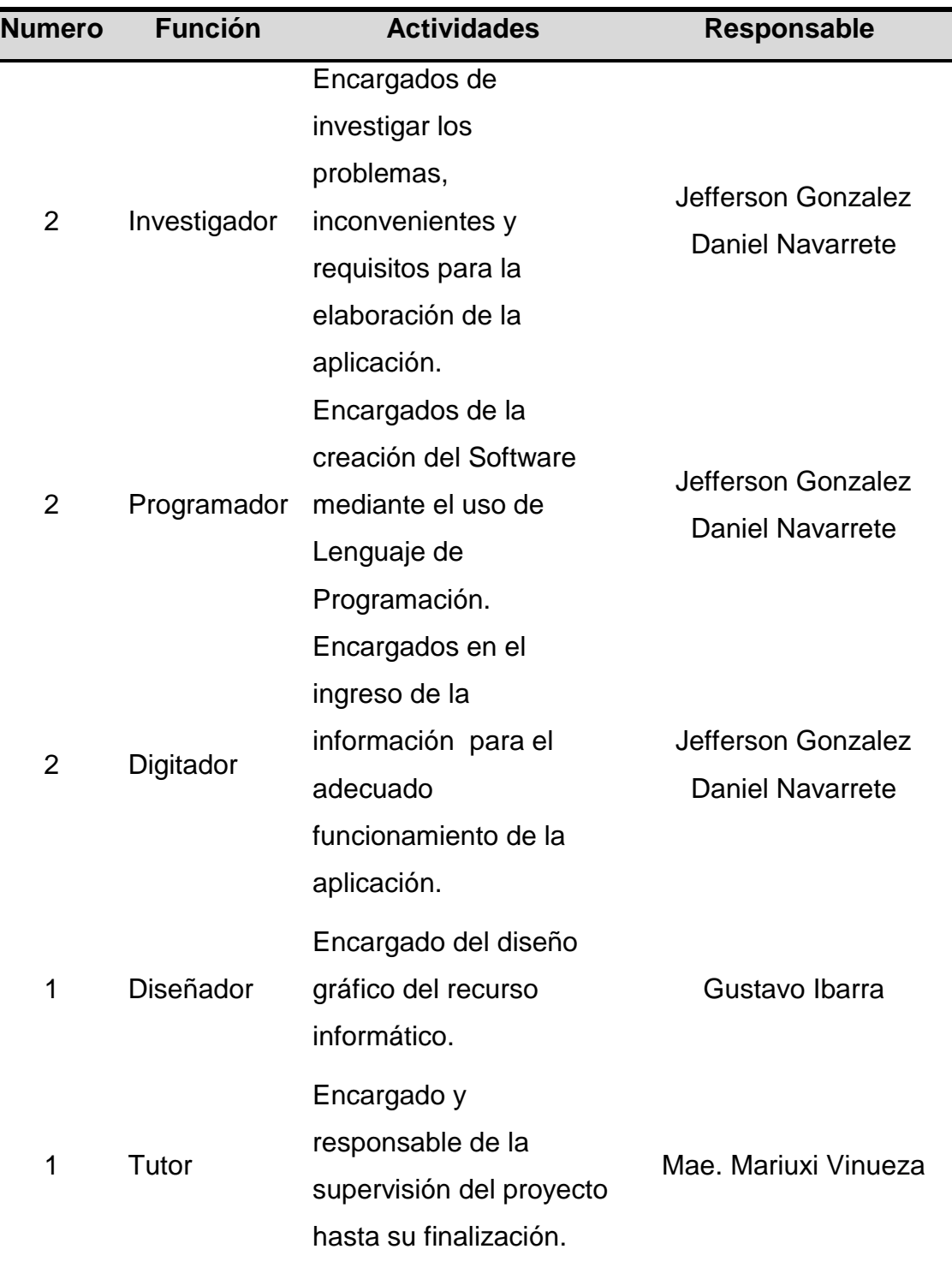

**Cuadro 17.** Detalle de Recursos Humanos

**Fuente:** Desarrollo del Sistema

# **Recursos Técnicos**

Los recursos técnicos que utilizamos para el desarrollo de nuestra herramienta tecnológica los mostramos a continuación:

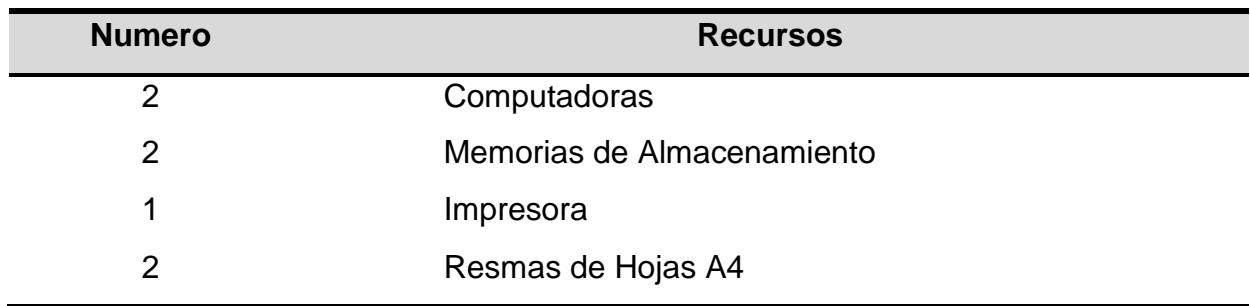

#### **Cuadro 18.** Detalle de Recursos Técnicos

Fuente: Etapas del Desarrollo del Sistema

# **Recursos Tecnológicos**

Los recursos tecnológicos que fueron utilizados para el diseño y el desarrollo de nuestra aplicación son los siguientes:

# **Cuadro 19.** Detalle de Recursos Tecnológicos

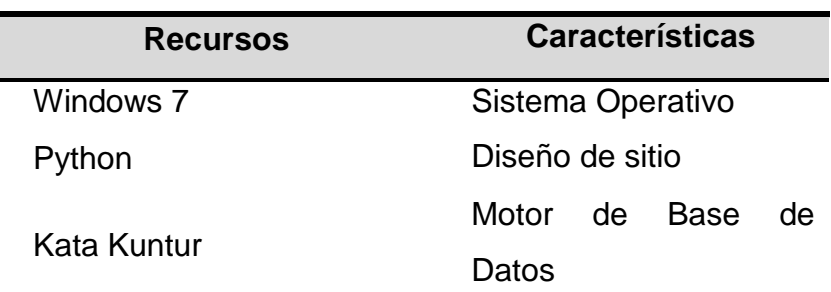

Fuente: Etapas del Desarrollo del Sistema

# **Recursos Financieros**

Los recursos financieros que usamos para el desarrollo de nuestro proyecto se considera el análisis Costo-Beneficio, Cabe señalar que el software usado es libre por lo tanto no genera ningún gasto.

A continuación mostramos los detalles de los recursos financieros:

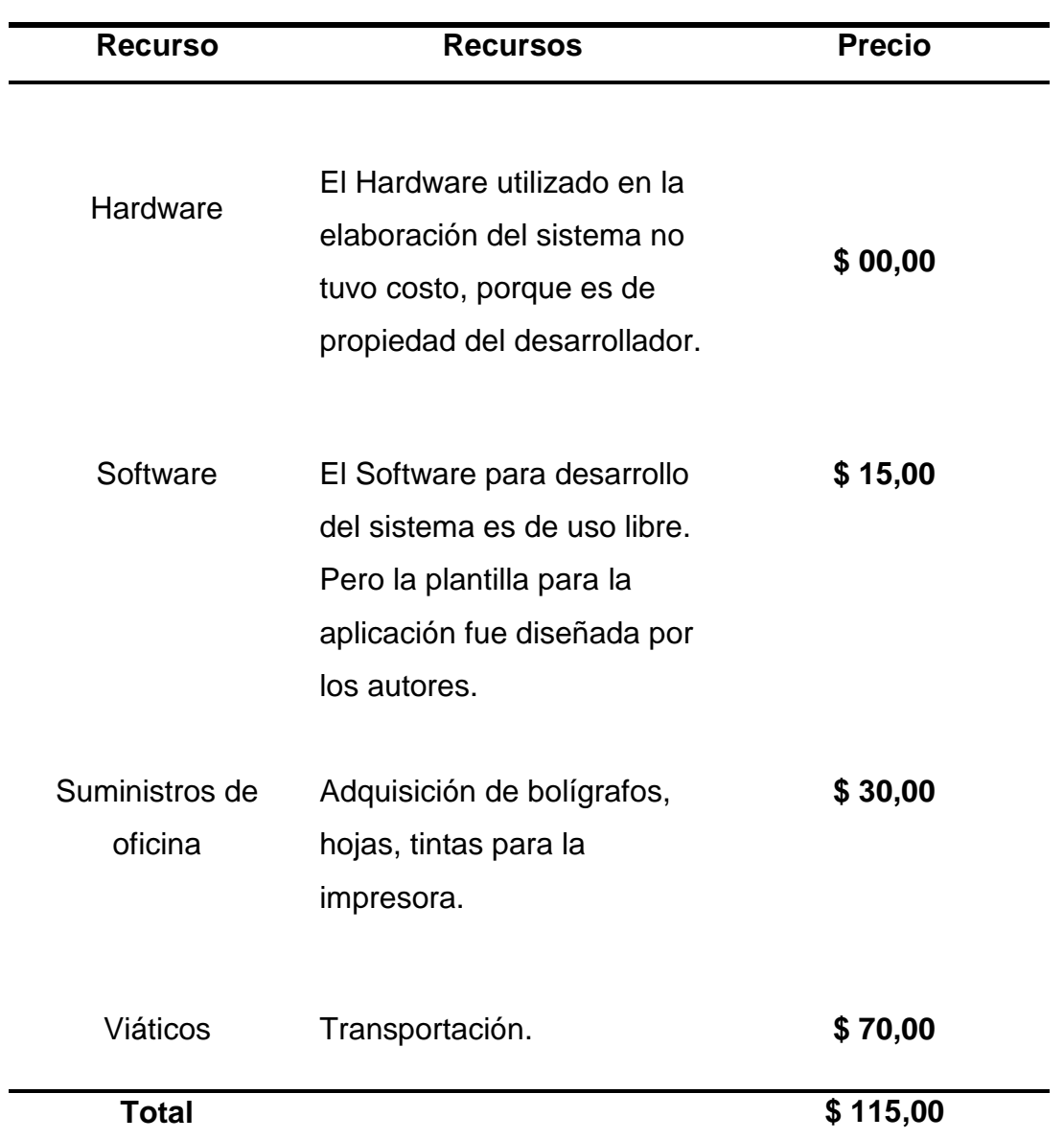

**Cuadro 20.** Detalle de Recursos Financieros

Fuente: Etapas del Desarrollo del Sistema

#### **5.7.3. Impacto**

Con el diseño, desarrollo e implementación de este instrumento tecnológico se alcanzarán muchos beneficios de utilidad para el mejoramiento de las pequeñas y medianas empresas de la zona central del CANTON MILAGRO, para el administrador o dueño de la empresa, la tecnología es algo esencial e indispensable para el desarrollo de la sociedad, entre varias de las funciones

que tiene el software es poder llevar un control del stock para poder reflejar los movimientos de la empresa de manera compresiva.

Cada beneficiario tiene un perfil con usuario y contraseña, permite agregar a nuevos clientes modificar su información, ingresa nuevos proveedores, ingreso de productos, da permisos a los usuarios según su nivel dentro de cada empresa, modifica los datos dependiendo la empresa que lo valla a utilizar, realiza facturas de compras, ventas, permite buscar las facturas por su código para su anulación, presenta los reportes de clientes, proveedores, producto, ventas, compras y balances.

# **5.7.4. Cronograma de trabajo**

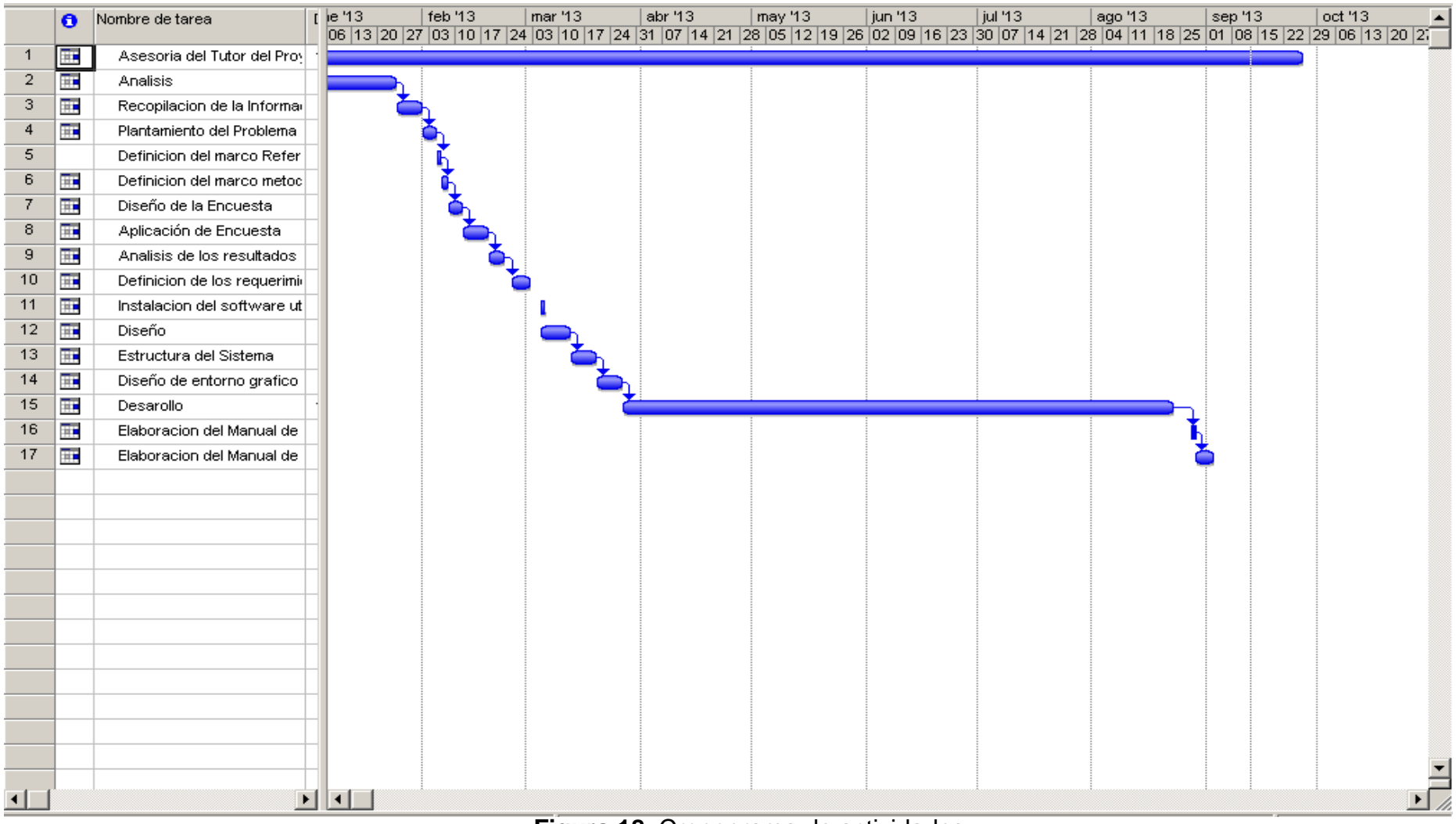

**Figura 18.** Cronograma de actividades

# **5.7.5. Lineamiento para evaluar la propuesta**

El control del desempeño de los objetivos de la propuesta después de poner el instrumento tecnológico en realización, esta se observará diseñada por la aplicación de los lugares que se detallarán en breve.

# **Recolección de la información para ingresar los datos de la misma en la herramienta tecnológica:**

Se procederá a integrar toda la información importante seleccionada en la investigación para que la herramienta tecnológica se desempeñe de una manera apropiada.

# **Evaluación en las primeras semanas del funcionamiento del recurso informático:**

Se realizará una vigilancia durante las primeras semanas posteriormente de implementado el sistema para conocer si en este tiempo ha ocurrido algún problema o anormalidad en la actividad del sistema.

# **Aplicación de indicadores y técnicas de medición:**

Se deberá realizar indagaciones al administrador y a los usuarios del proyecto para conocer si la herramienta tecnológica está marchando apropiadamente.

# **Evaluadores:**

Los directivos serán los garantes de evaluar el instrumento tecnológico.

# **CONCLUSIONES**

El uso de una herramienta tecnológica que permita la fácil facturación y el manejo de la contabilidad de la empresa que les permita llevar el control de sus ventas diarias, el stock con el que cuentan, los clientes que son asiduos a ellos, los proveedores y los balances que son de gran importancia.

La implementación y aplicación de un instrumento tecnológico en la UNIVERSIDAD ESTATAL DE MILAGRO para la respectiva ayuda a los dueños de pequeñas y medias empresas que deben llevar una contabilidad para sus declaraciones tributarias en la zona central del CANTON MILAGRO.

Como conclusión podemos decir que a través de la ejecución de esta herramienta el beneficio contable ayudara a la UNIVERSIDAD ESTATAL DE MILAGRO a proporcionar ayuda a la comunidad de la zona central del CANTON MILAGRO con beneficios importantes para el desarrollo de las pequeñas y medianas empresas que ahora podrán ver toda la información, sobre su negocio de manera fácil, el beneficiario podrá obtener una mejor visión de su negocio y mejorar el mismo.

# **RECOMENDACIONES**

Después de implementar y exponer el correcto funcionamiento de la aplicación para evitar la demora en los procesos contables y el manejo de facturación, pasamos dar las siguientes recomendaciones:

- Capacitar al administrador para que pueda actualizar la información de la aplicación contable.
- Capacitar al usuario en el manejo del software para que pueda alcanzar mayor beneficio de esta herramienta tecnológica.
- Motivar a los Dueños de las empresas a utilizar este software contable.

Siguiendo las recomendaciones anteriores de la aplicación contables será de gran ayuda para el desarrollo de la Universidad Estatal de Milagro y las pequeñas empresas de la zona central del mismo Cantón.

# **Bibliografía**

- [1] GUIO, Natalia, HIGUERA, Angelica, y RUIZ, Viviana: *Software Contable*, [http://issuu.com/nataliaguio/docs/software\\_contable,](http://issuu.com/nataliaguio/docs/software_contable) extraido el 25 de Junio del 2013.
- [2] JOSAR, Cristina: *La contabilidad y el sistema contable*, [http://www.monografias.com/trabajos7/cosix/cosix.shtml,](http://www.monografias.com/trabajos7/cosix/cosix.shtml) extraido el 30 de Junio del 2013.
- [3] INTERSISTEMAS: *Sistema Web de Contabilidad*, [http://www.pcroman.com/webconta.php,](http://www.pcroman.com/webconta.php) extraido el 15 de Julio del 2013.
- [4] MONICA ECUADOR: *Monica: Software de Contabilidad*, [http://monicaecuador.com/,](http://monicaecuador.com/) extraido el 24 de Julio del 2013.
- [5] WIKIPEDIA: *Estados Financieros*, [http://es.wikipedia.org/wiki/Estados\\_financieros,](http://es.wikipedia.org/wiki/Estados_financieros) extraido el 2 de Agosto del 2013.
- [6] DEFINICION.DE: *Definicion de Conocimiento*, [http://definicion.de/conocimiento/,](http://definicion.de/conocimiento/) extraido el 12 de Agosto del 2013.
- [7] WIKIPEDIA: *Herramienta*, [http://es.wikipedia.org/wiki/Herramienta,](http://es.wikipedia.org/wiki/Herramienta) extraido el 2 de Agosto del 2013.
- [8] ESPEJO, Lupe y JARAMILLO, Beatriz: *Contabilidad* , Universidad Técnica Particular de Loja, Loja, 2011.
- [9] MUÑOZ, Margoth y ANDINO, Vilma: *Diseño de Sistema Contable* , Universidad Tecnológica Equinoccial, Santo Domingo de los Colorados, 2007.
- [10] Océano Multimedia: *Curso de Contabilidad* , Océano Multimedia, Barcelona, 1998.
- [11] HILL, Luis: *Administración Financiera, Un Enfoque Integrado* , Mc. Graw Hill / Interamericana, Bogotá, 1996.
- [12] MARTINEZ, Aureliano: *Consolidación de Estados Financieros. Contabilidad Avanzada para grupos de Empresas* , Mac Graw Hil, Madrid, 2010.
- [13] Promonegocios.net: *Concepto de Contabilidad*, [http://www.promonegocios.net/contabilidad/concepto-contabilidad.html,](http://www.promonegocios.net/contabilidad/concepto-contabilidad.html) extraido el 4 de Agosto del 2013.
- [14] DEFINICION.DE: *Definición de Conocimiento*, [http://definicion.de/conocimiento/,](http://definicion.de/conocimiento/) extraido el 6 de Agosto del 2013.

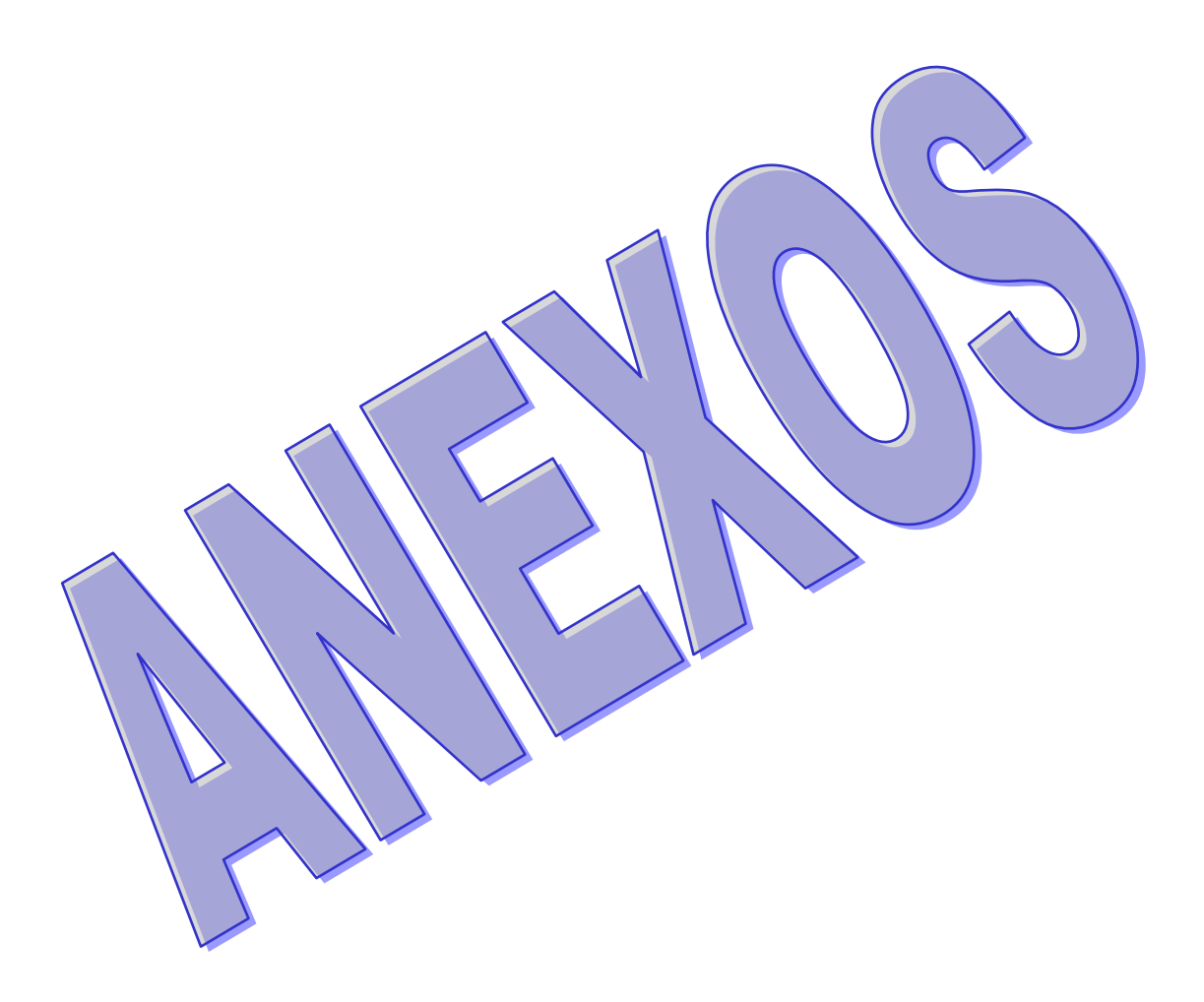

# MANUAL DE USUARIO

# Manual de Usuario

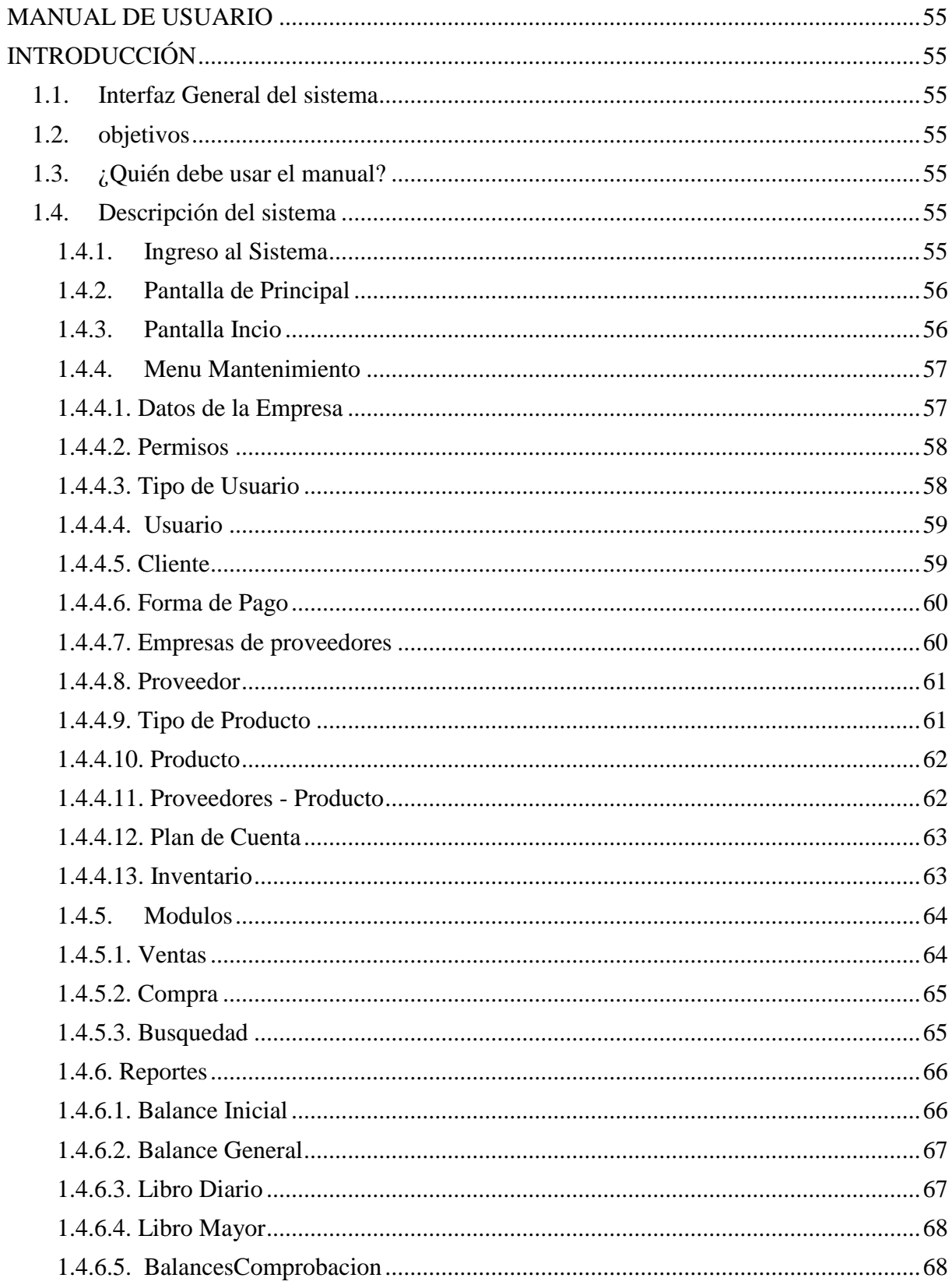

# **ANEXO 1: MANUAL DE USUARIO**

# **INTRODUCCIÓN**

<span id="page-70-1"></span><span id="page-70-0"></span>El siguiente manual de usuario tiene como propósito dar a conocer detalladamente cómo se encuentra constituido nuestra aplicación del software, sus características y toda la investigación que contiene, para que cualquier beneficiario pueda usarlo de manera correcta este instrumento tecnológico, sin la necesidad de tener nociones avanzadas en informática.

# <span id="page-70-2"></span>**1.1. INTERFAZ GENERAL DEL SISTEMA**

Nuestro instrumento tecnológico aportara de una forma eficaz mediante la información transacciones realizadas en las pequeñas empresas de la zona central del Cantón Milagro.

# <span id="page-70-3"></span>**1.2. OBJETIVOS**

- Especificar al beneficiario todas las características que posee nuestro Instrumento tecnológico.
- Enseñar al beneficiario como es el funcionamiento del Instrumento tecnológico.

# <span id="page-70-4"></span>**1.3. ¿QUIÉN DEBE USAR EL MANUAL?**

<span id="page-70-5"></span>Este manual debe ser utilizado por cualquier persona que no tenga los conocimientos para el manejo de estas herramientas tecnológicas que va ayudar alas pequeñas empresas a mejorar su crecimiento.

# **1.4. DESCRIPCIÓN DEL SISTEMA**

# <span id="page-70-6"></span>**1.4.1. Ingreso al Sistema**

En el escritorio de la maquina buscamos la aplicación de sistema contable y se abrirá la pantalla principal de nuestra aplicación.

# <span id="page-71-0"></span>**1.4.2. Pantalla de Principal**

En la pantalla principal de nuestra aplicación encontraremos un usuario y una contraseña para poder ingresar al sistema.

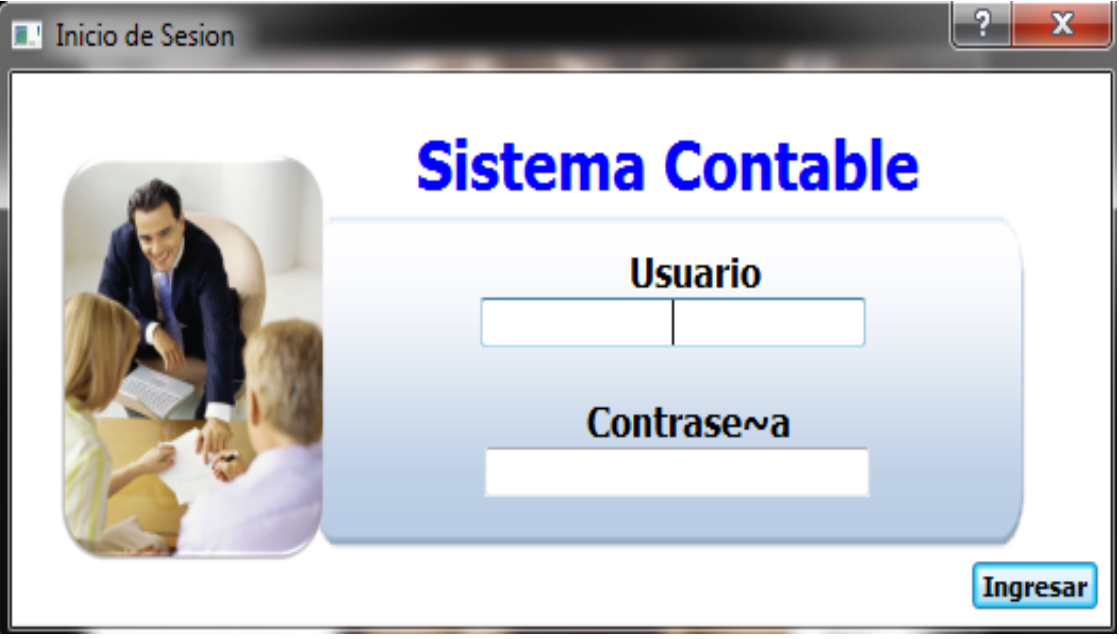

**Figura 19.** Menú principal de nuestra página

# <span id="page-71-1"></span>**1.4.3. Pantalla Inicio**

En esta opción mostraremos el menú de mantenimiento, módulos y reportes, cuyo propósito es mejorar la herramienta tecnológica.

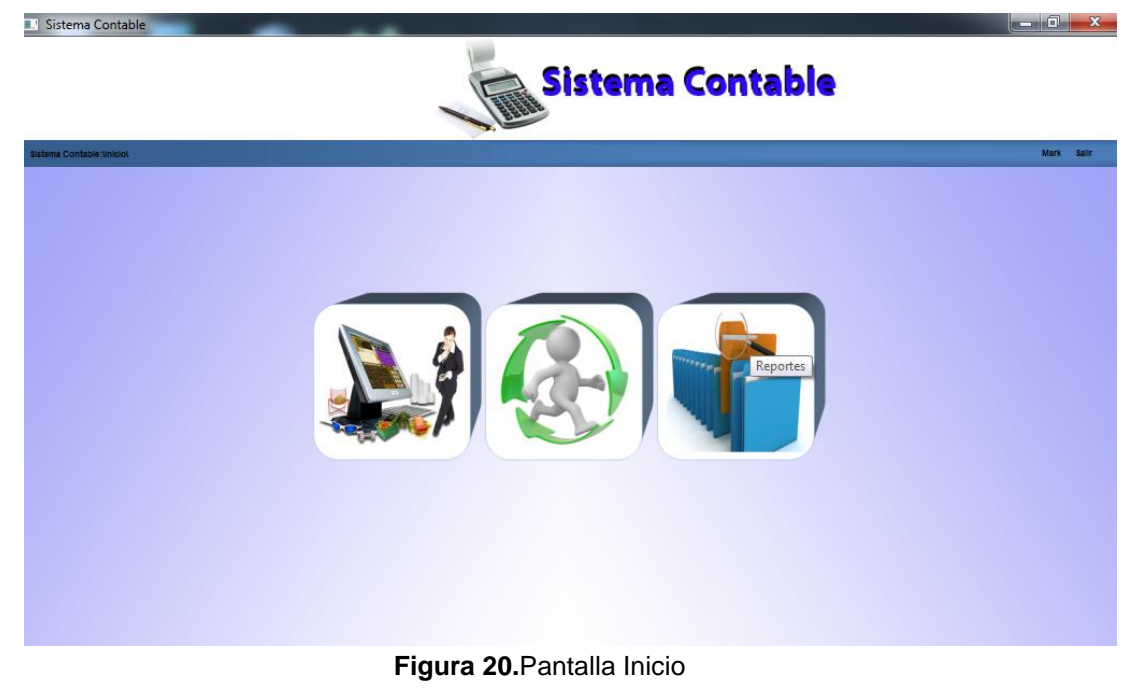
#### **1.4.4. Menú Mantenimiento**

En esta opción encontramos el Usuario, Tipo de Usuario, Cuenta, Cliente, Producto, Tipo de Producto, Proveedor, Permisos, Datos de la Empresa y Empresas de Proveedores.

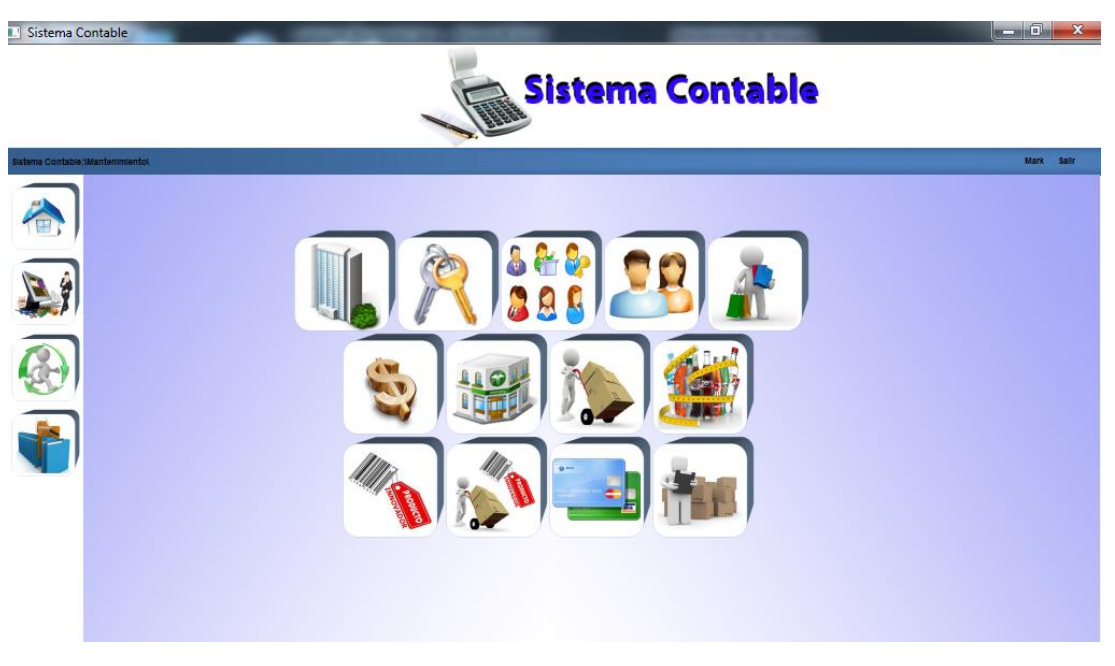

**Figura 21.**Menú Manteamiento

#### **1.4.4.1. Datos de la Empresa:**

En la opción hallaremos todo los datos que contienen la empresa.

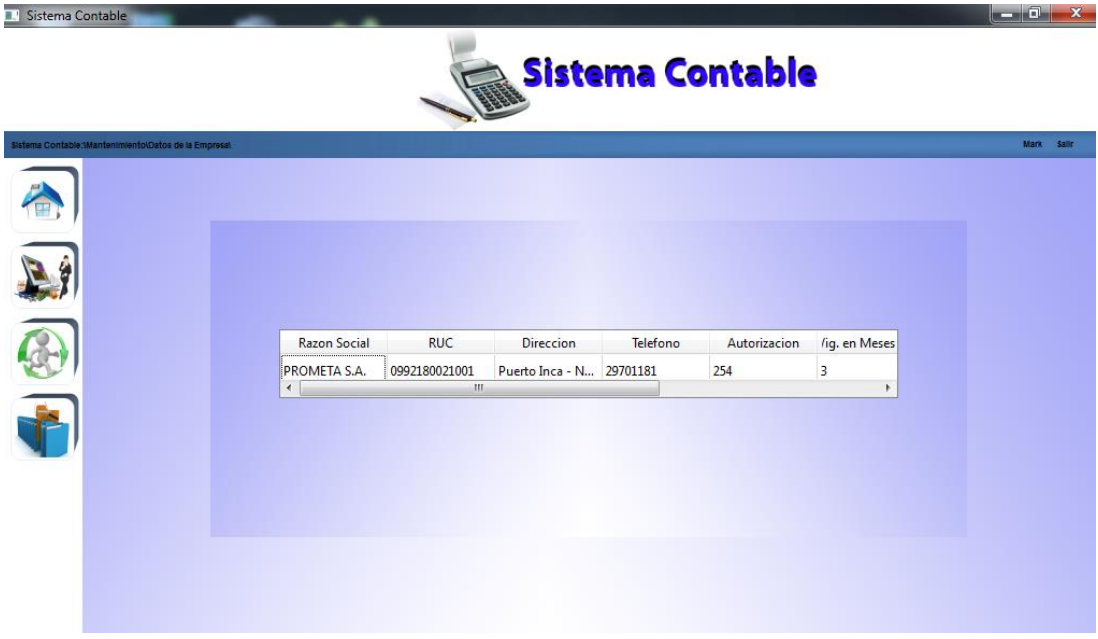

**Figura 22.** Opción datos de empresa

#### **1.4.4.2. Permisos:**

En esta opción hallaremos todo los Permiso que podemos dar en nuestra aplicación contable o usuario adecuado.

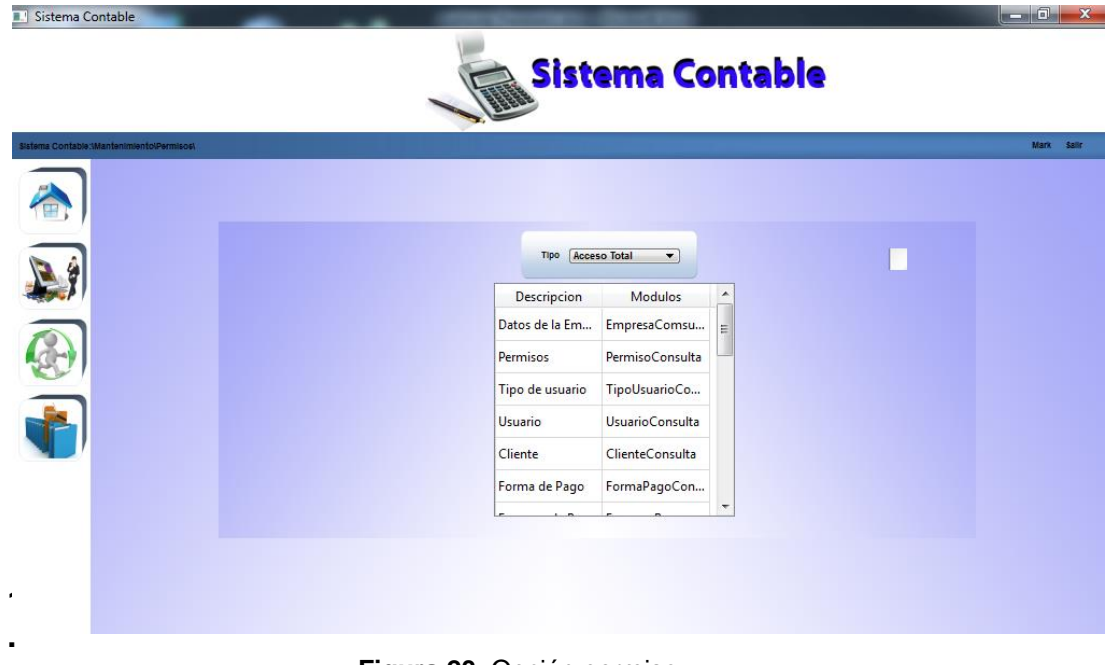

**Figura 23.** Opción permiso

#### **1.4.4.3. Tipo de Usuario:**

En esta opción hallaremos todo los tipos de usuario registrados en nuestra aplicación del software.

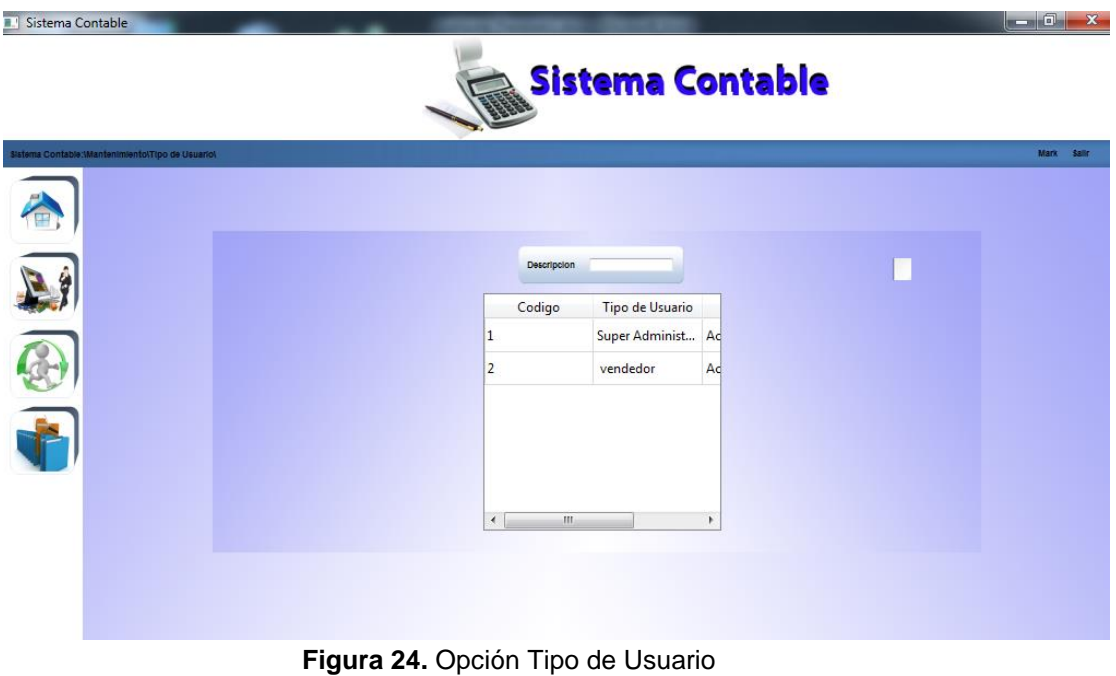

#### **1.4.4.4. Usuario**

En esta opción hallaremos todo los Usuarios registrados en nuestra aplicación.

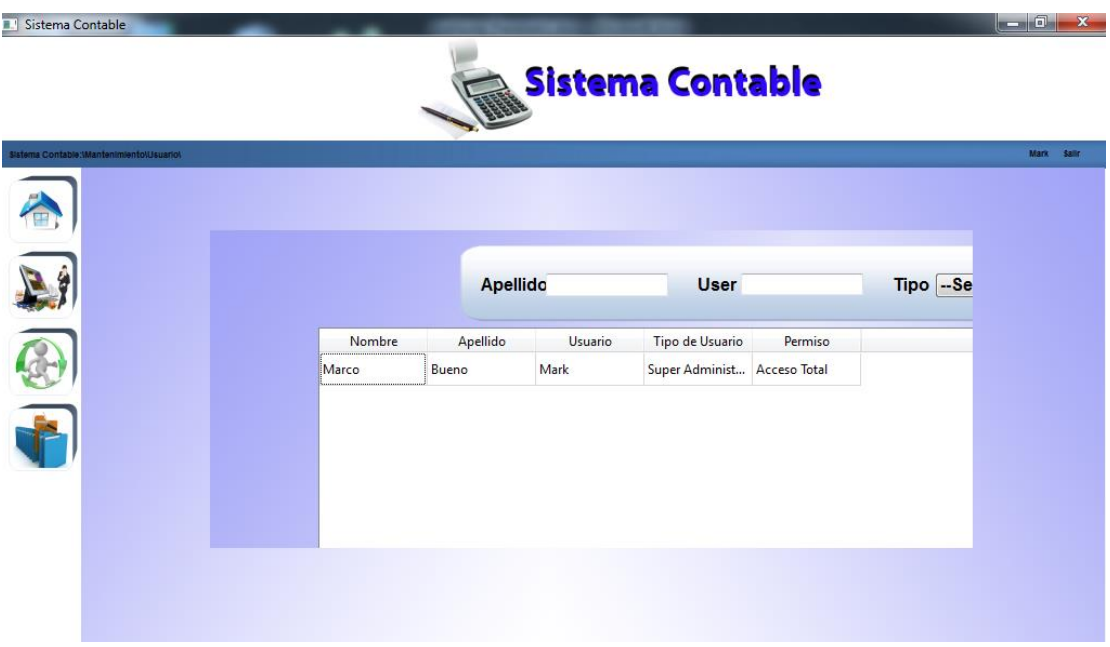

**Figura 25.** Opción Usuario

#### **1.4.4.5. Cliente**

En esta opción hallaremos todo los Cliente registrados en nuestra empresas de nuestra aplicación.

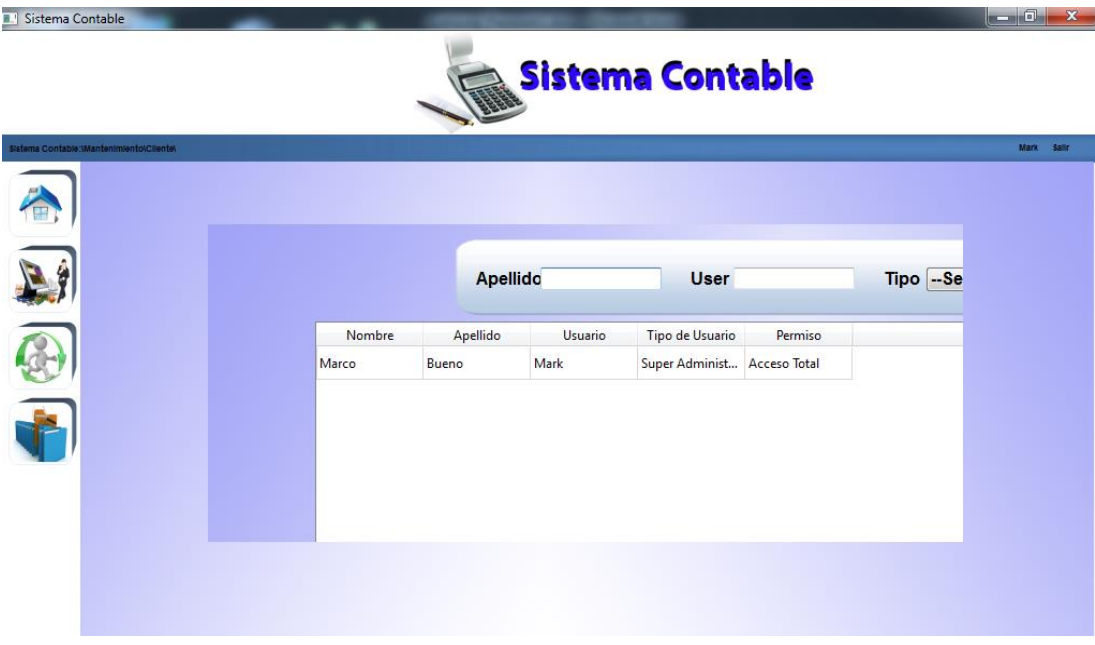

**Figura 26.** Opción Cliente

#### **1.4.4.6. Forma de Pago:**

En esta opción hallaremos la forma de pago que tiene el sistema dentro de la empresa.

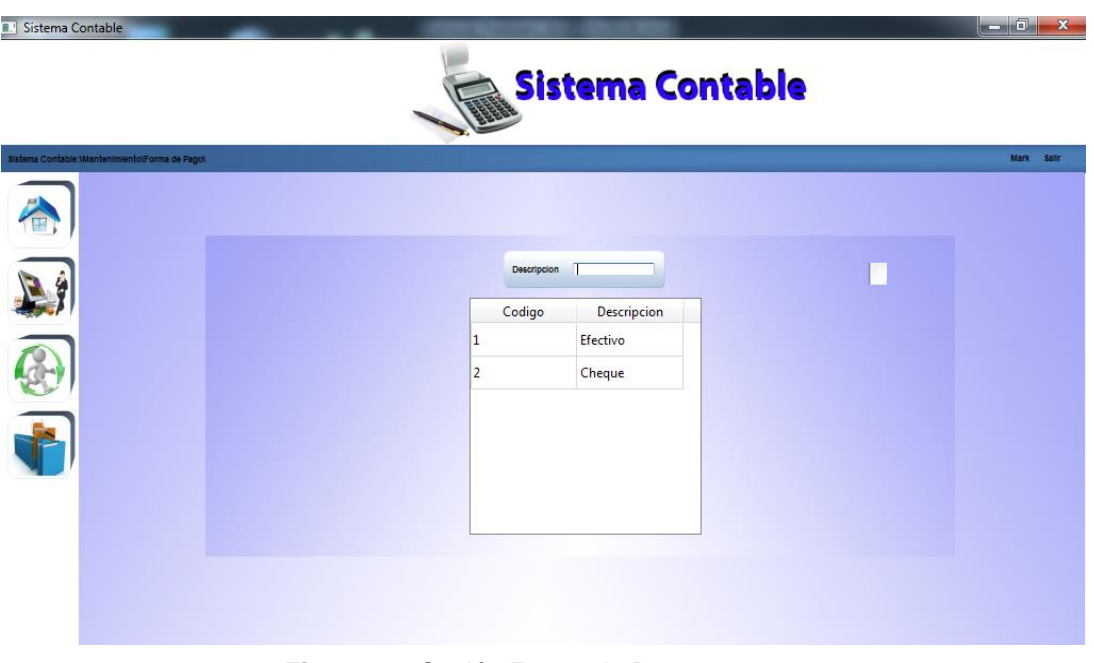

**Figura 27.** Opción Forma de Pago

#### **1.4.4.7. Empresas de Proveedores:**

En esta opción encontraremos los Datos de la Empresa de Proveedores que podemos ingresar y modificar en nuestro software.

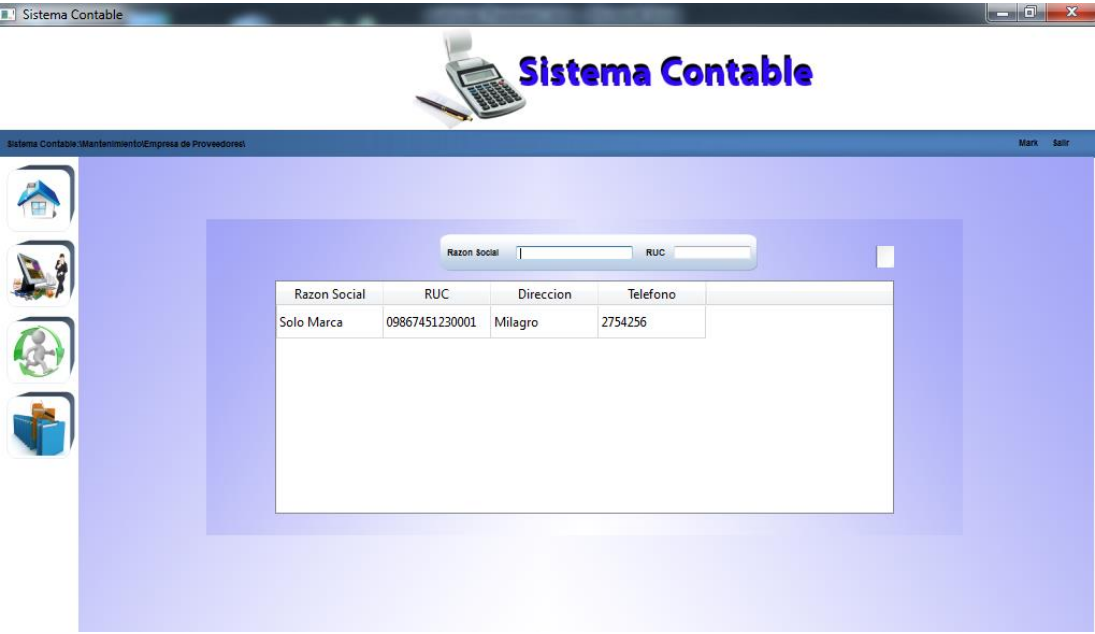

**Figura 28.** Opción Empresa de Proveedores

#### **1.4.4.8. Proveedor:**

En esta opción hallaremos todo los Proveedores que diferentes empresas para en nuestro software.

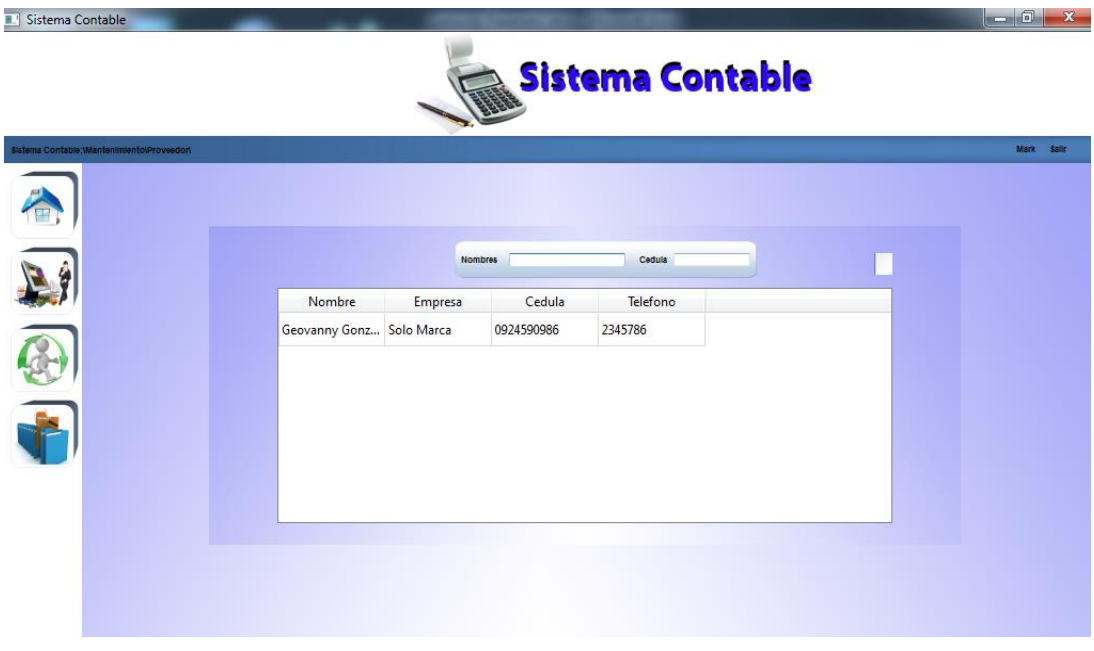

**Figura 29.** Opción Proveedor

#### **1.4.4.9. Tipo de Producto:**

En esta opción encontraremos los tipos de producto en nuestra aplicación.

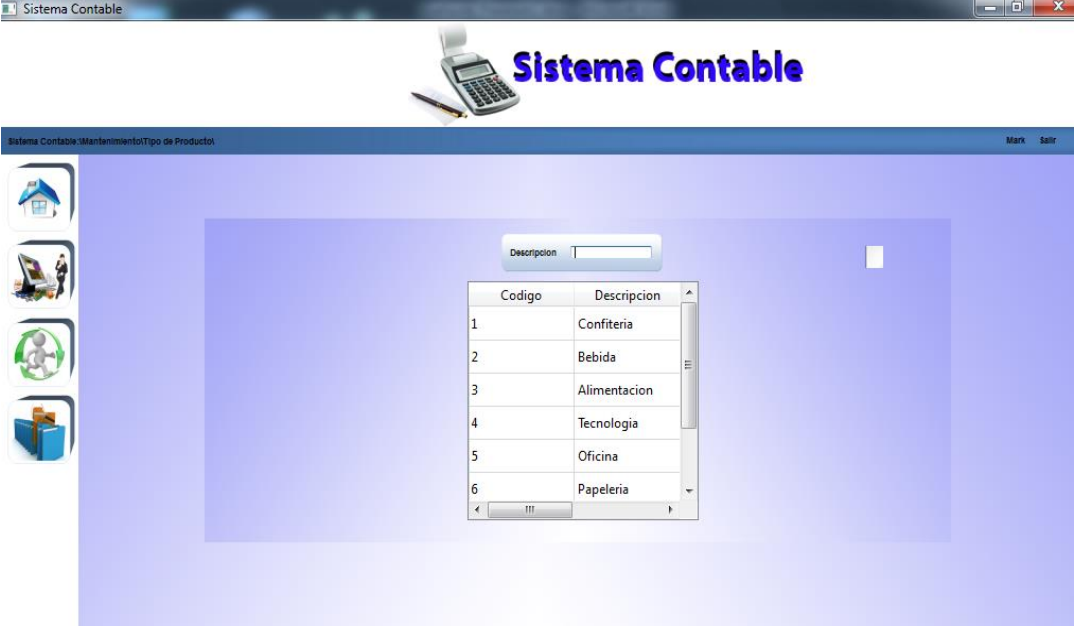

**Figura 30.** Opción Tipo de Producto.

#### **1.4.4.10. Producto:**

En esta opción encontraremos los productos que podemos ingresar y modificar en nuestro software.

| Sistema Contable<br>π.                    | <b>Sistema Contable</b> |                            |                                      |              |           |          |            |  |  |
|-------------------------------------------|-------------------------|----------------------------|--------------------------------------|--------------|-----------|----------|------------|--|--|
|                                           |                         |                            |                                      |              |           |          |            |  |  |
| Sistema Contable:\Mantenimiento\Producto\ |                         |                            |                                      |              |           |          | Mark Salir |  |  |
|                                           |                         |                            |                                      |              |           |          |            |  |  |
|                                           |                         | --Seleccione Tipo<br>Tipo  | <b>Descripcion</b>                   |              |           |          |            |  |  |
|                                           | Tipo                    | Destino                    | Descripcion                          | Cantidad     | P. Compra | P. Venta |            |  |  |
|                                           | Confiteria              |                            | Comercializacion Caramelo Mastik 100 |              | 1.3       | 1.56     |            |  |  |
|                                           | Bebida                  | Comercializacion Coca Cola |                                      | 22           | 1.0       | 1.2      |            |  |  |
|                                           | Alimentacion            | Comercializacion azucar    |                                      | $\mathbf{0}$ | 1.0       | 1.2      |            |  |  |
|                                           |                         |                            |                                      |              |           |          |            |  |  |
|                                           |                         |                            |                                      |              |           |          |            |  |  |
|                                           | $\overline{ }$          | $^{\prime\prime\prime}$    |                                      |              |           | ١        |            |  |  |
|                                           |                         |                            |                                      |              |           |          |            |  |  |
|                                           |                         |                            |                                      |              |           |          |            |  |  |
|                                           |                         |                            |                                      |              |           |          |            |  |  |

**Figura 31.** Opción Produtos.

#### **1.4.4.11. Proveedores - Producto:**

En esta opción encontraremos los Proveedores - Productos que podemos ingresar y modificar en nuestro software.

| Sistema Contable                                      |                          |                 |                         | $\overline{\phantom{a}}$ $\overline{\phantom{a}}$ | $\mathbf{x}$ |
|-------------------------------------------------------|--------------------------|-----------------|-------------------------|---------------------------------------------------|--------------|
|                                                       |                          |                 | <b>Sistema Contable</b> |                                                   |              |
| Sistema Contable:\Mantenimiento\Proveedor - Producto\ |                          |                 |                         | Mark Salls                                        |              |
| 悟                                                     |                          | <b>Nombres</b>  | Cedula                  |                                                   |              |
| Proveedor                                             | Cedula                   | Producto        |                         |                                                   |              |
|                                                       | Geovanny Gonz 0924590986 | Caramelo Mastik |                         |                                                   |              |
|                                                       | Geovanny Gonz 0924590986 | Coca Cola       |                         |                                                   |              |
|                                                       | Geovanny Gonz 0924590986 | azucar          |                         |                                                   |              |
|                                                       |                          |                 |                         |                                                   |              |

**Figura 32.** Opción Proveedores - Productos.

#### **1.4.4.12. Plan de Cuenta:**

En esta opción encontraremos como está conformado un plan de cuenta en la aplicación.

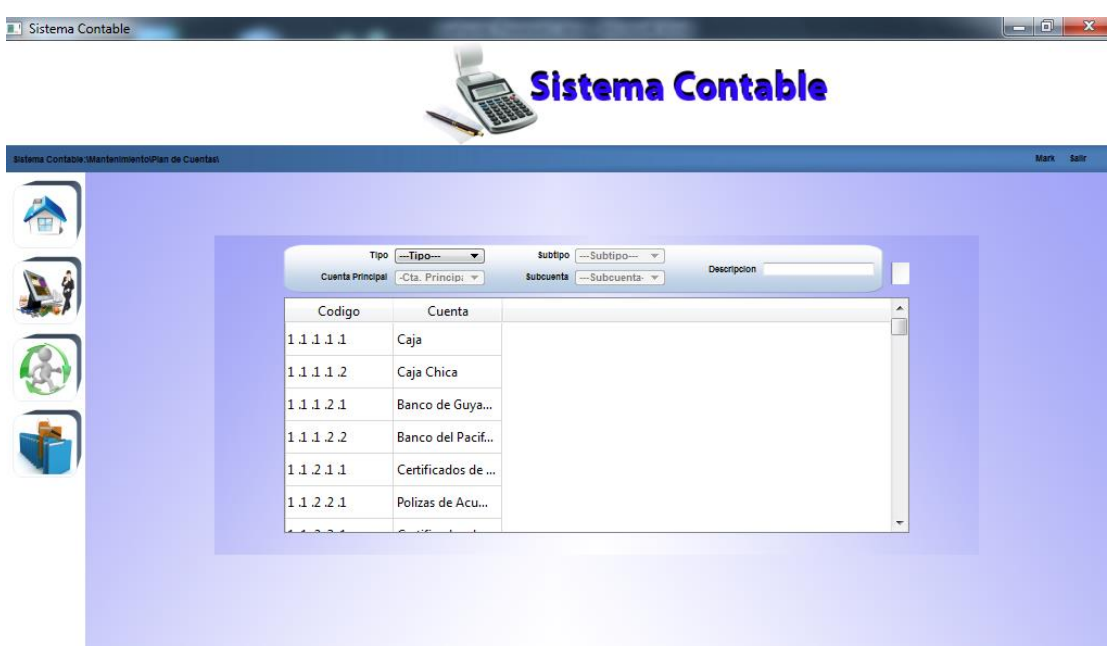

**Figura 33.** Opción plan de Cuenta.

#### **1.4.4.13. Inventario:**

En esta opción encontraremos como está conformado el Inventario en la aplicación.

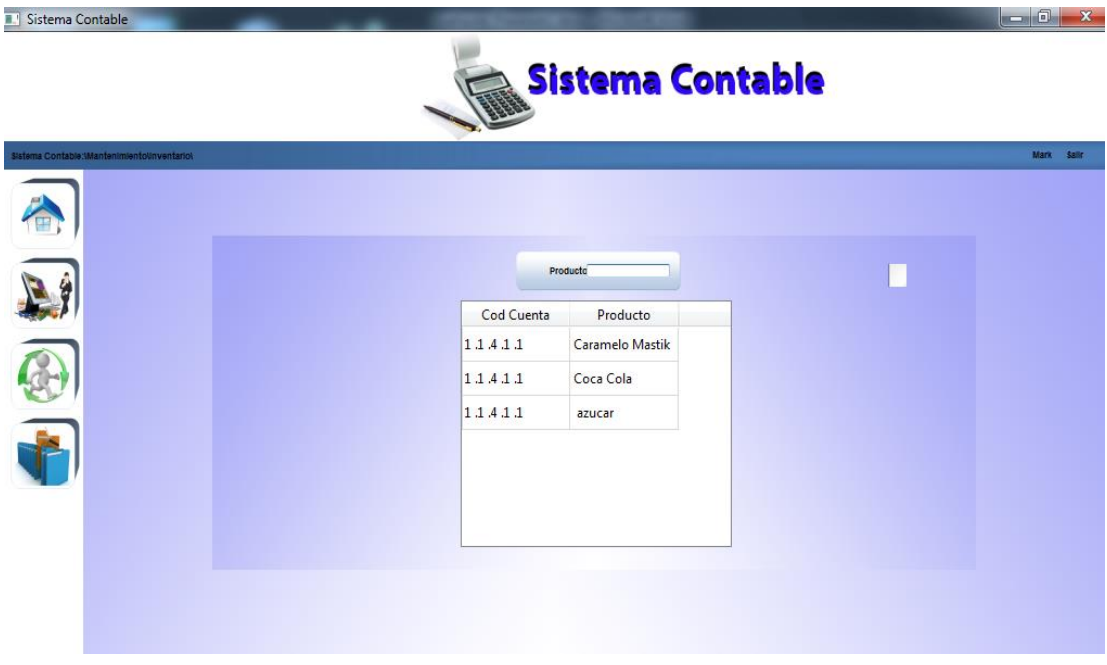

**Figura 34.** Opción Inventario.

#### **1.4.5. Menú Módulos**

En este menú localizamos las opciones Facturas, Orden de compra y Búsquedas.

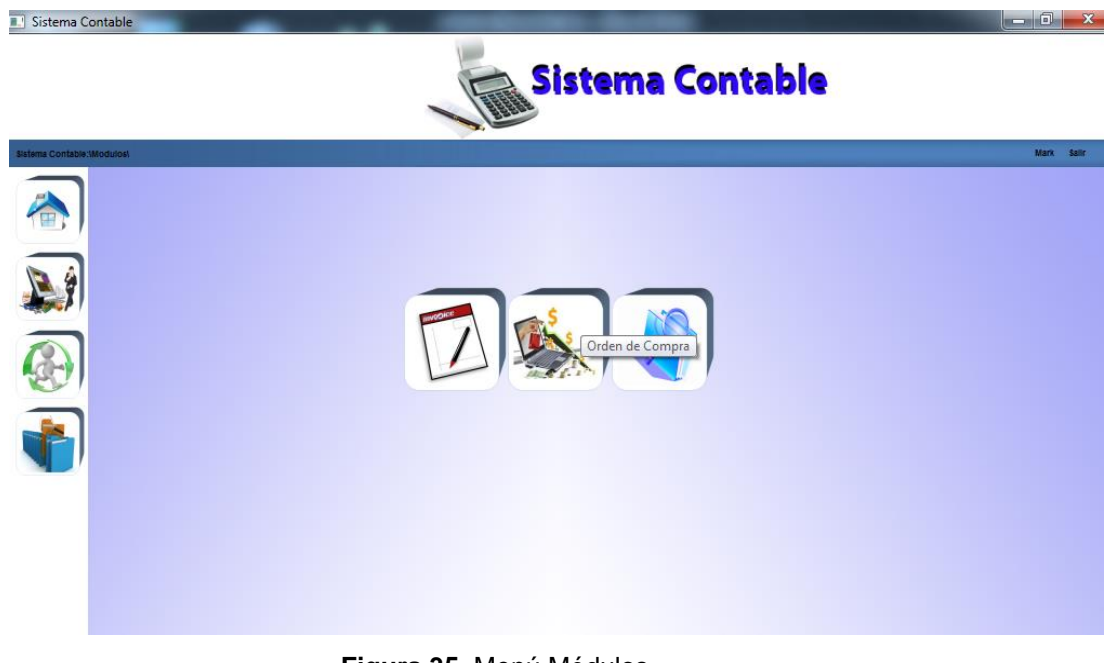

**Figura 35.** Menú Módulos

#### **1.4.5.1. Opción Venta:**

En esta opción realizaremos la venta de productos, con los datos del cliente, RUC, dirección.

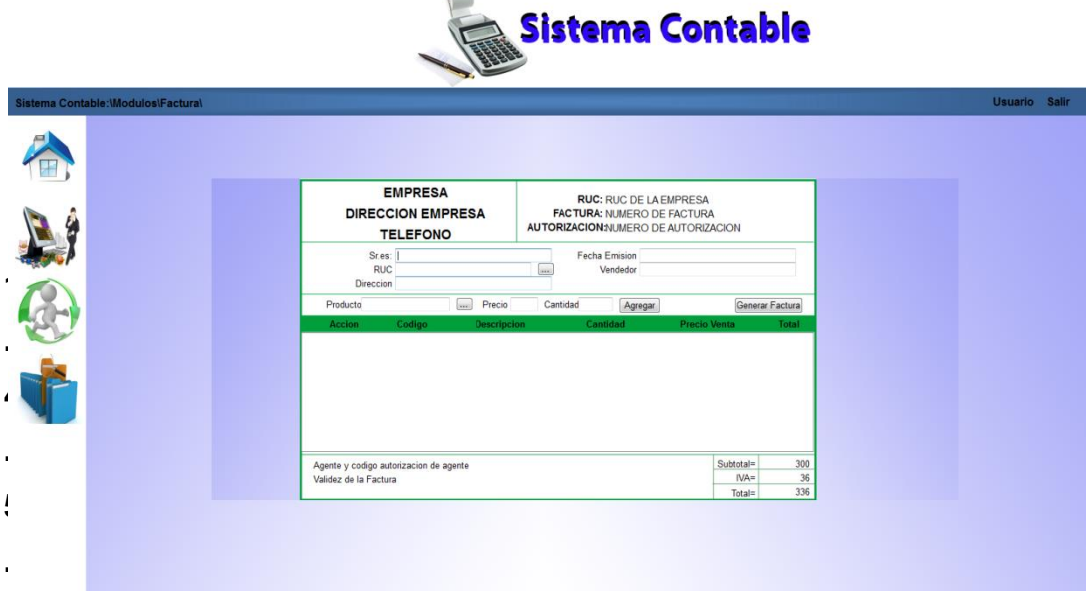

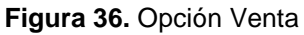

#### **1.4.5.2. Opción Compra:**

En esta opción realizaremos el ingreso de la cedula del proveedor para poder hacer la compra de mercadería.

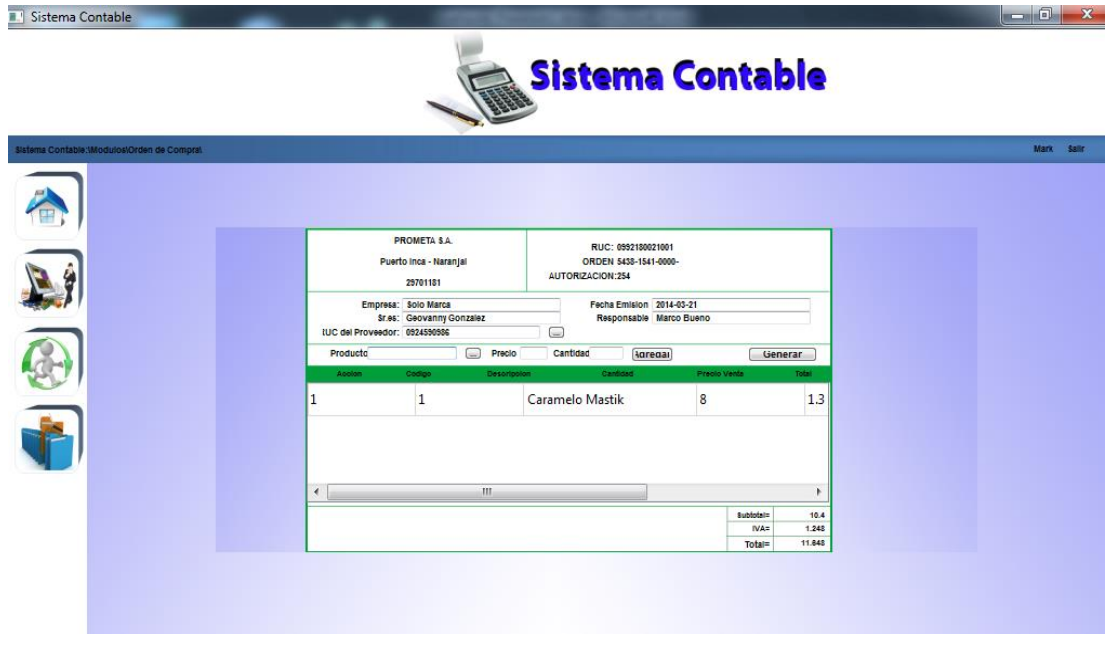

**Figura 37.** Opción Compra

#### **1.4.5.3. Opción Búsqueda:**

En esta opción realizaremos la Búsqueda de facturas para su anulación del sistema.

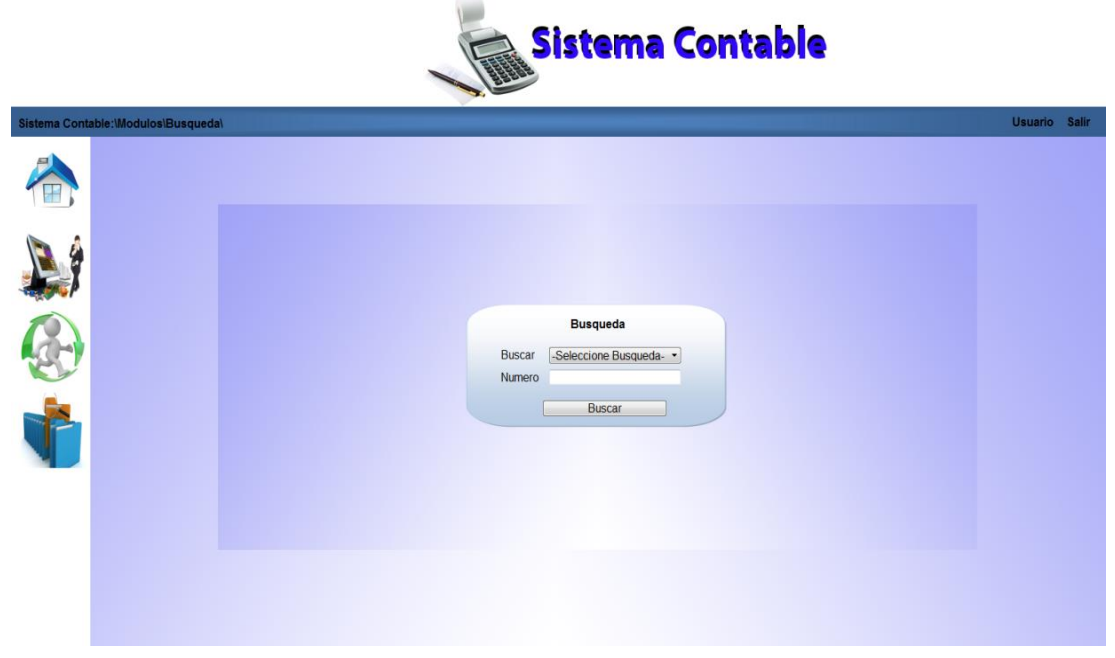

**Figura 38.** Opción Búsqueda

#### **1.4.6. Menú Reportes:**

En esta Opción localizamos como esta detallada el menú reportes como Balance Inicial, Balance General, Libro Diario, Mayorización y Balance de Comprobación.

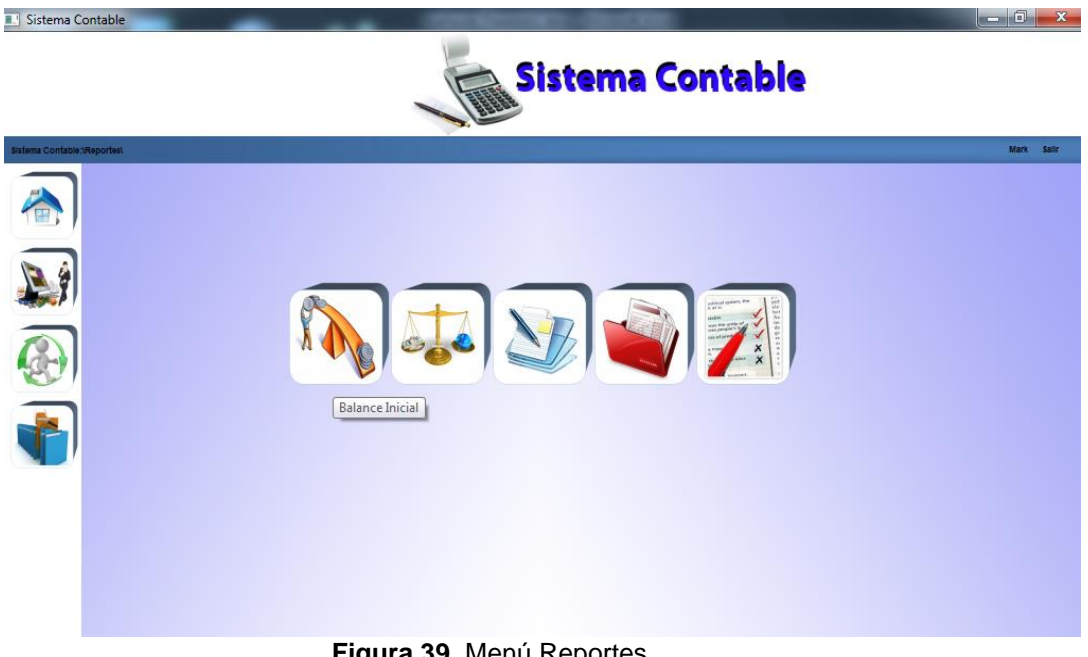

**Figura 39.** Menú Reportes

#### **1.4.6.1. Balance Inicial:**

En esta Opción localizamos como esta detallada las cuentas del activo, pasivo y patrimonio.

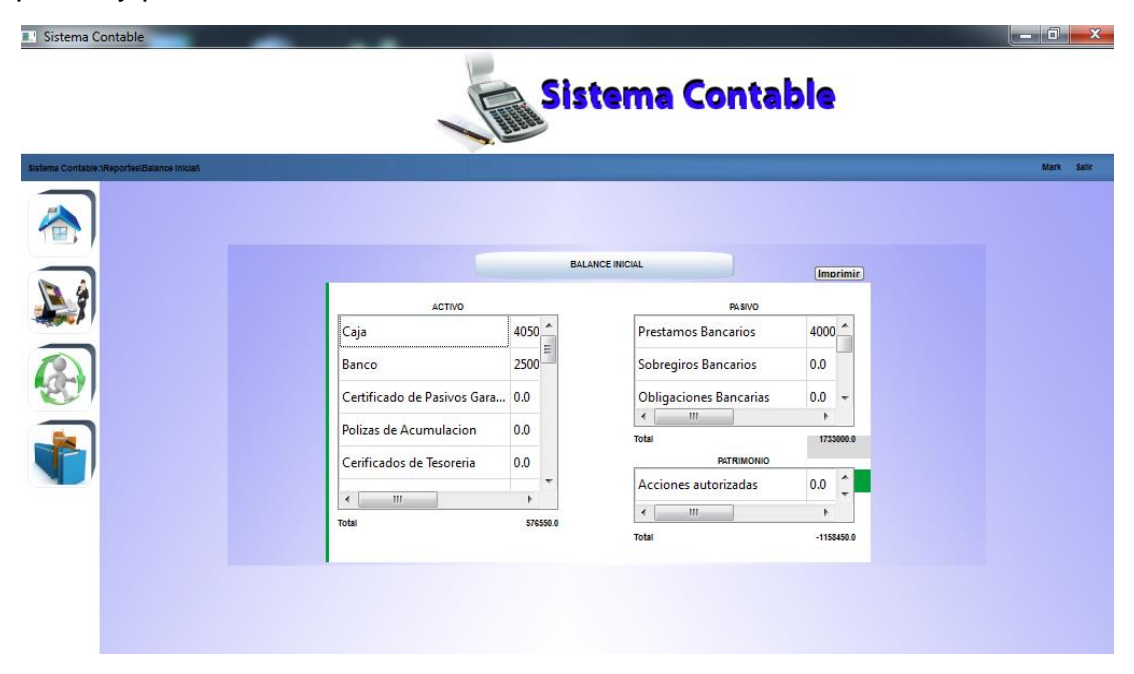

**Figura 40.** Opción Balance Inicial

#### **1.4.6.2. Balance General:**

En esta Opción localizamos como esta detallada las cuentas del activo, pasivo y patrimonio y teniendo un periodo

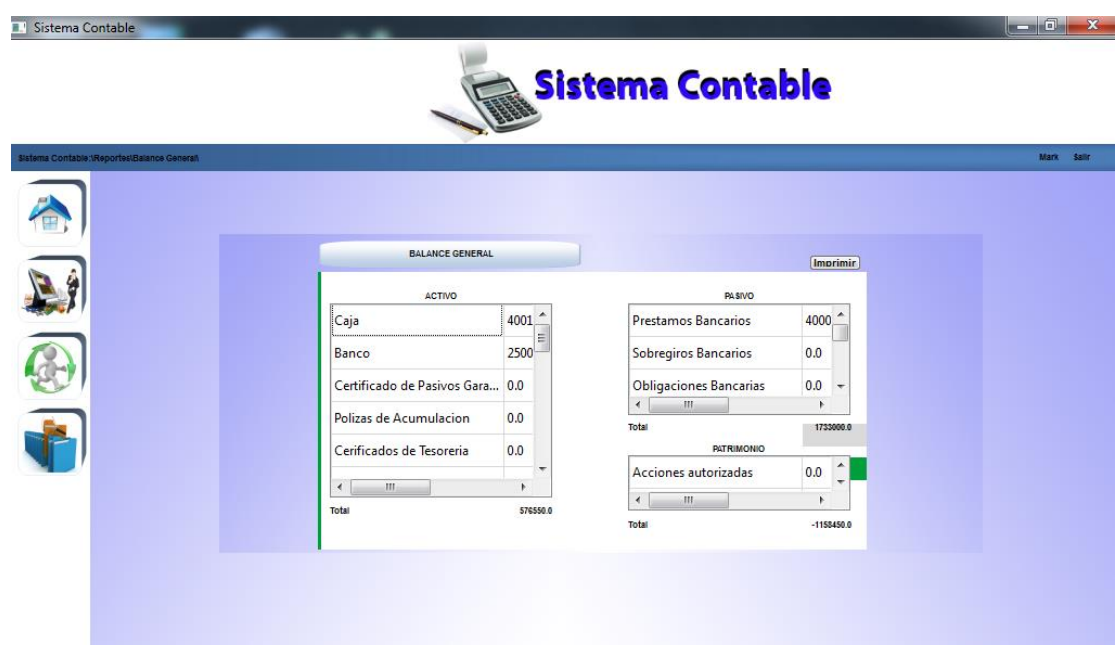

**Figura 41.** Opción Balance General

#### **1.4.6.3. Libro Diario:**

En esta Opción localizamos como esta detallada el libro diario con sus respetivas funciones,

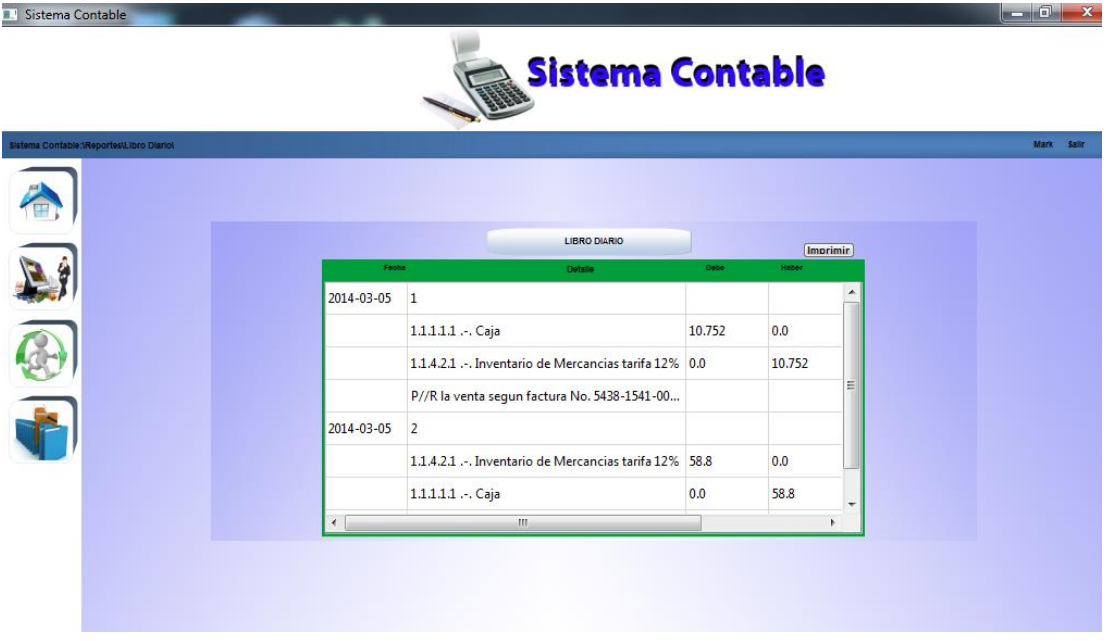

**Figura 42**. Opción Libro Diario

#### **1.4.6.4. Libro Mayor:**

En esta Opción localizamos como esta detallada las cuentas al debe y h

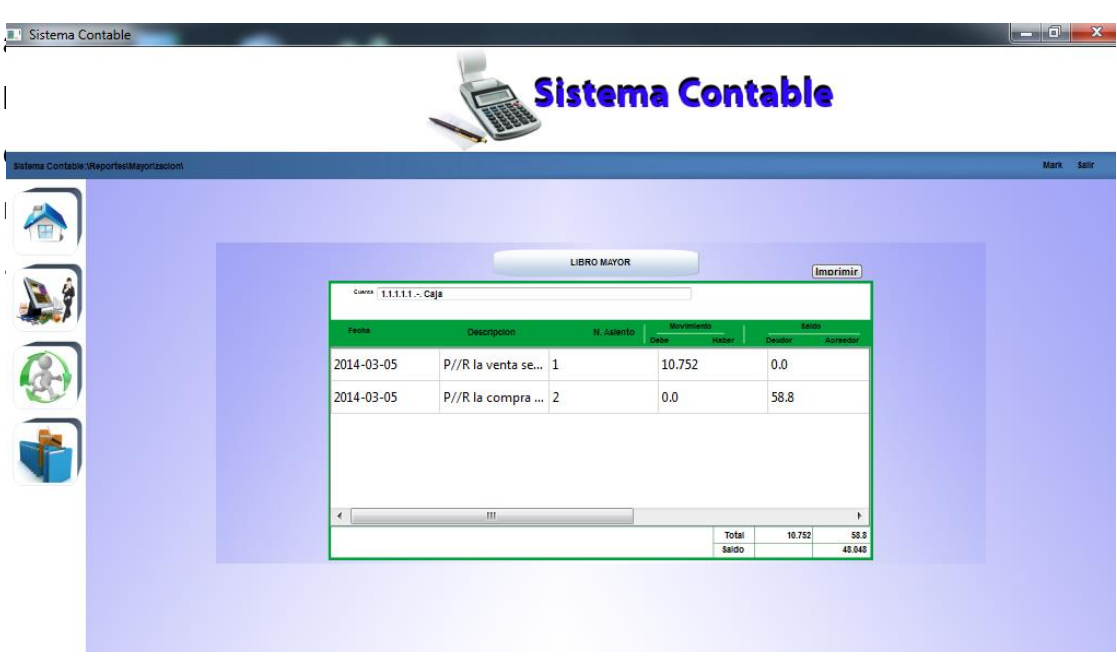

**Figura 43.** Opción Libro Mayor

#### **1.4.6.5. Balances Comprobación:**

En esta opción encontramos, el Balance de Comprobación.

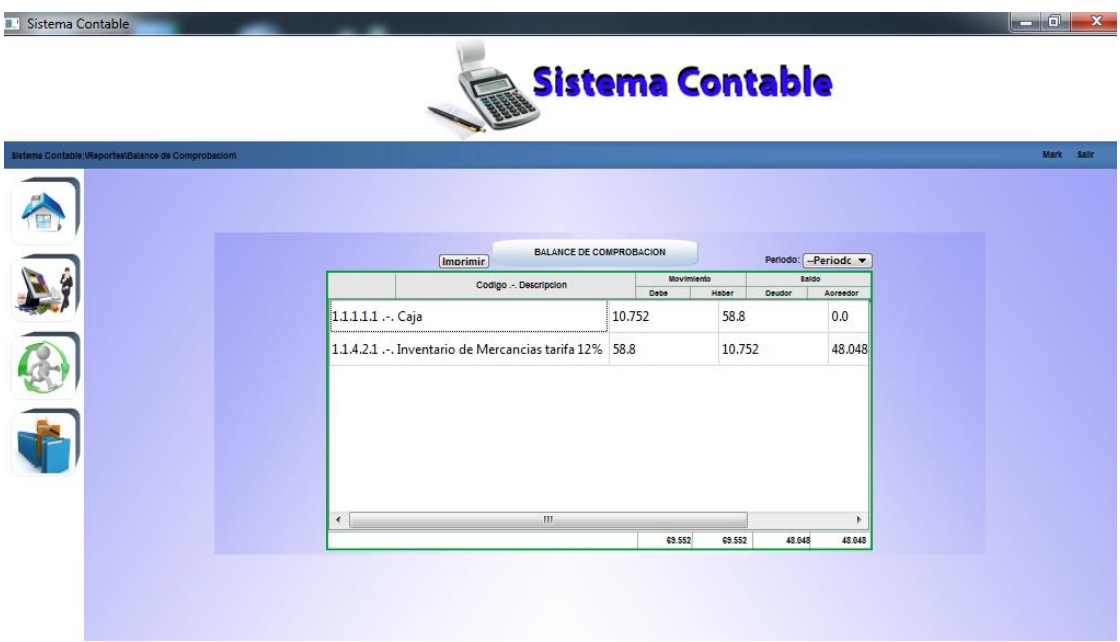

**Figura 44.** Opción Balances.

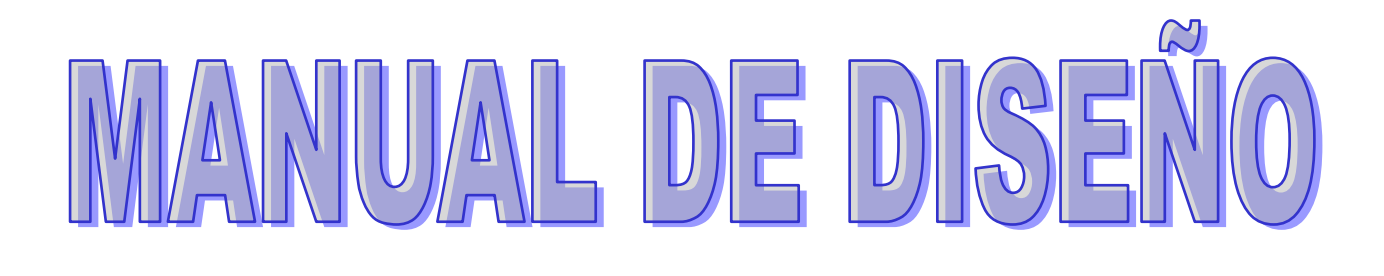

### Manual de Diseño

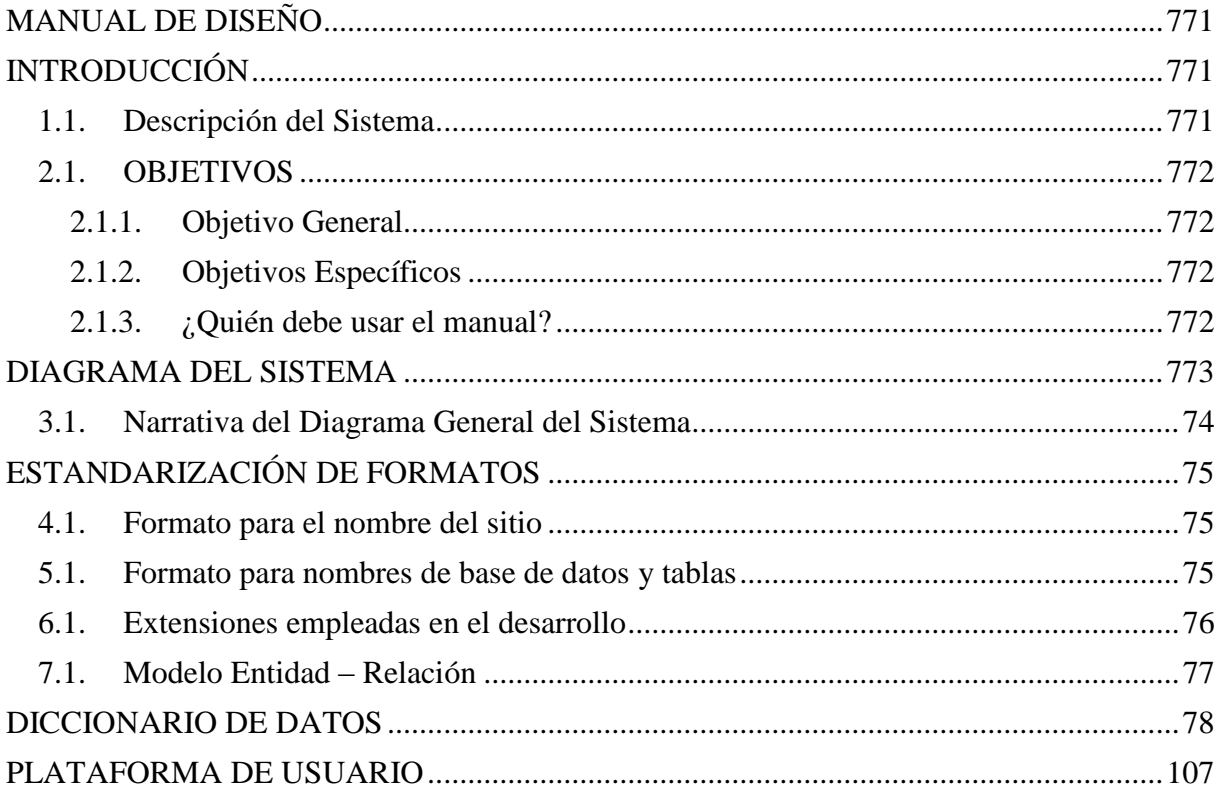

## **ANEXO 2: MANUAL DE DISEÑO INTRODUCCIÓN**

<span id="page-86-1"></span><span id="page-86-0"></span>Conforme el tiempo avanza, la tecnología ha evolucionado de manera rápida, y se ha convertido en instrumento fundamental para el manejo de información, para las empresas es una gran ayuda ya que todos los procesos son automatizados y la información es obtenida de manera más rápida y eficaz.

Al concluir con la investigación observamos que es necesaria la creación de una aplicación tecnológica que facilite a las pequeñas empresas de la zona central del cantón milagro el manejo de la información contable de la misma.

El objetivo principal de este manual es dar a conocer las características principales de este sistema, para el fácil uso del usuario.

#### <span id="page-86-2"></span>**1.1. DESCRIPCIÓN DEL SISTEMA**

Esta aplicación tecnológica está dirigida a las pequeñas empresas del cantón Milagro, tiene las siguientes características:

- Tener un perfil de usuario para acceder a la aplicación.
- Posee una interfaz gráfica amigable con el usuario.
- Un módulo de facturación.
- Libro diario.
- Mayorización.
- Reportes detallados.

Con esta herramienta tecnológica se busca facilitar las labores contables que son de gran importancia para los propietarios de los negocios.

#### <span id="page-87-0"></span>**2.1. OBJETIVOS**

#### <span id="page-87-1"></span>**2.1.1. Objetivo General**

Determinar los factores que influyen en el retraso al generar los estados financieros en las pequeñas empresas de la zona central del cantón Milagro.

#### <span id="page-87-2"></span>**2.1.2. Objetivos Específicos**

- Establecer la manera en que los procesos contables manuales inciden en la pérdida de documentación.
- Analizar como los bajos conocimientos contables de las personas afectan al escaso control de la información contable.
- Analizar de qué manera el tiempo del personal administrativo inciden en el retraso en procesos contables.

#### <span id="page-87-3"></span>**2.1.3. ¿Quién debe usar el manual?**

<span id="page-87-4"></span>El manual de diseño deberá ser utilizado por el administrador asignado del software contable, será una persona capaz de manejar Diseño y Programación.

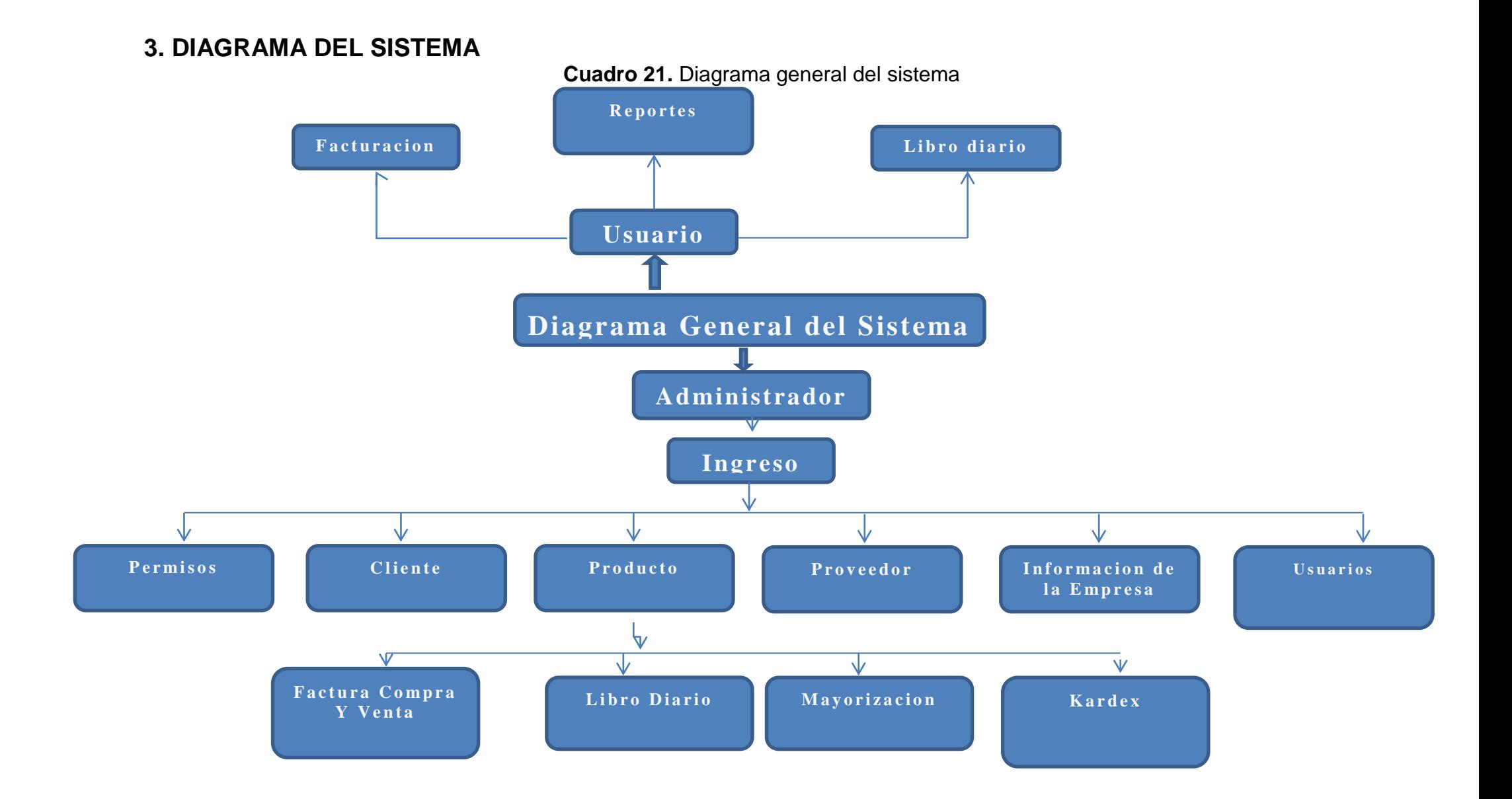

#### <span id="page-89-0"></span>**3.1. NARRATIVA DEL DIAGRAMA GENERAL DEL SISTEMA**

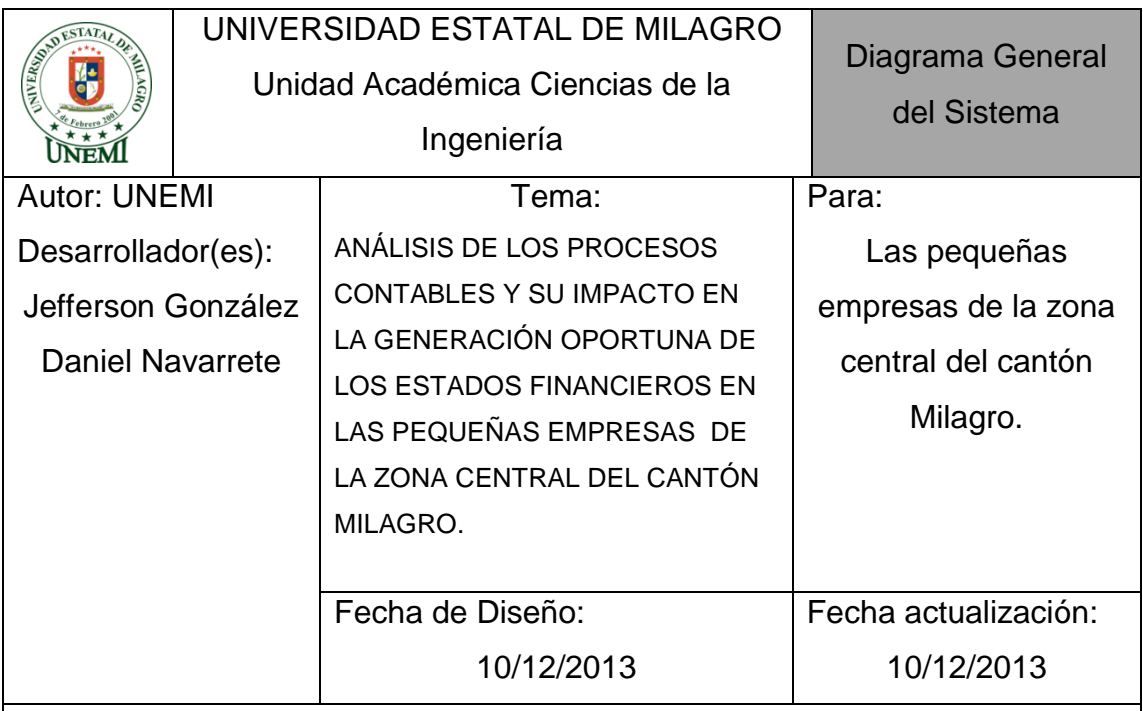

- Este sistema va a ser dirigido específicamente a los dueños de las pequeñas y medianas empresas del Cantón Milagro, por este motivo se desarrolló un software con una interfaz adecuada para que los dueños de las pequeñas empresas puedan incorporar y utilizar esta herramienta tecnológica.
- usuario y administrador.
- El usuario contiene información básica, facturación, libro diario y reportes de las mismas.
- Administrador corresponde a todo el manejo de información ya sea de clientes, productos, usuarios, proveedores, libro diario, libro mayor y sus respectivos reportes del sistema, cada uno con su funcionamiento correspondiente para que el usuario y el administrador pueda usarlo.

<span id="page-89-1"></span>Observaciones:

## **ESTANDARIZACIÓN DE FORMATOS**

#### <span id="page-90-0"></span>**4.1. FORMATO PARA EL NOMBRE DEL SITIO**

Esta herramienta tecnológica llevará el nombre de SISTEMA DE AYUDA CONTABLE (SAC), dirigido a las a las pequeñas empresas del Cantón Milagro.

El Software contiene:

- Módulo de seguridad.
- Facturación.
- Libro diario.
- Libro Mayor.

#### <span id="page-90-1"></span>**5.1. FORMATO PARA NOMBRES DE BASE DE DATOS Y TABLAS**

La Base de Datos que se maneja en este proyecto se llama:

bd\_sistemacontable

Las tablas que se utilizan son las siguientes:

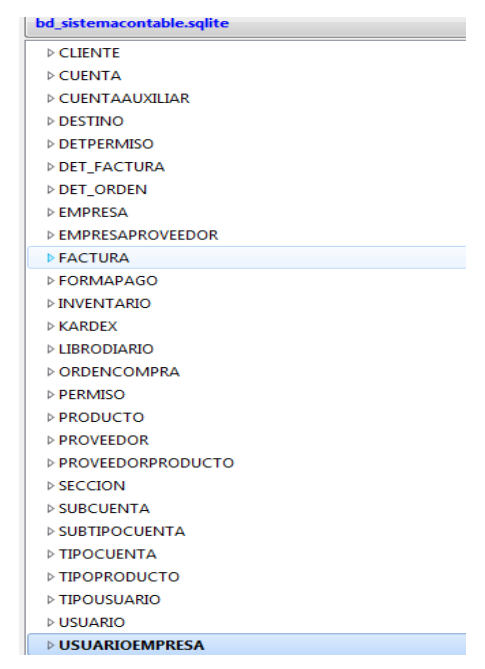

**FIGURA 45.** Tablas que se utilizan en el Sistema

#### <span id="page-91-0"></span>**6.1. EXTENSIONES EMPLEADAS EN EL DESARROLLO**

Las extensiones que empleamos para el desarrollo del sistema:

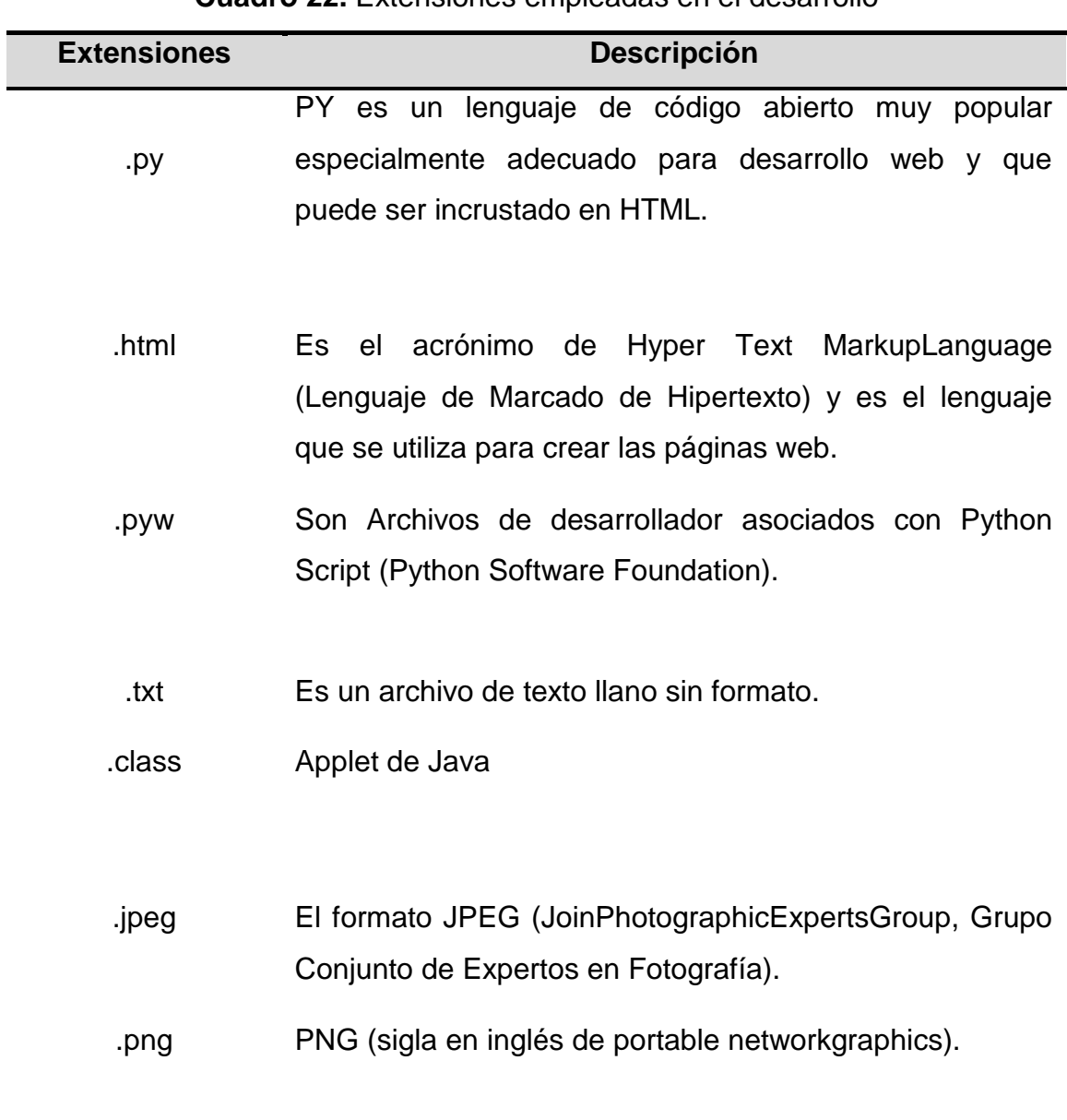

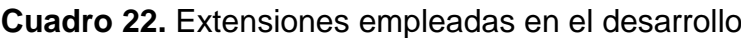

**Fuente:** Información tomada del Sistema

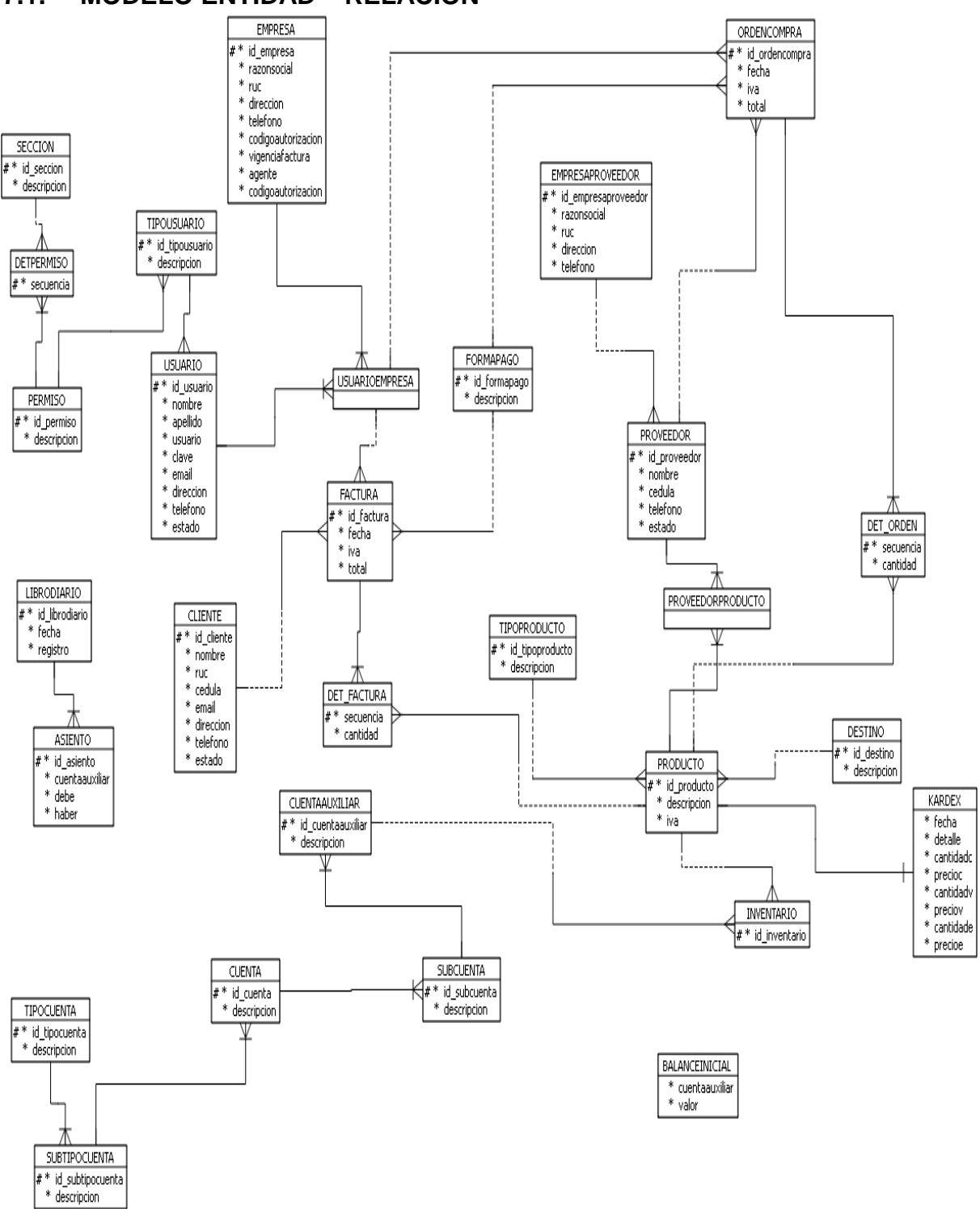

#### <span id="page-92-0"></span>**7.1. MODELO ENTIDAD – RELACIÓN**

**FIGURA 46.** Modelo Entidad – Relación

## **DICCIONARIO DE DATOS**

<span id="page-93-0"></span>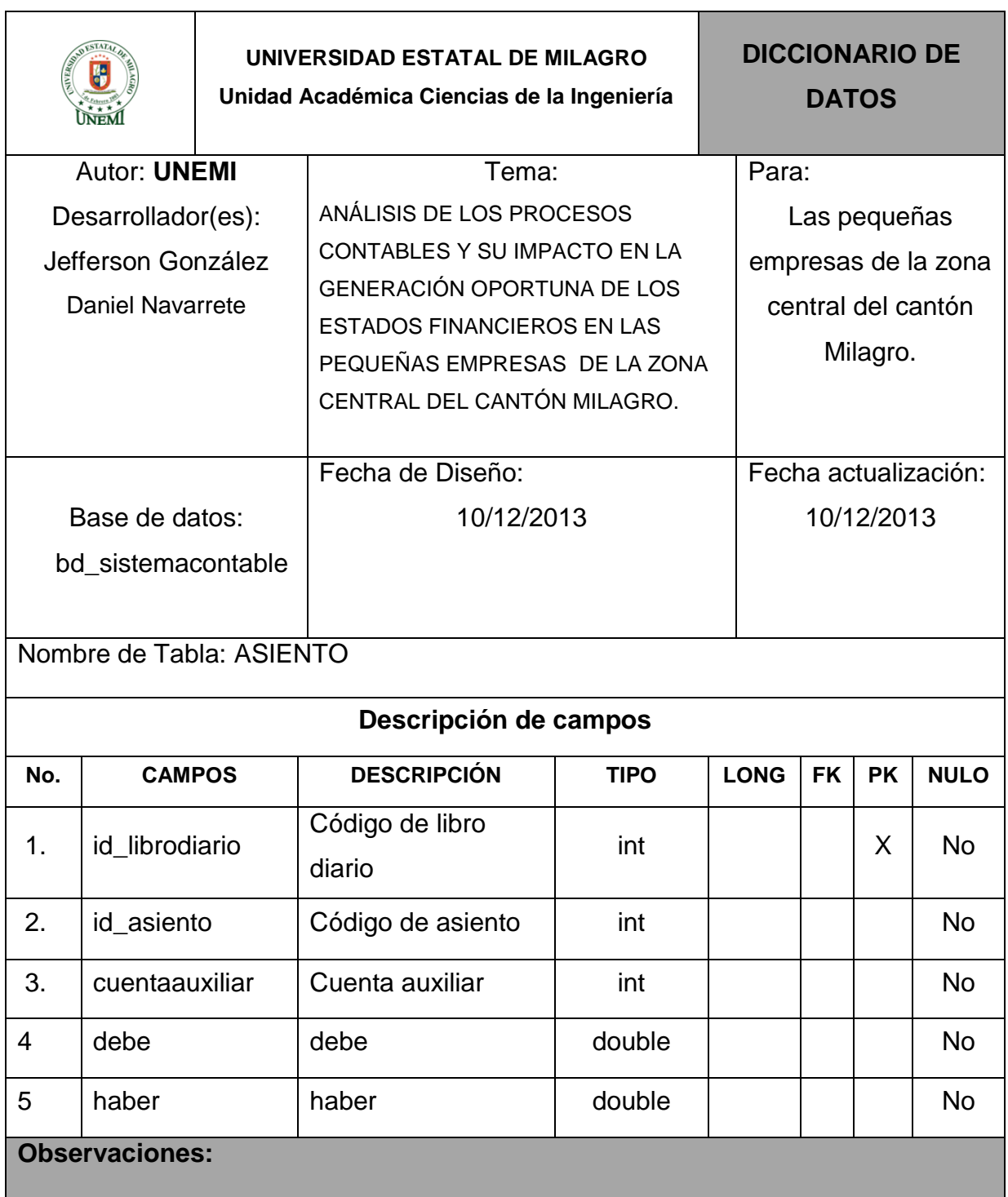

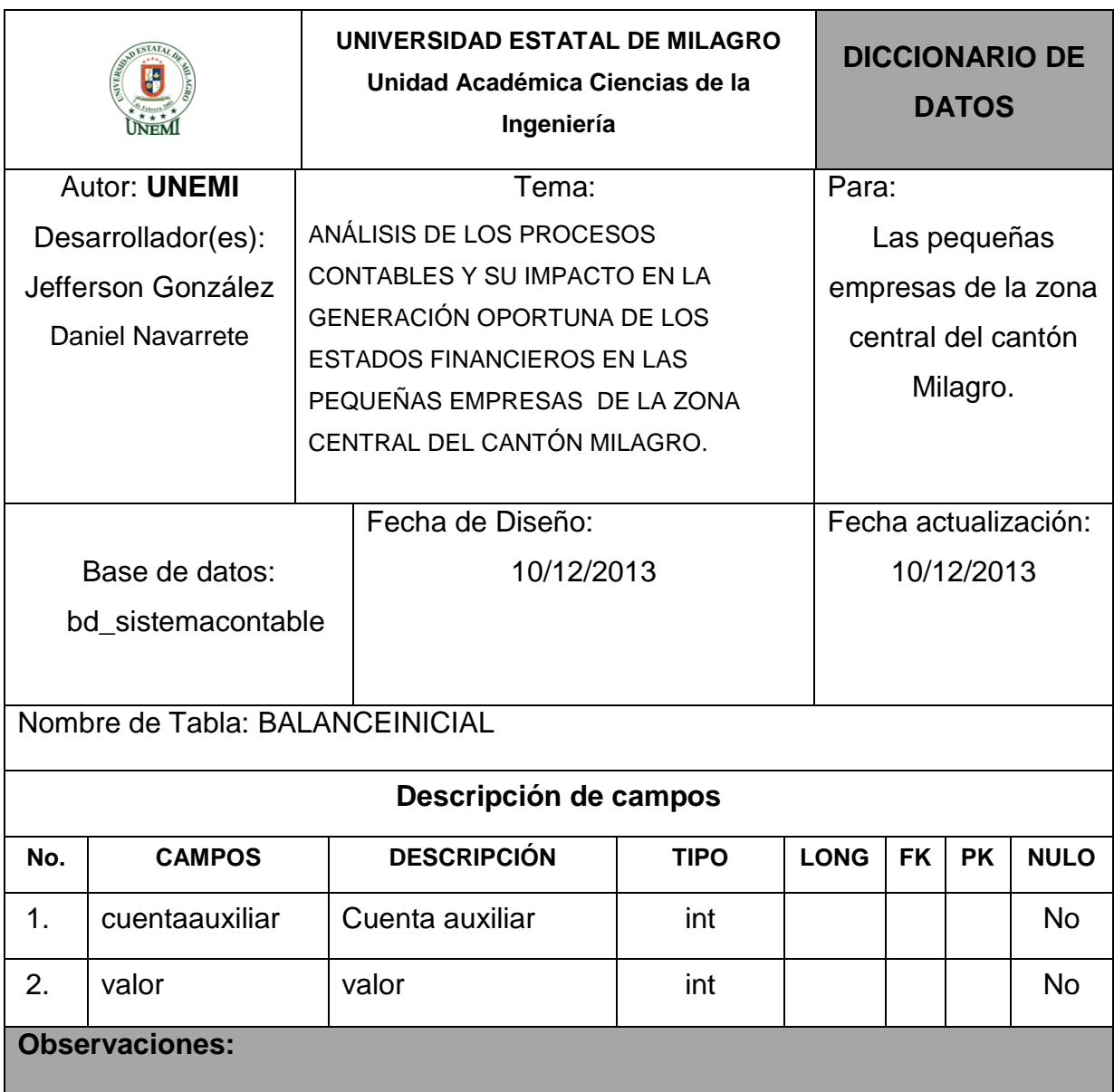

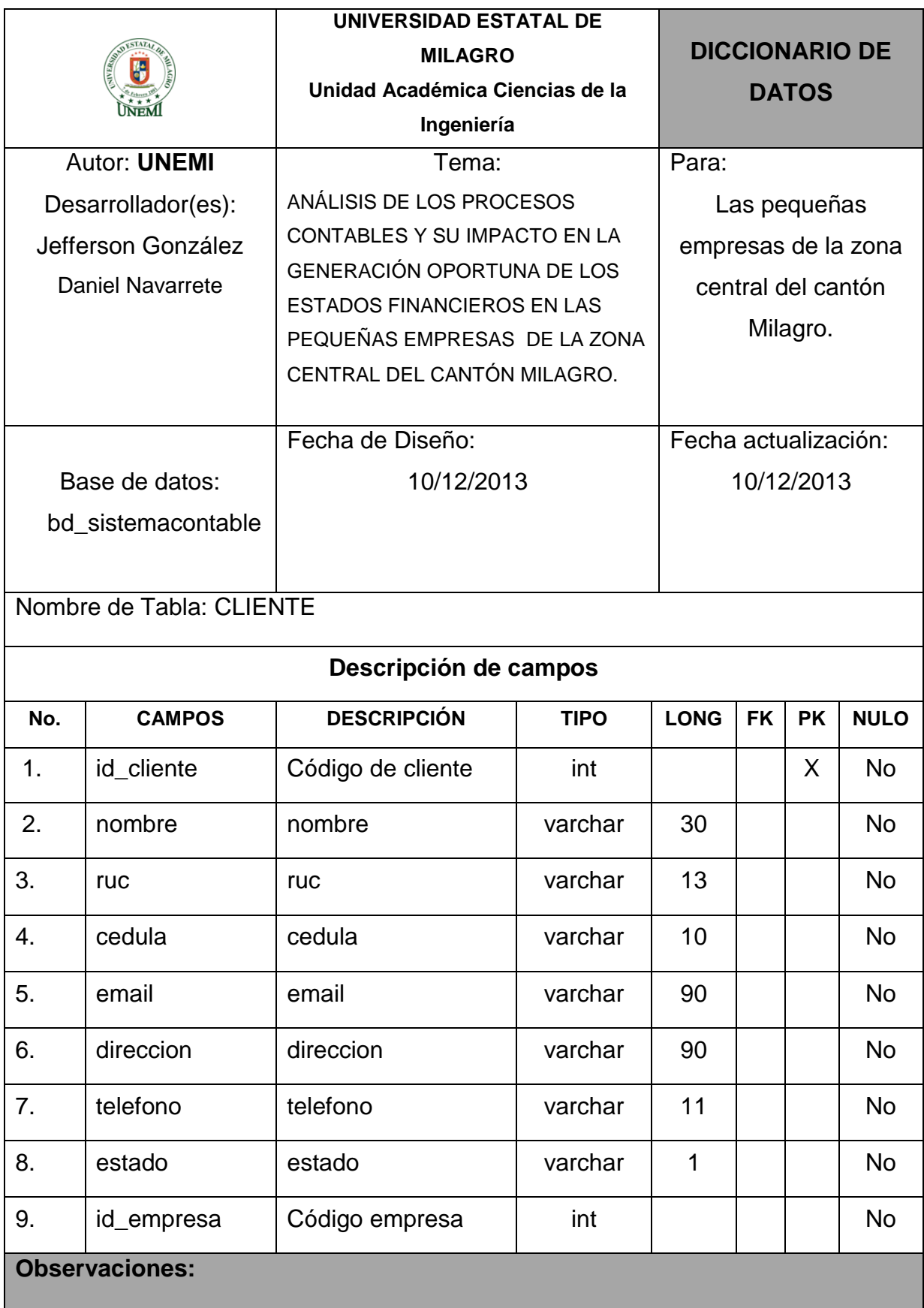

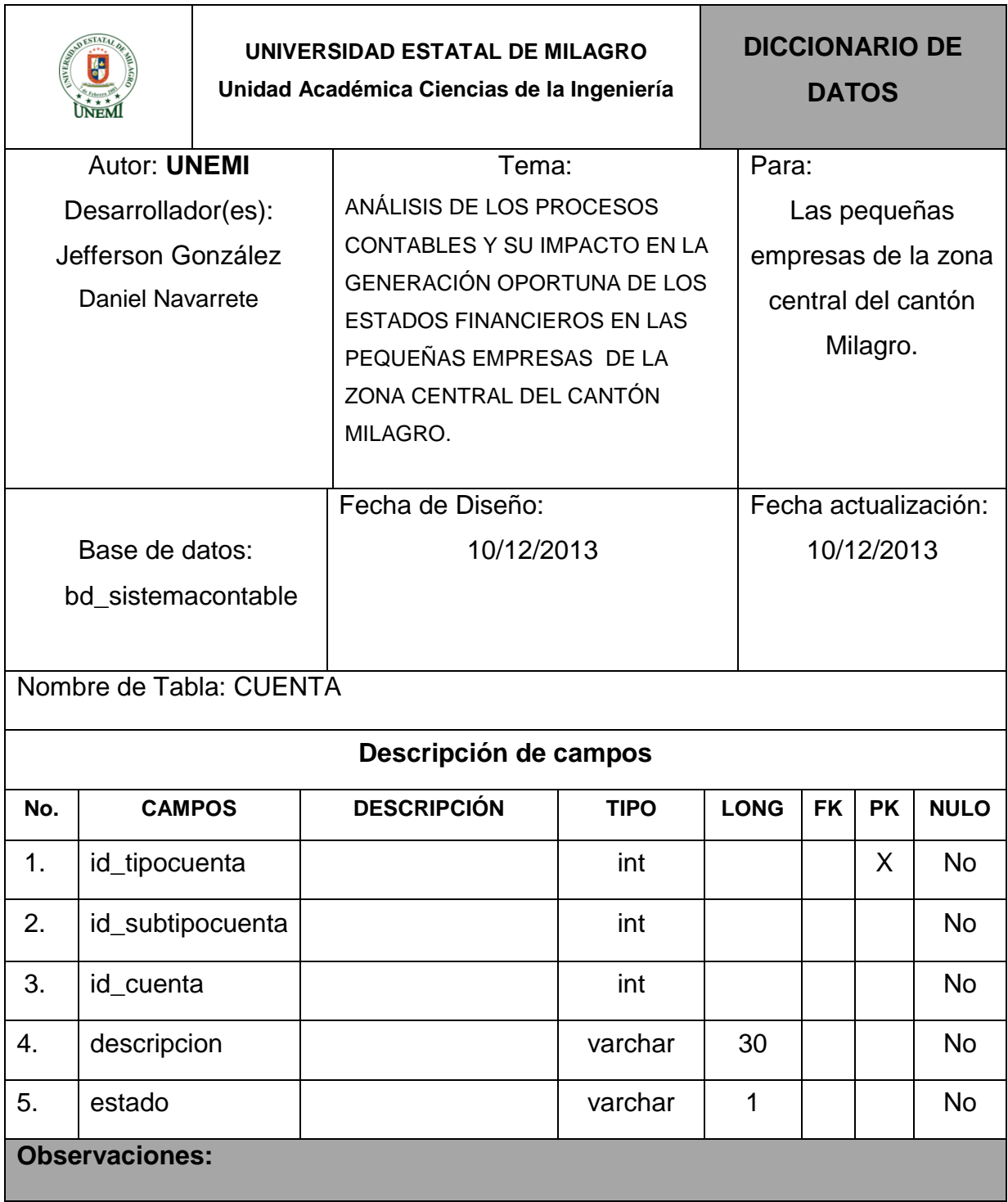

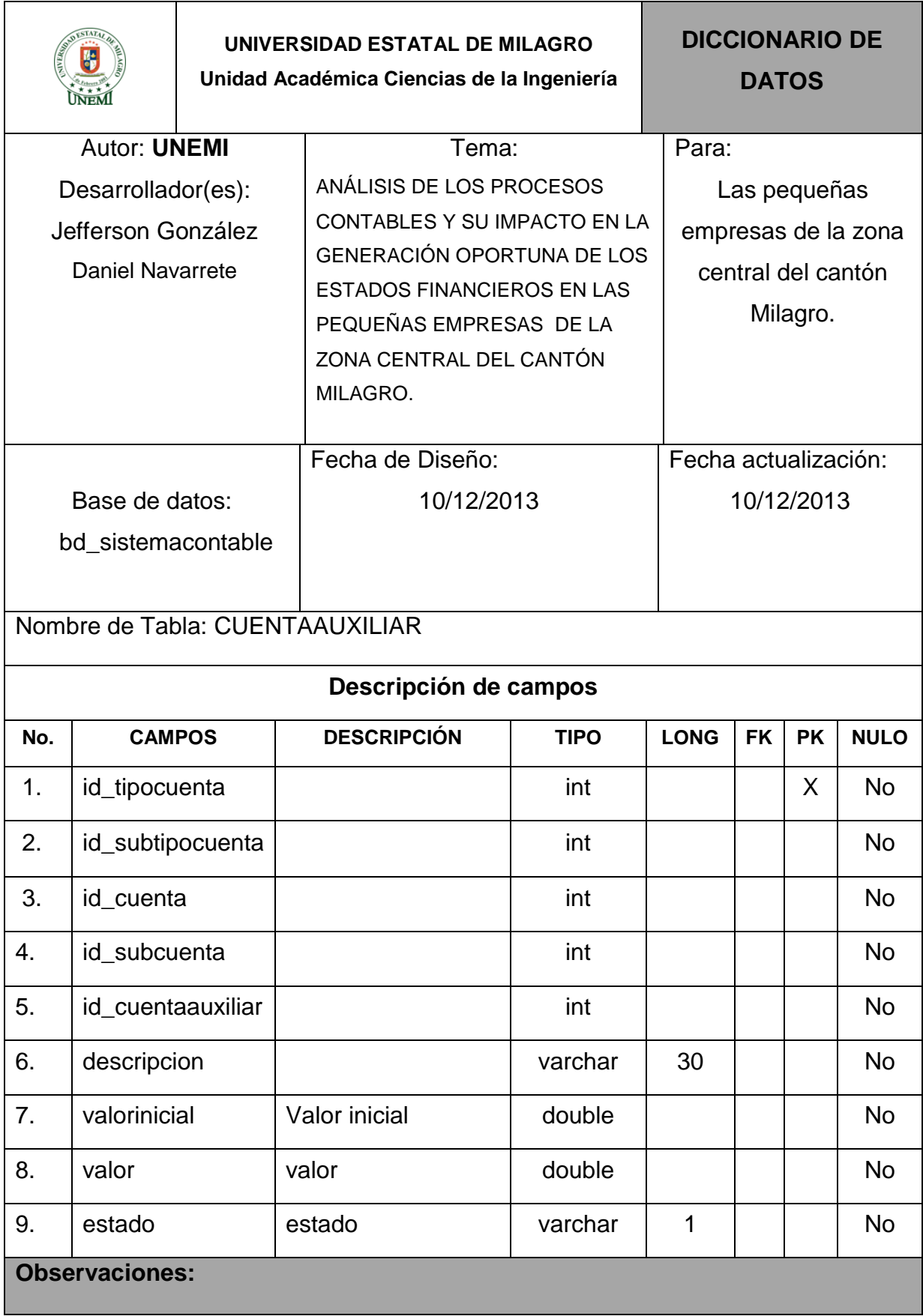

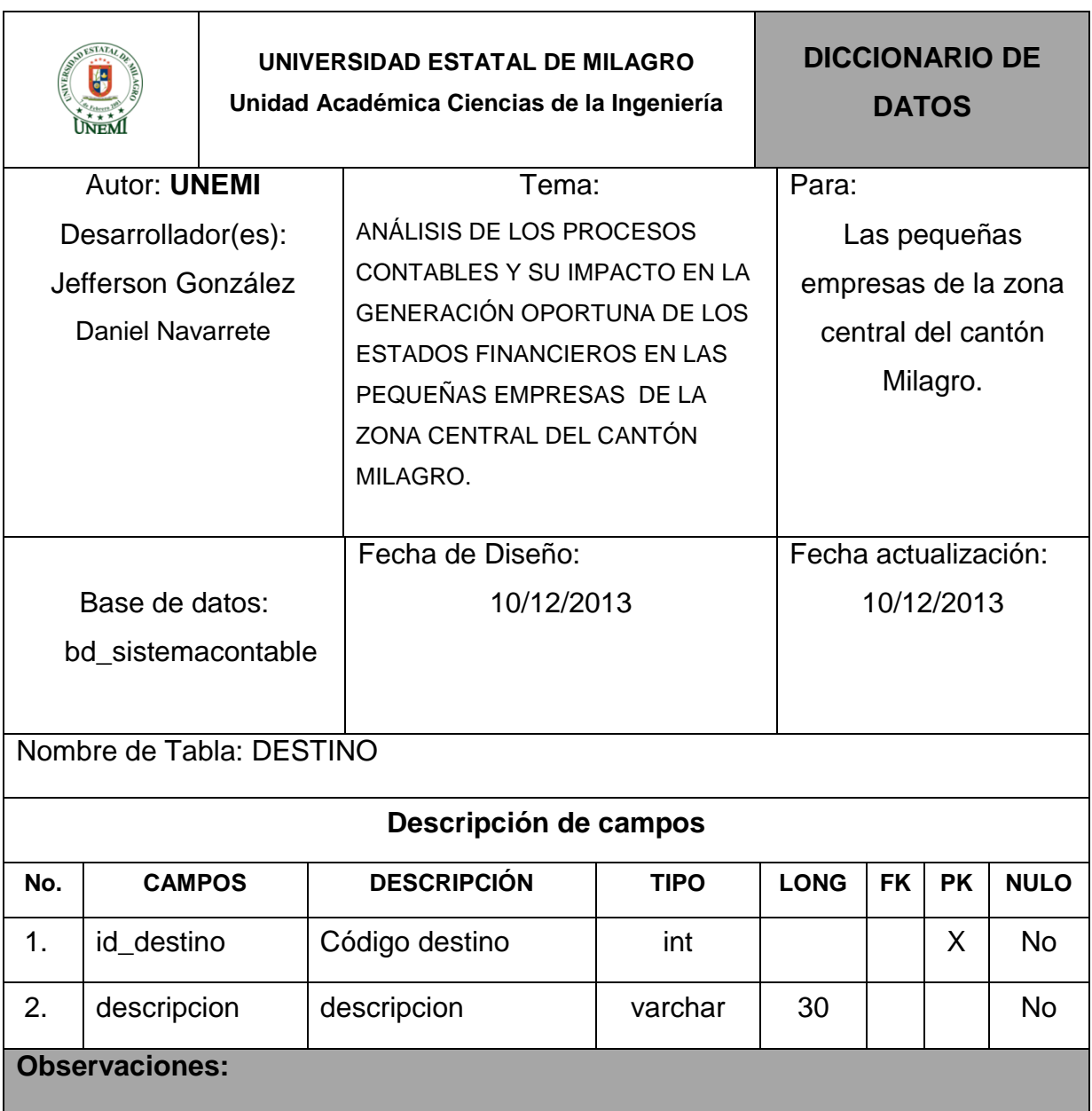

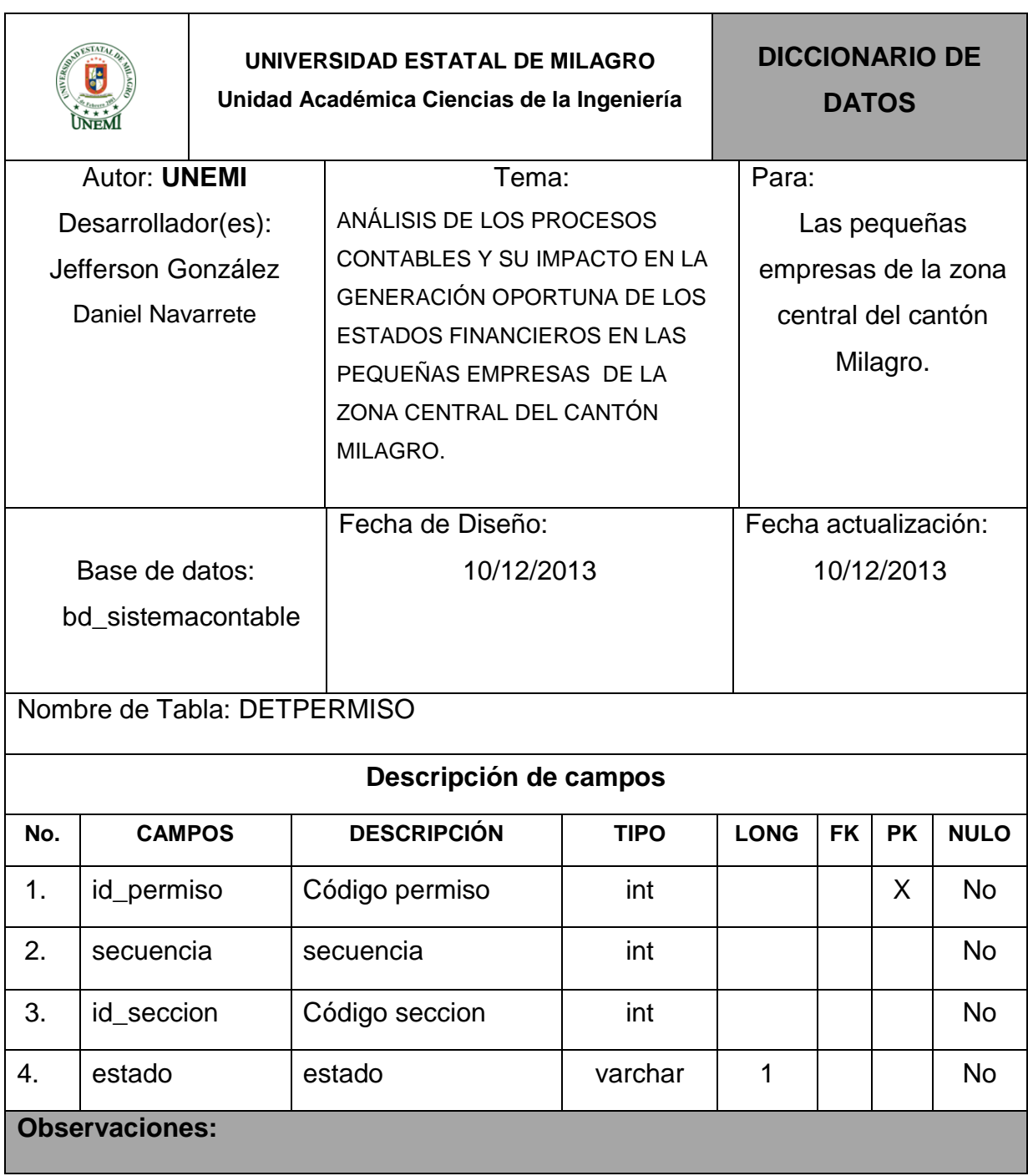

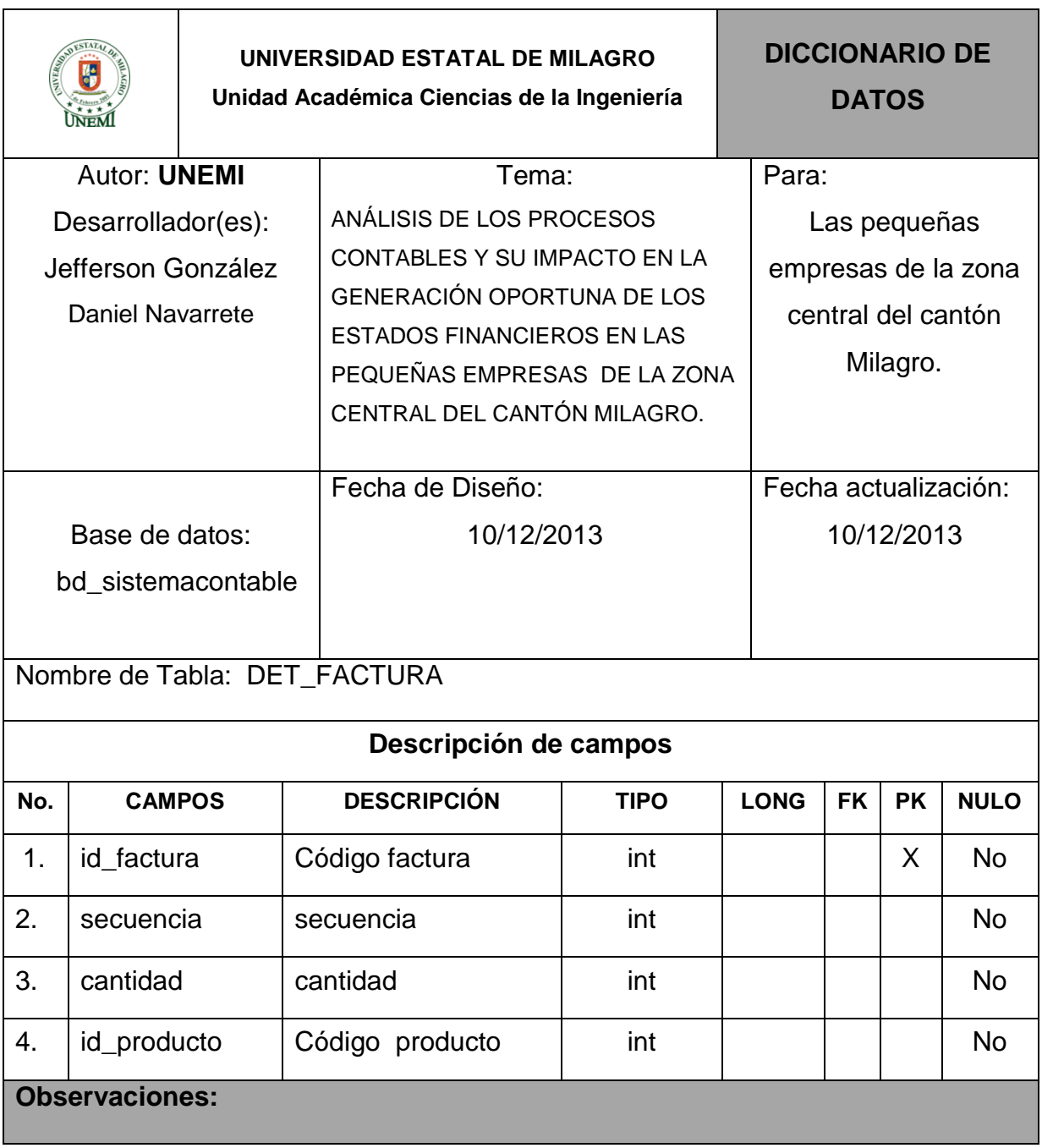

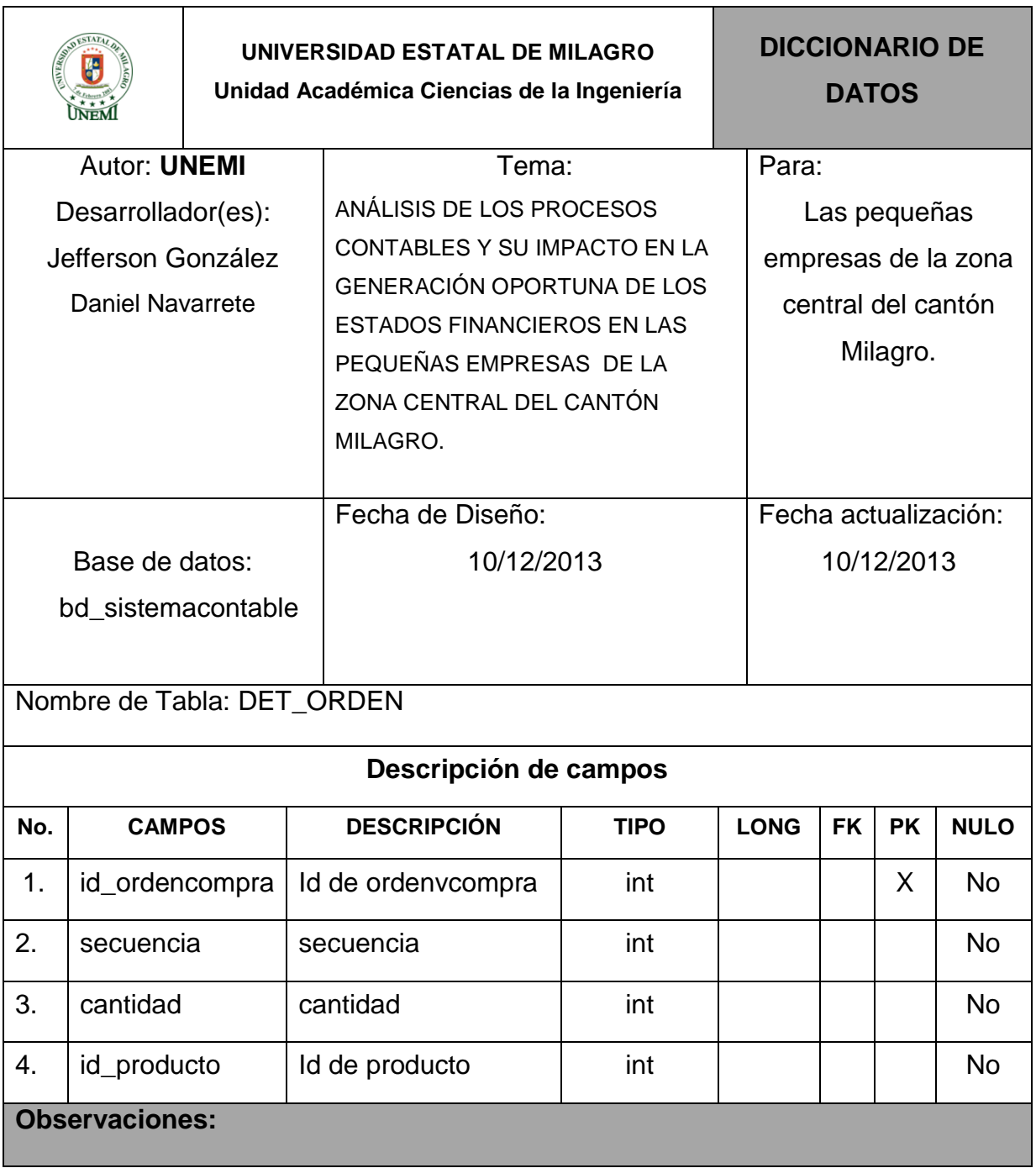

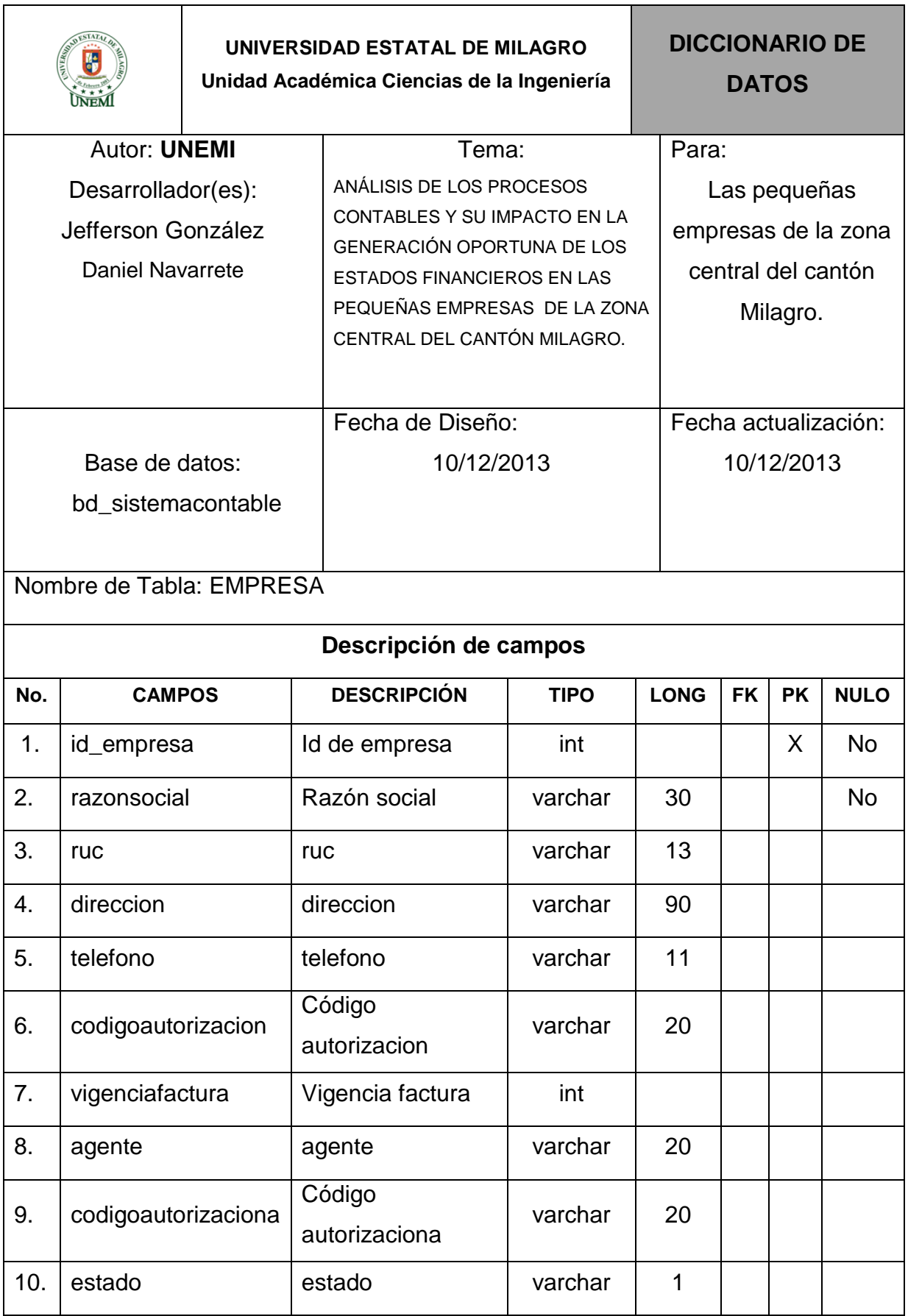

#### **Observaciones:**

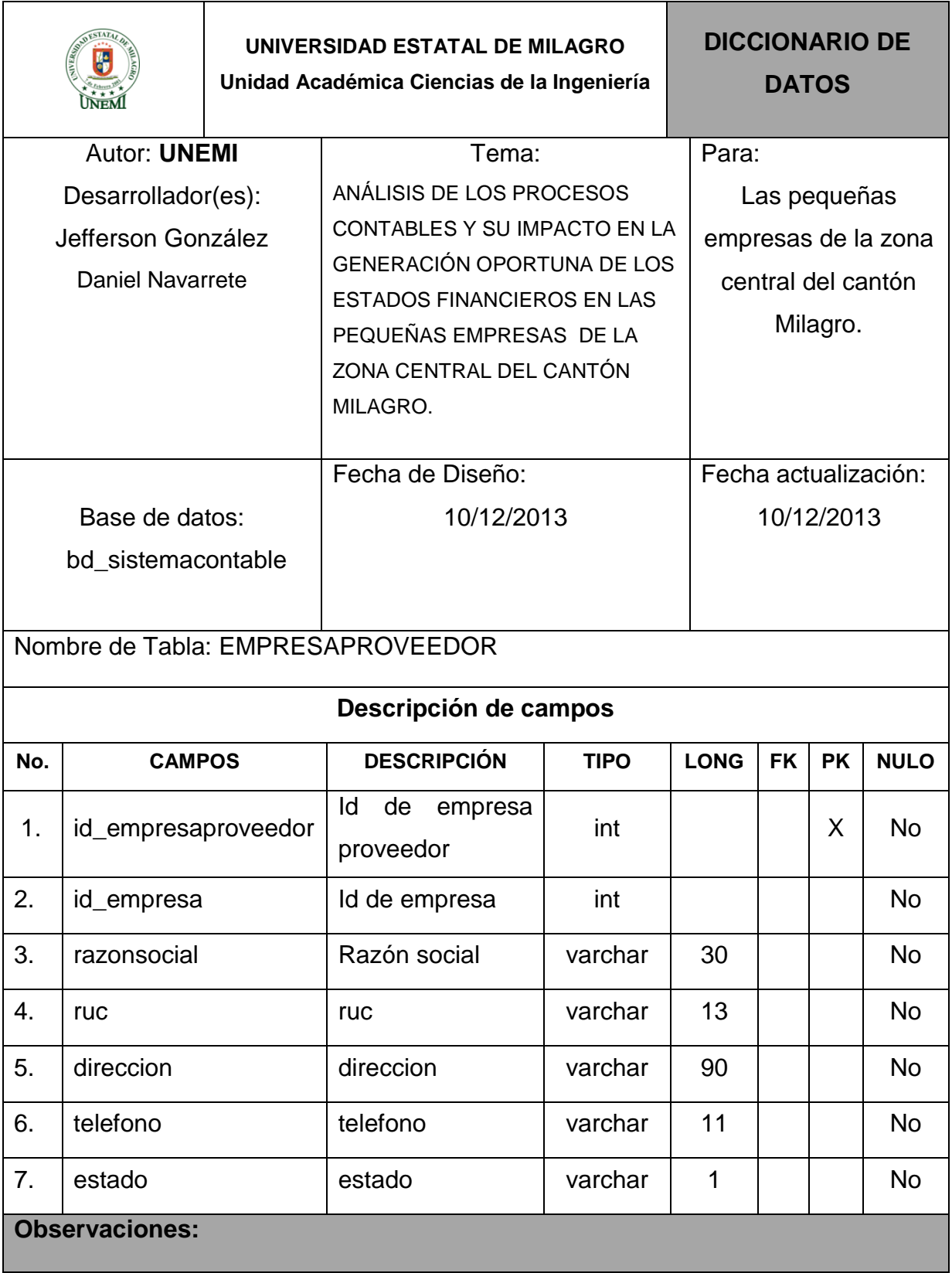

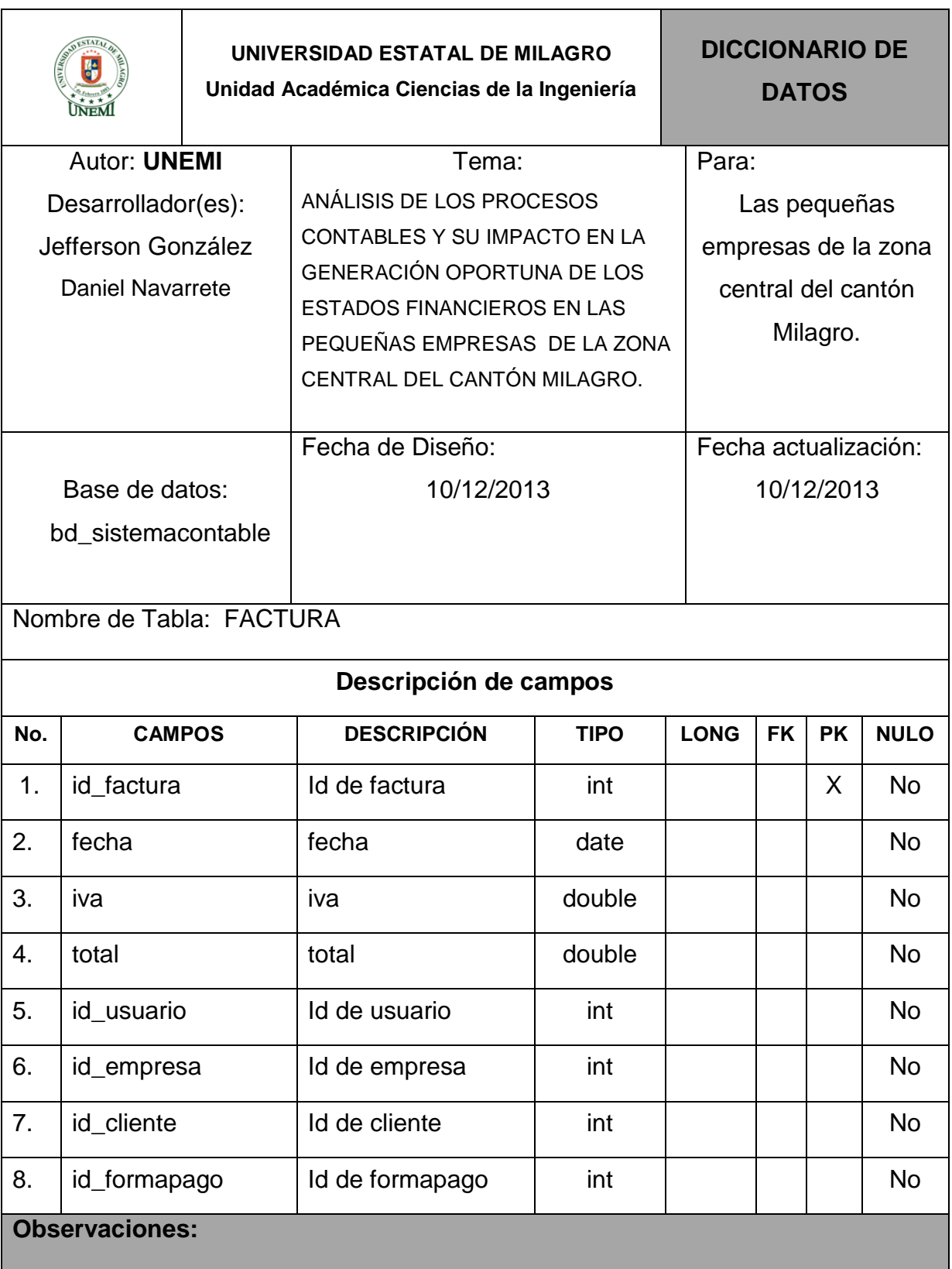

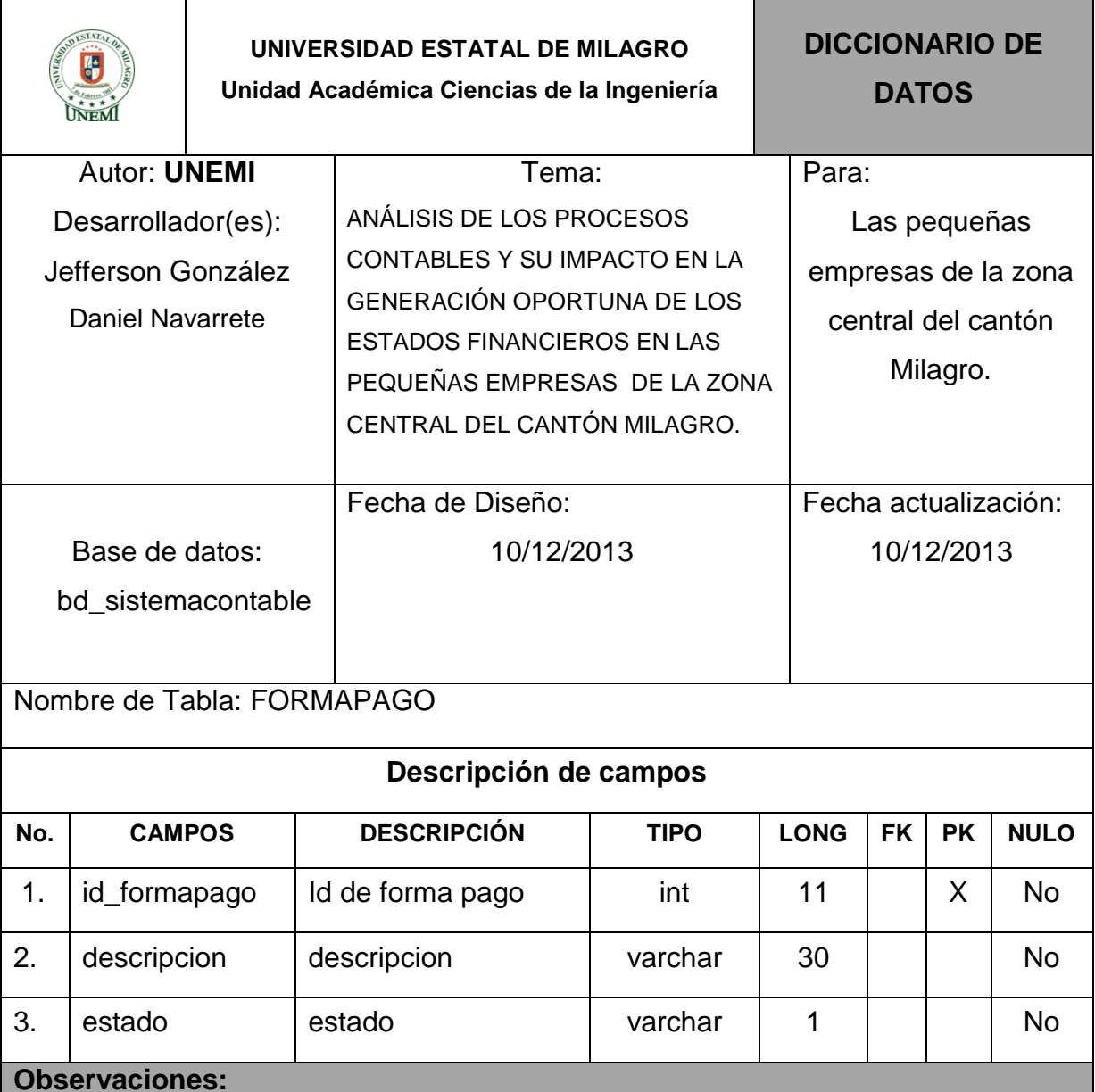

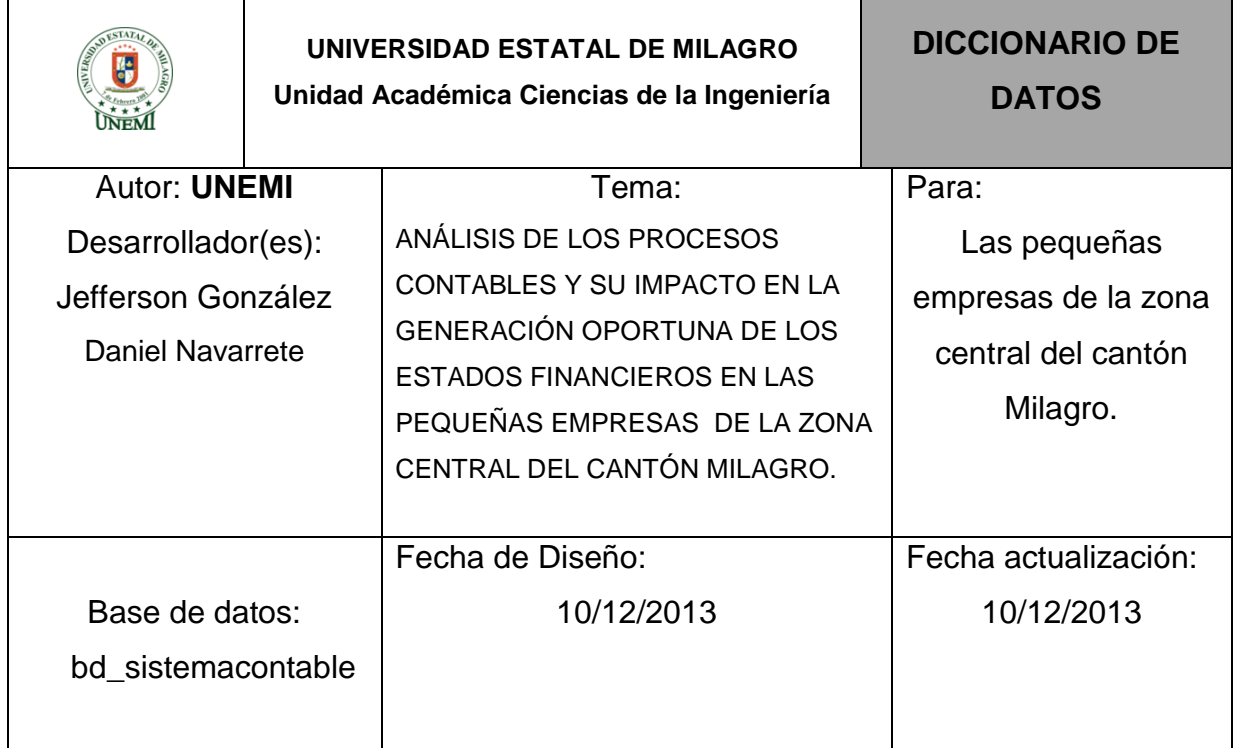

# Nombre de Tabla: INVENTARIO

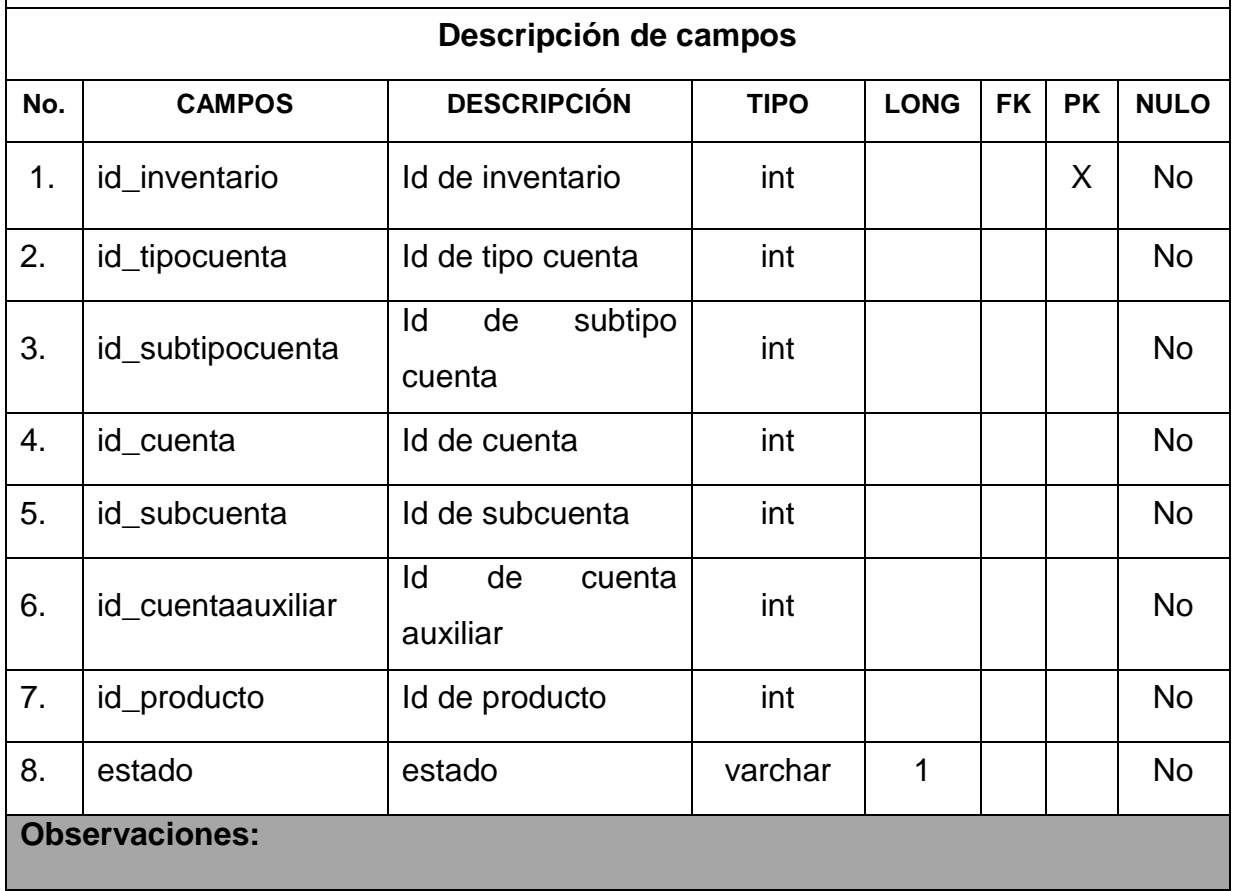

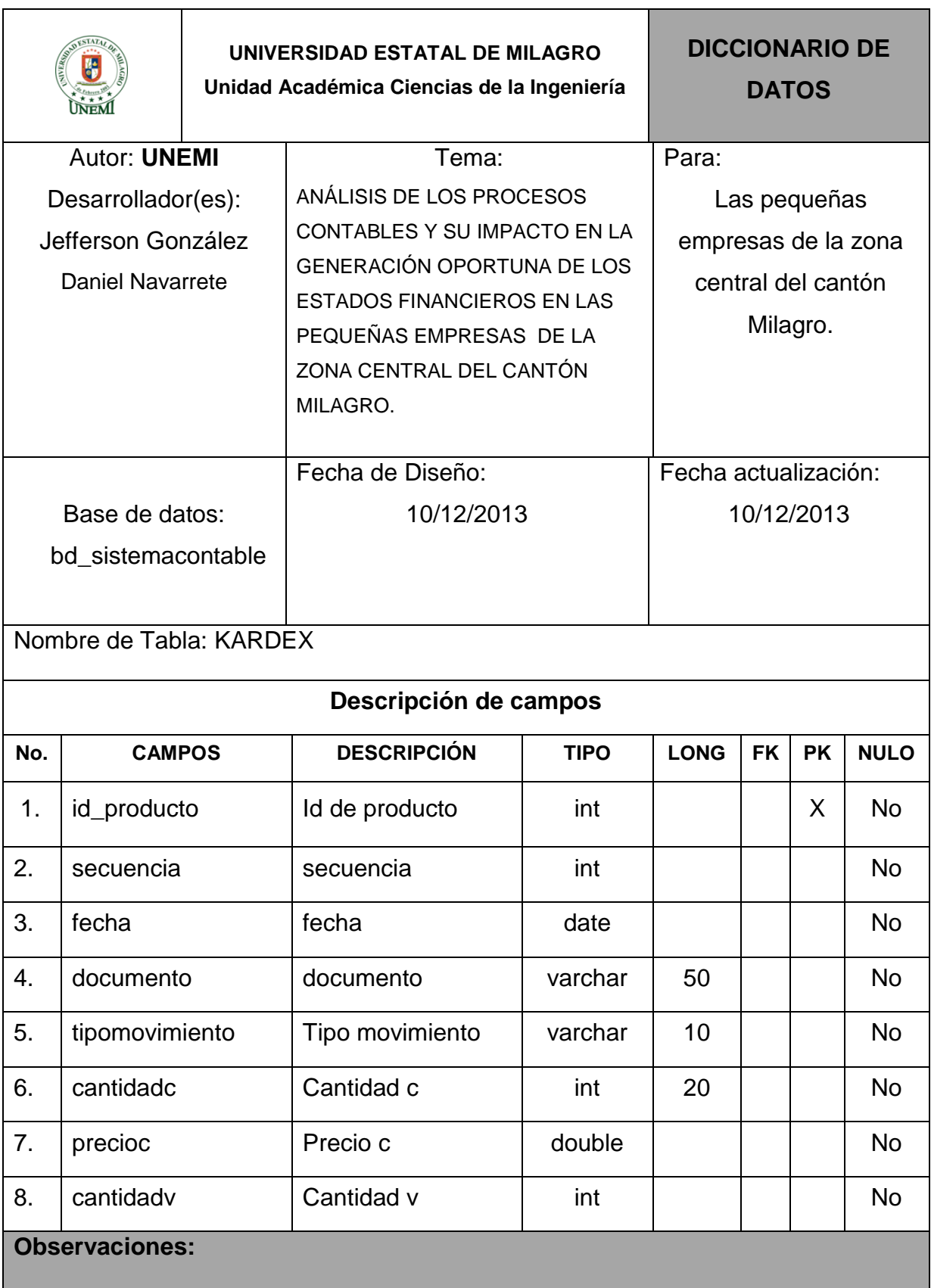
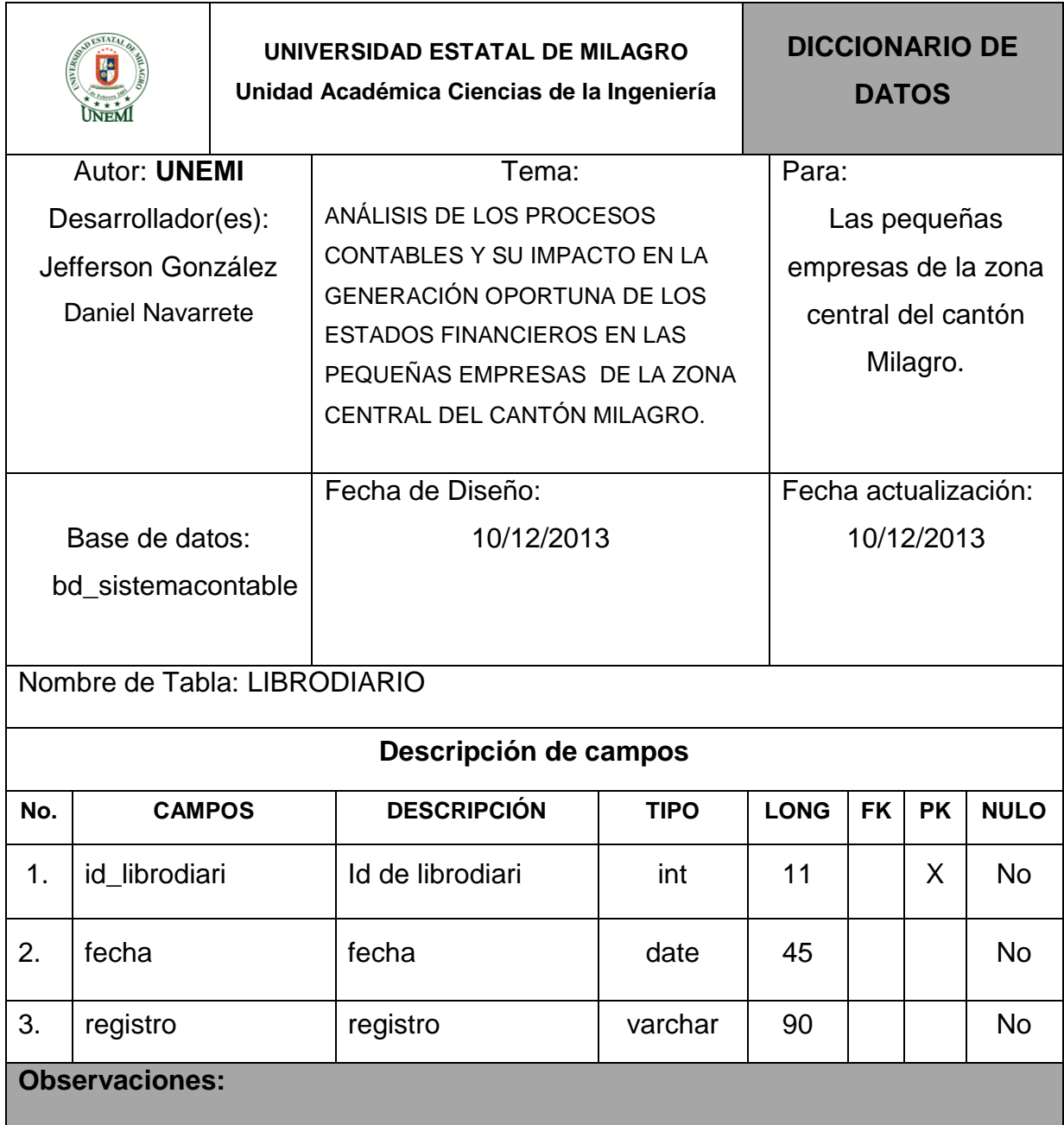

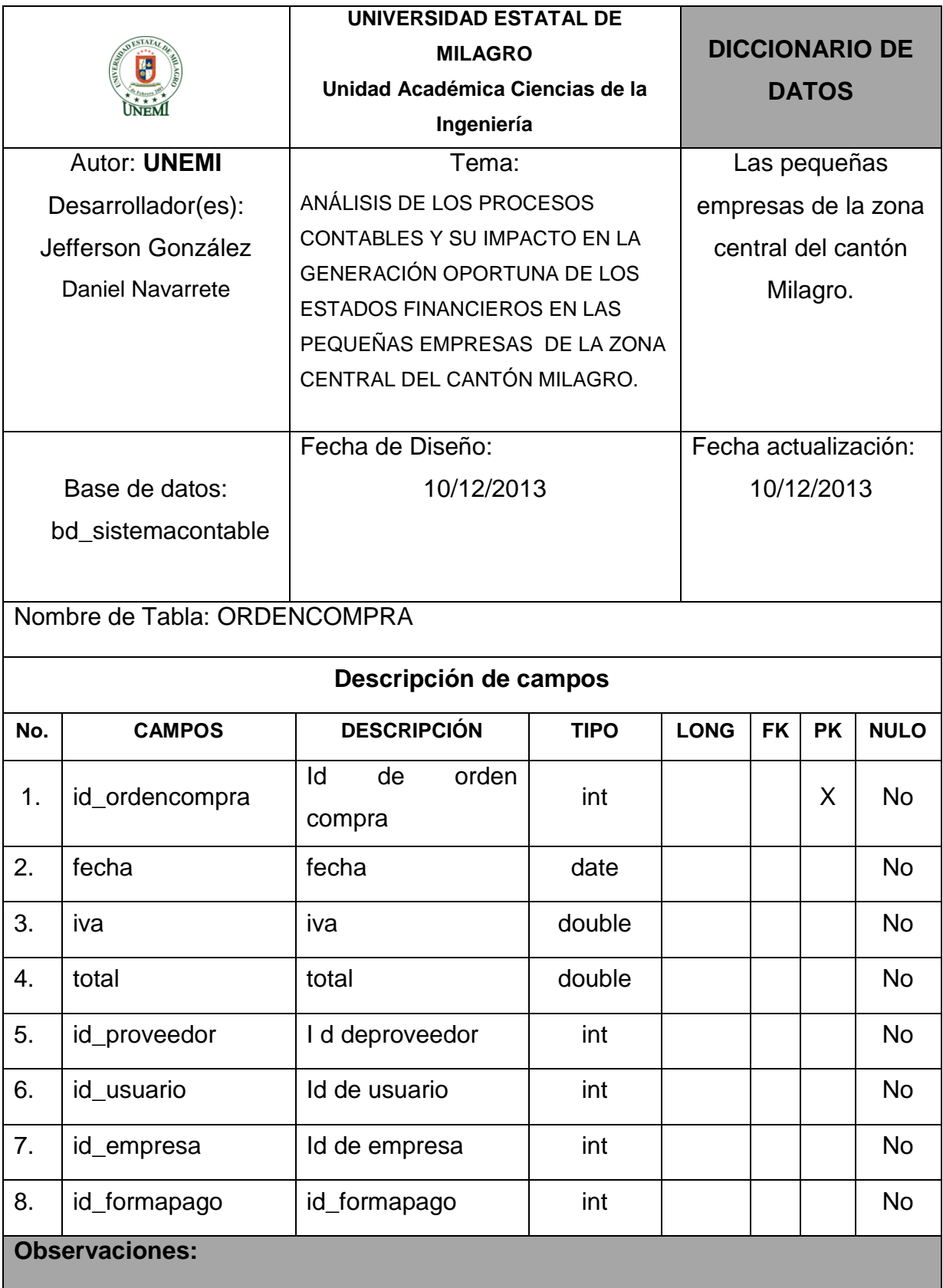

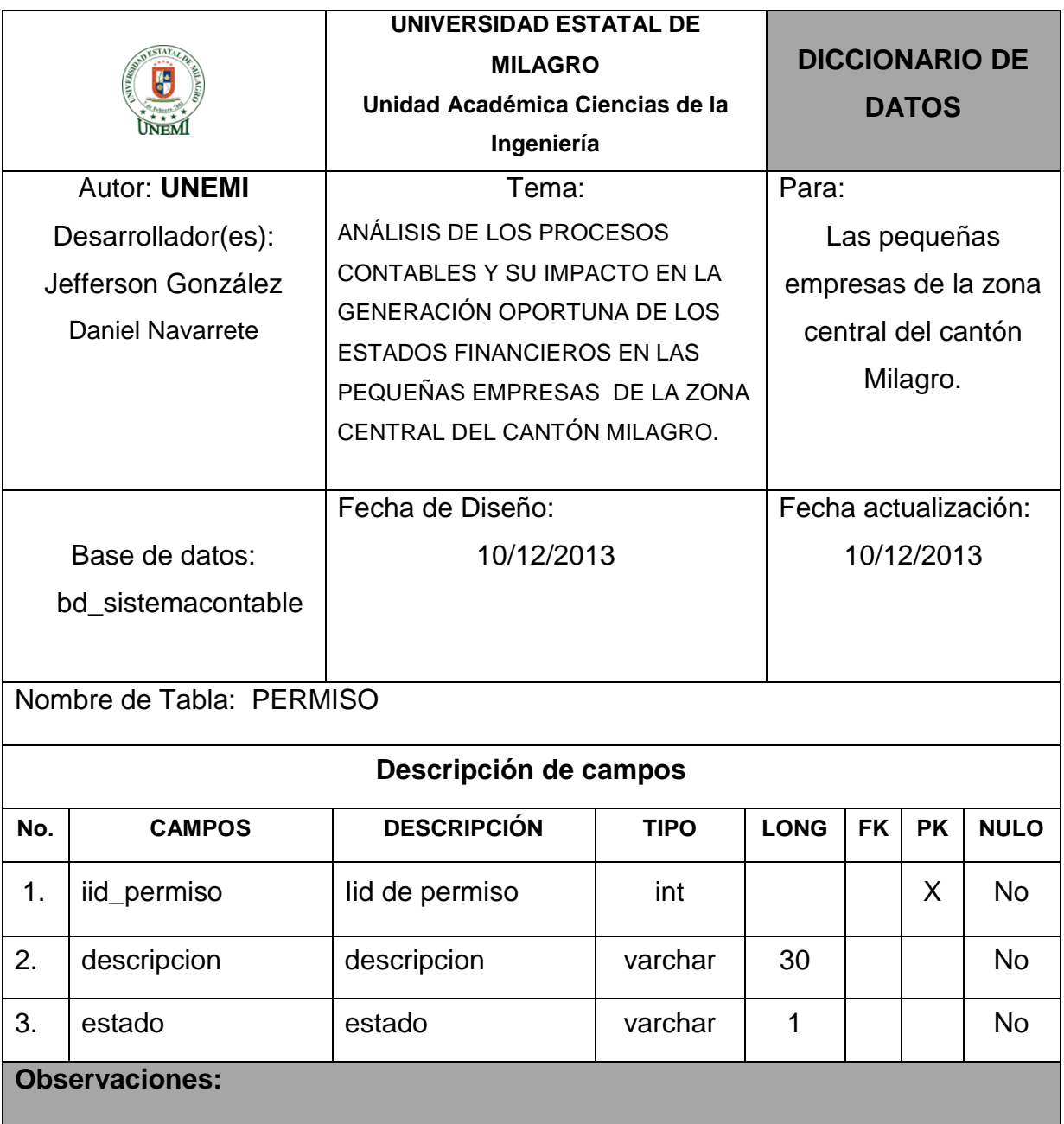

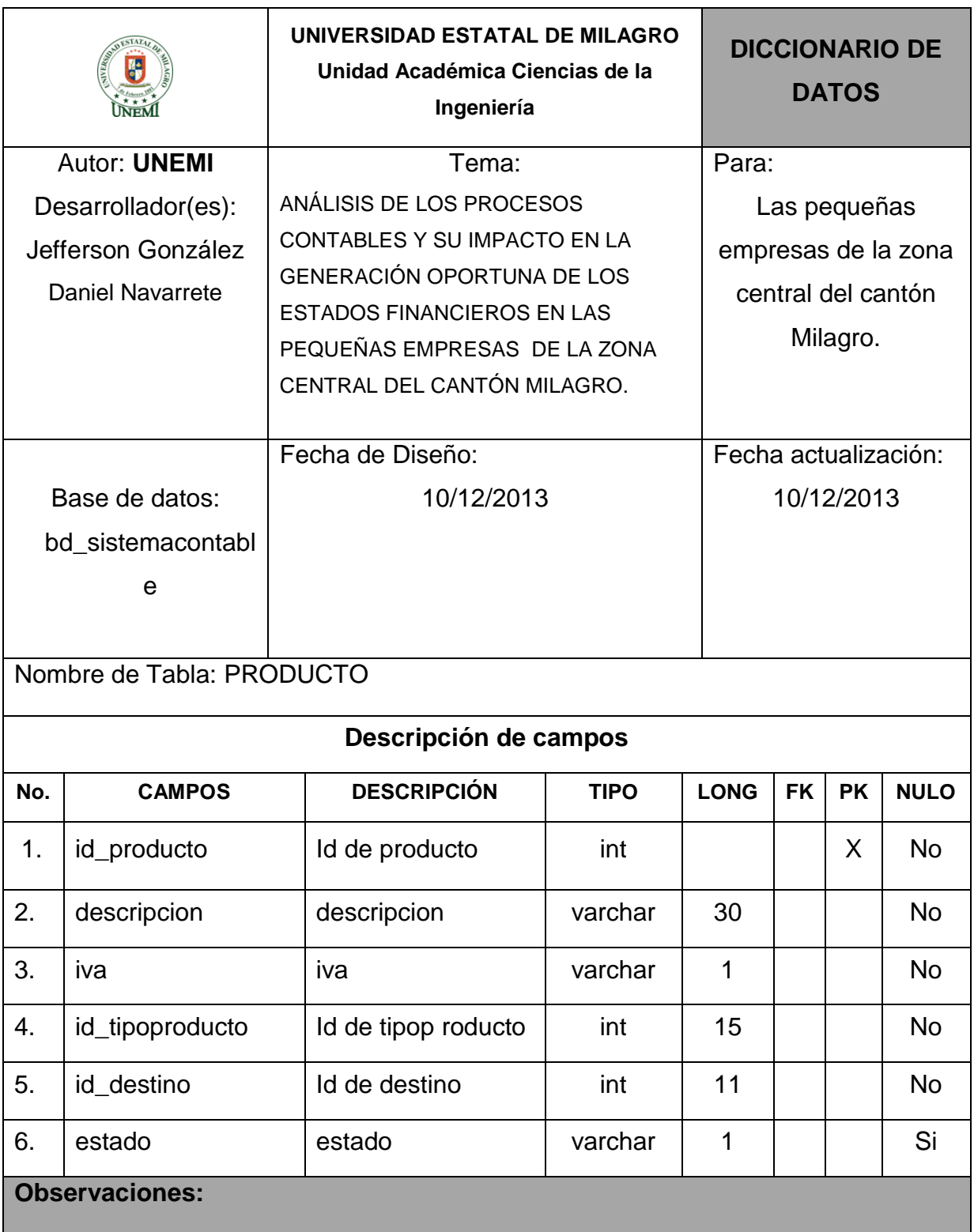

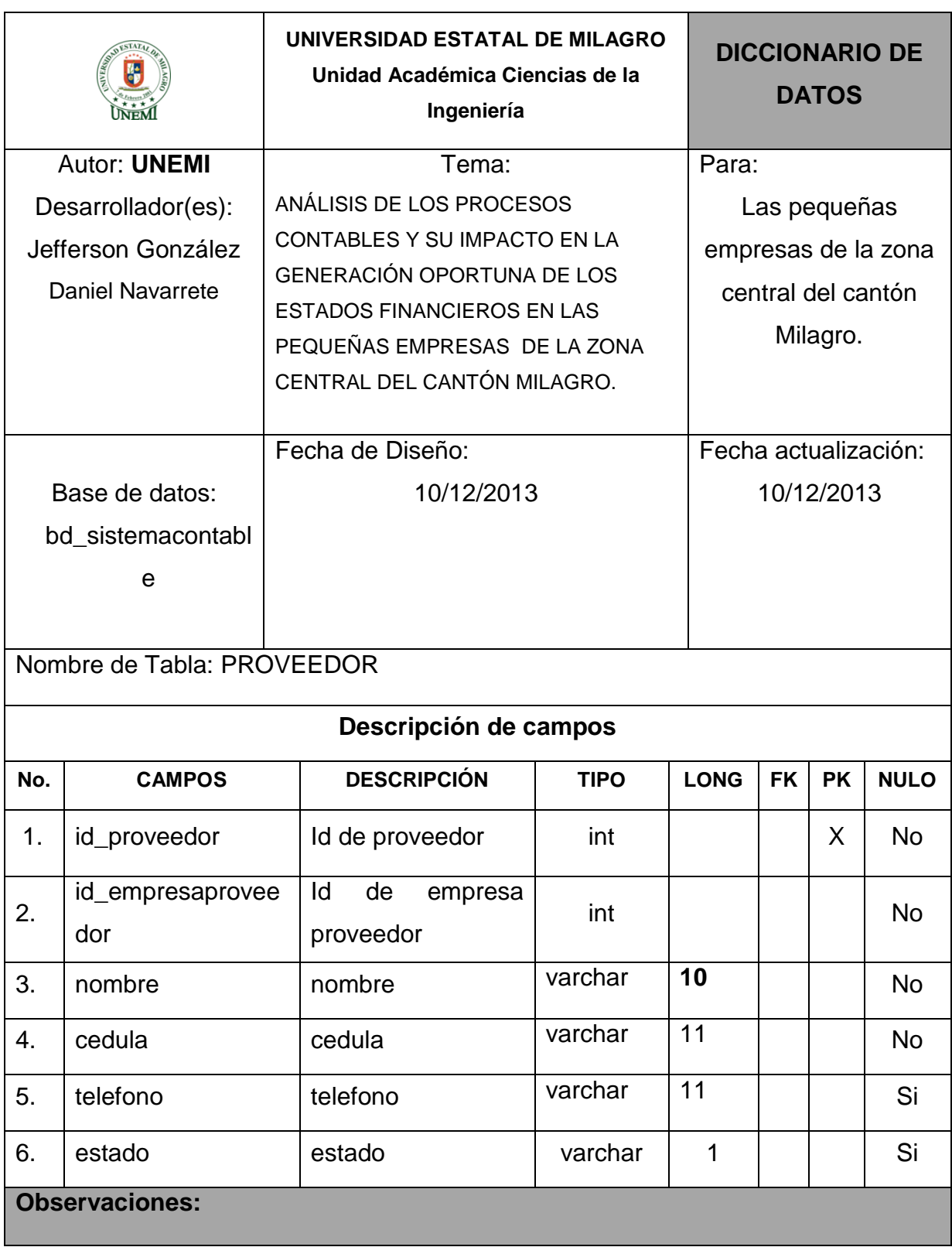

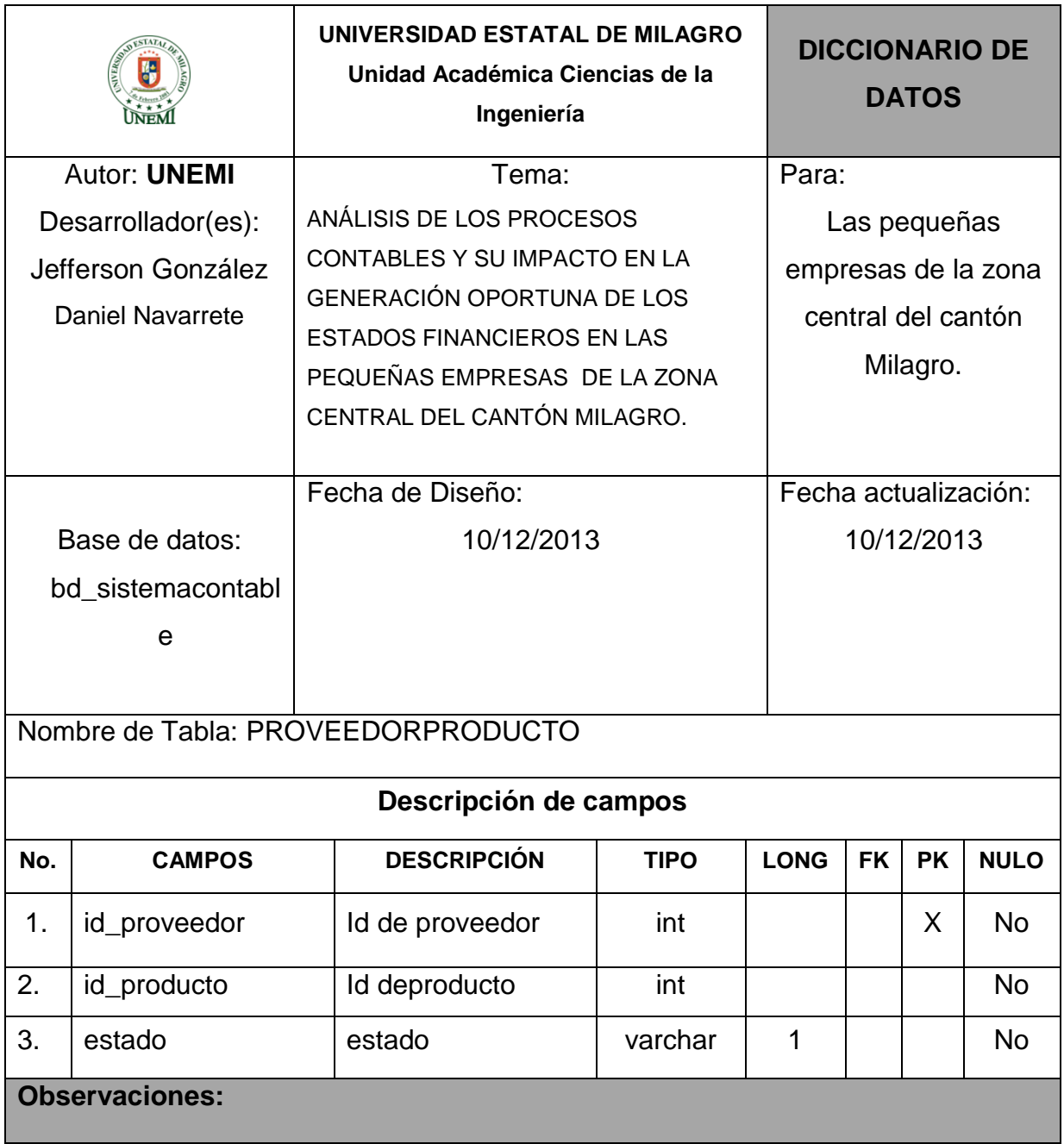

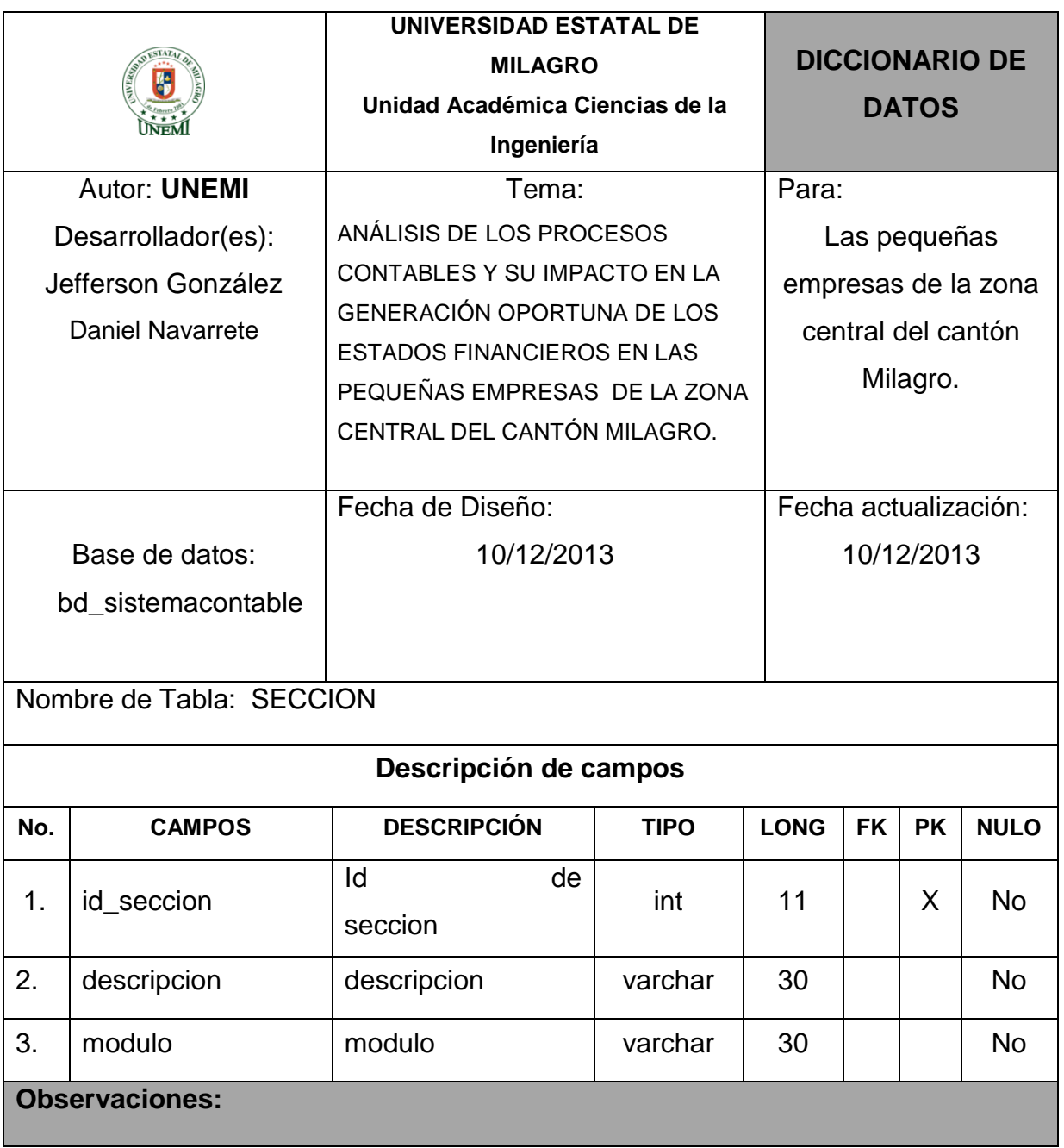

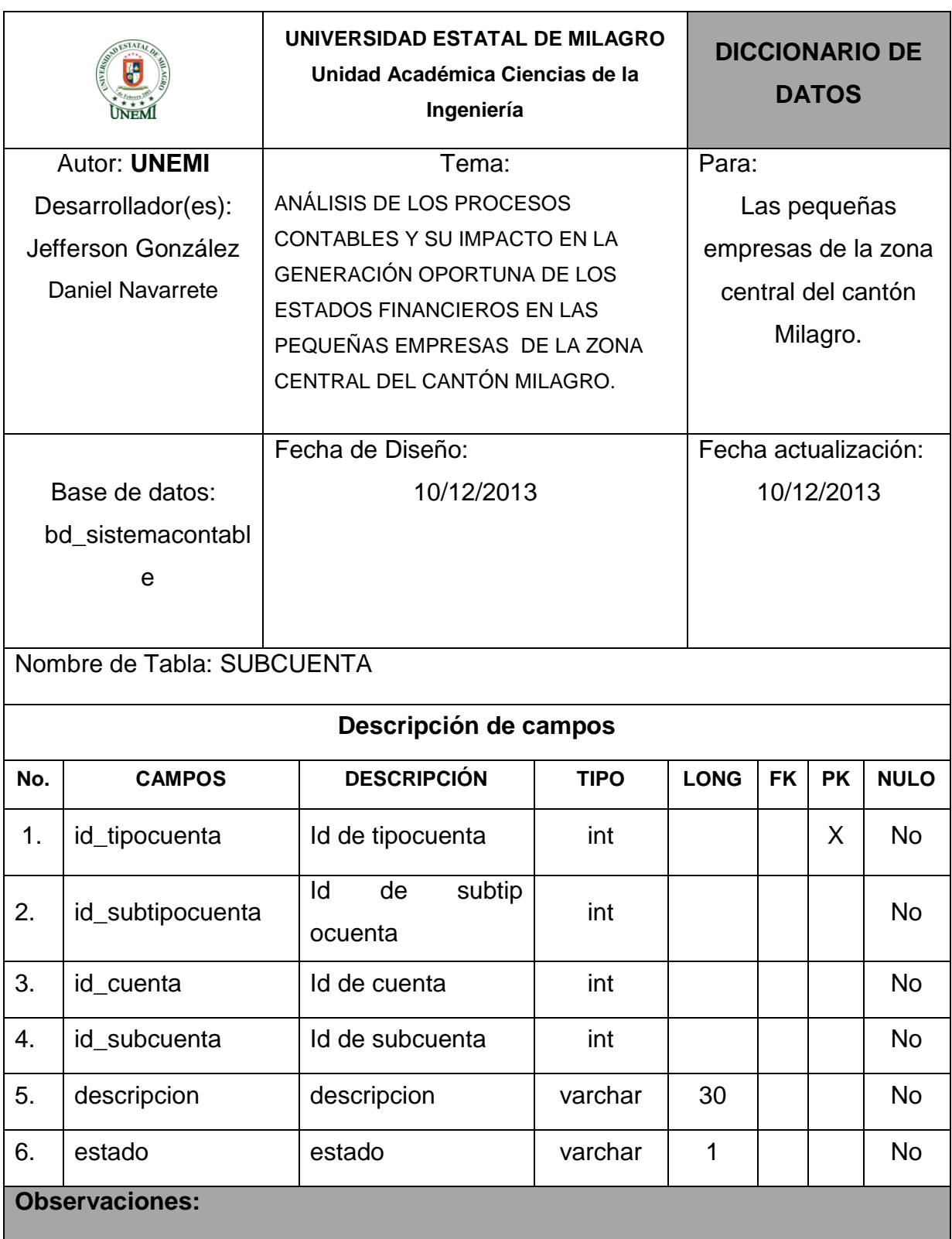

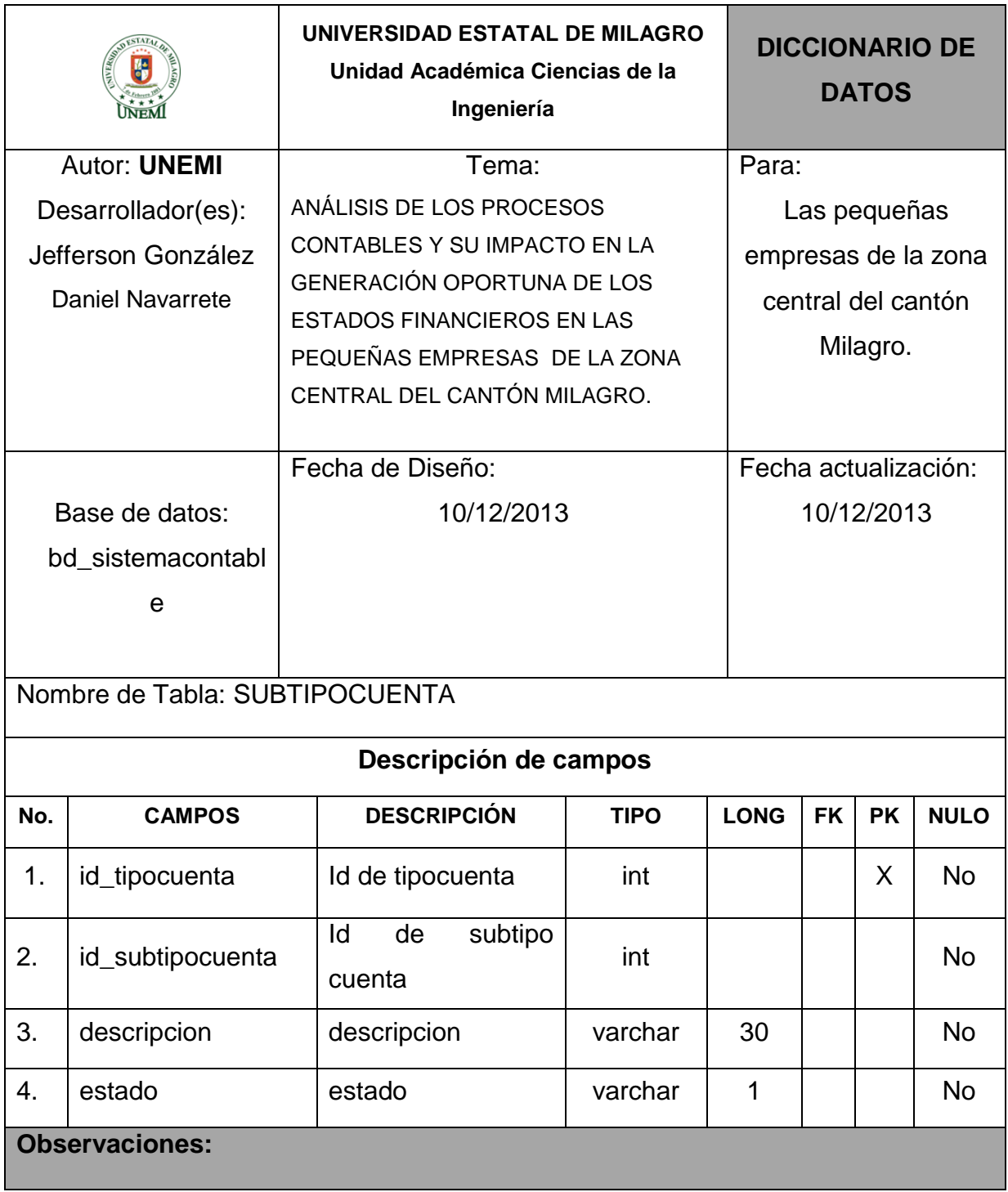

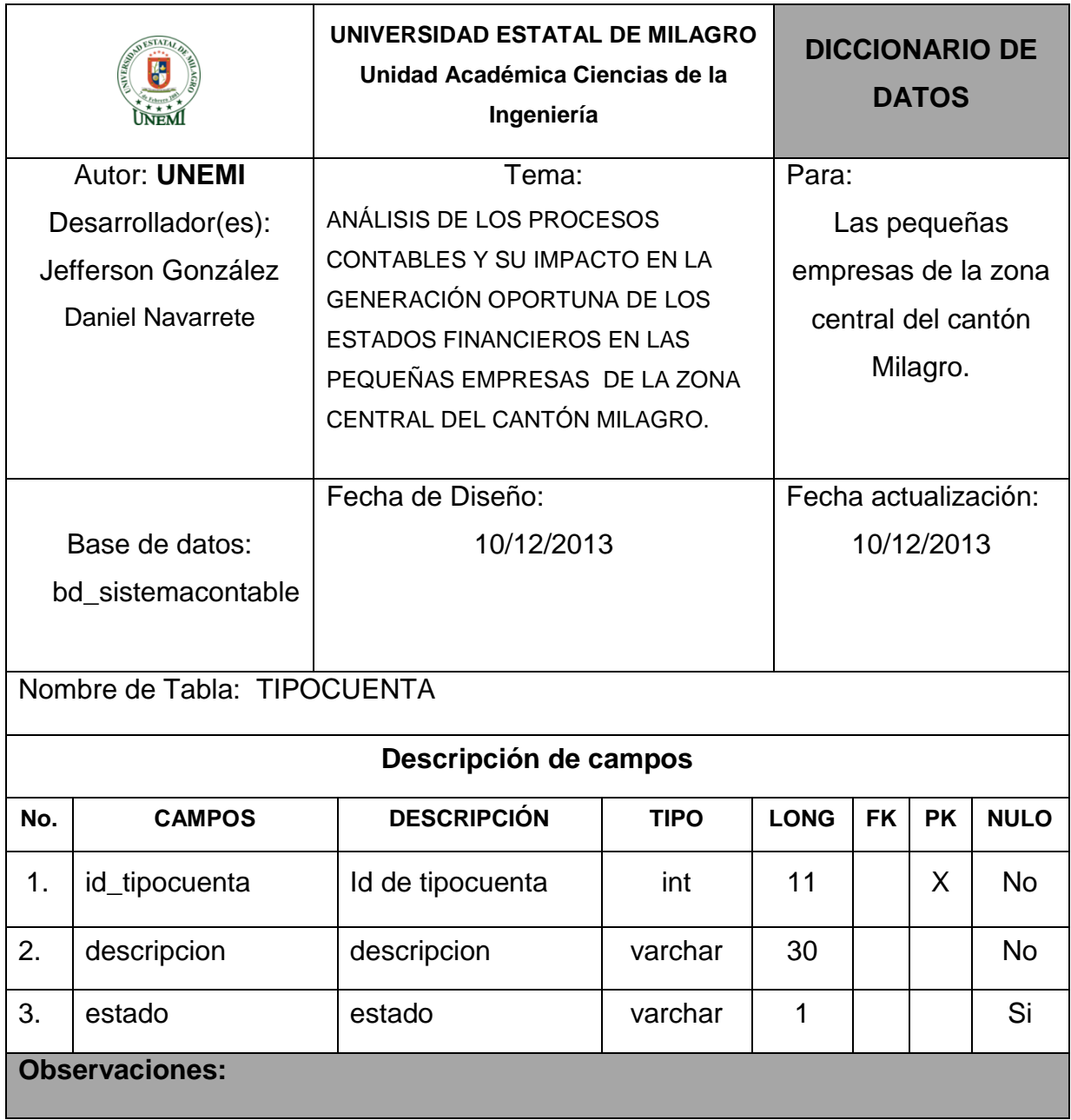

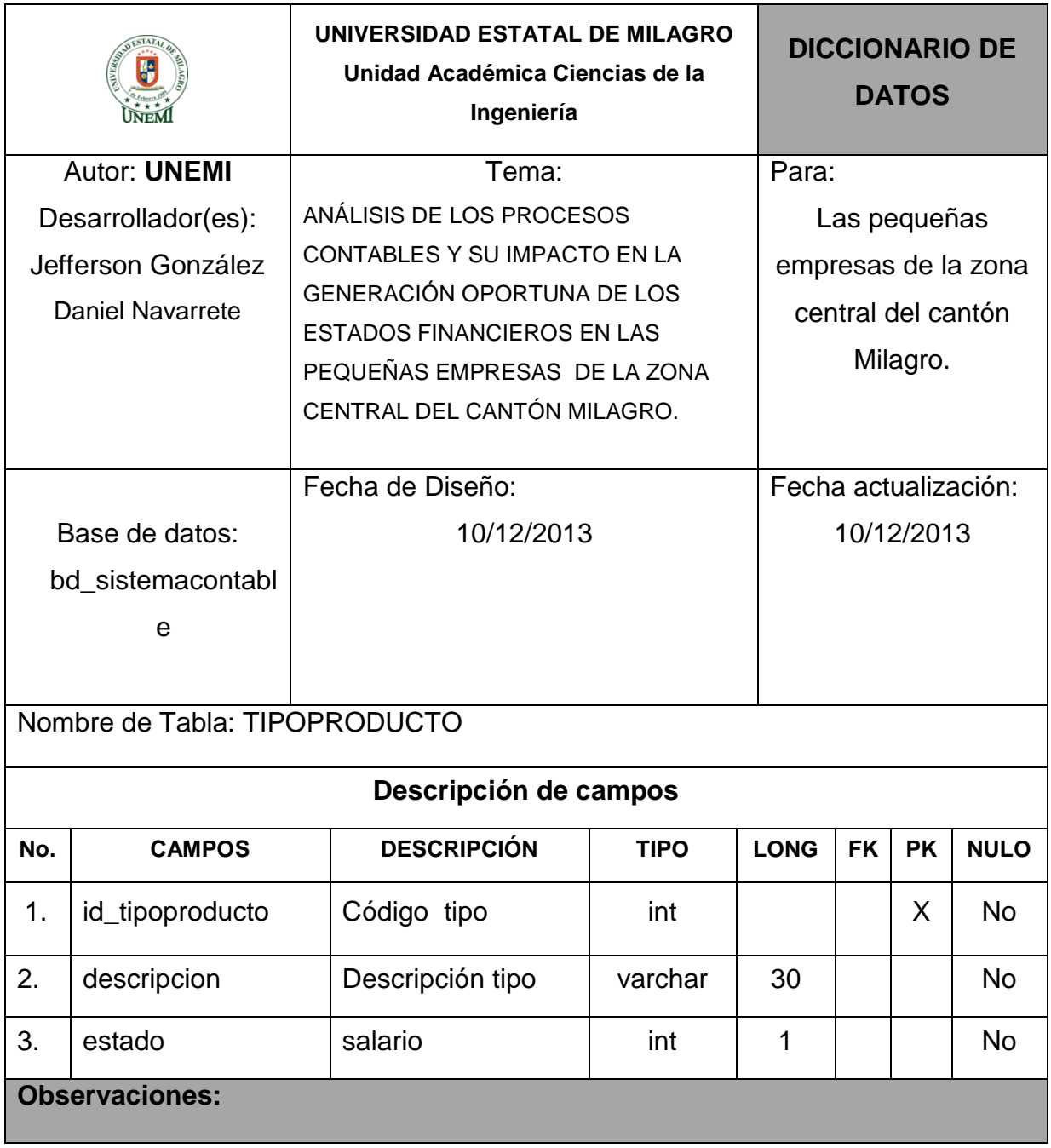

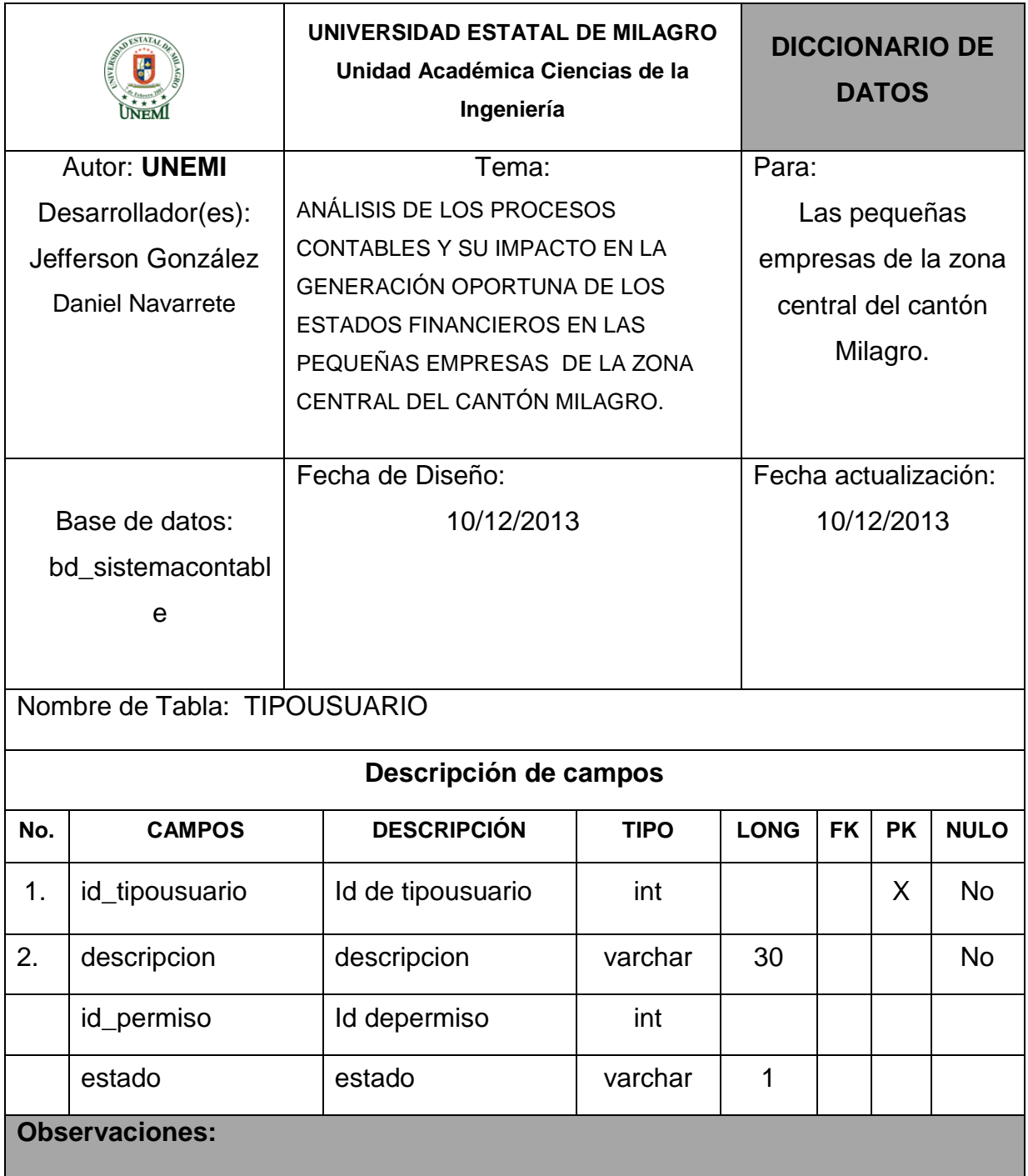

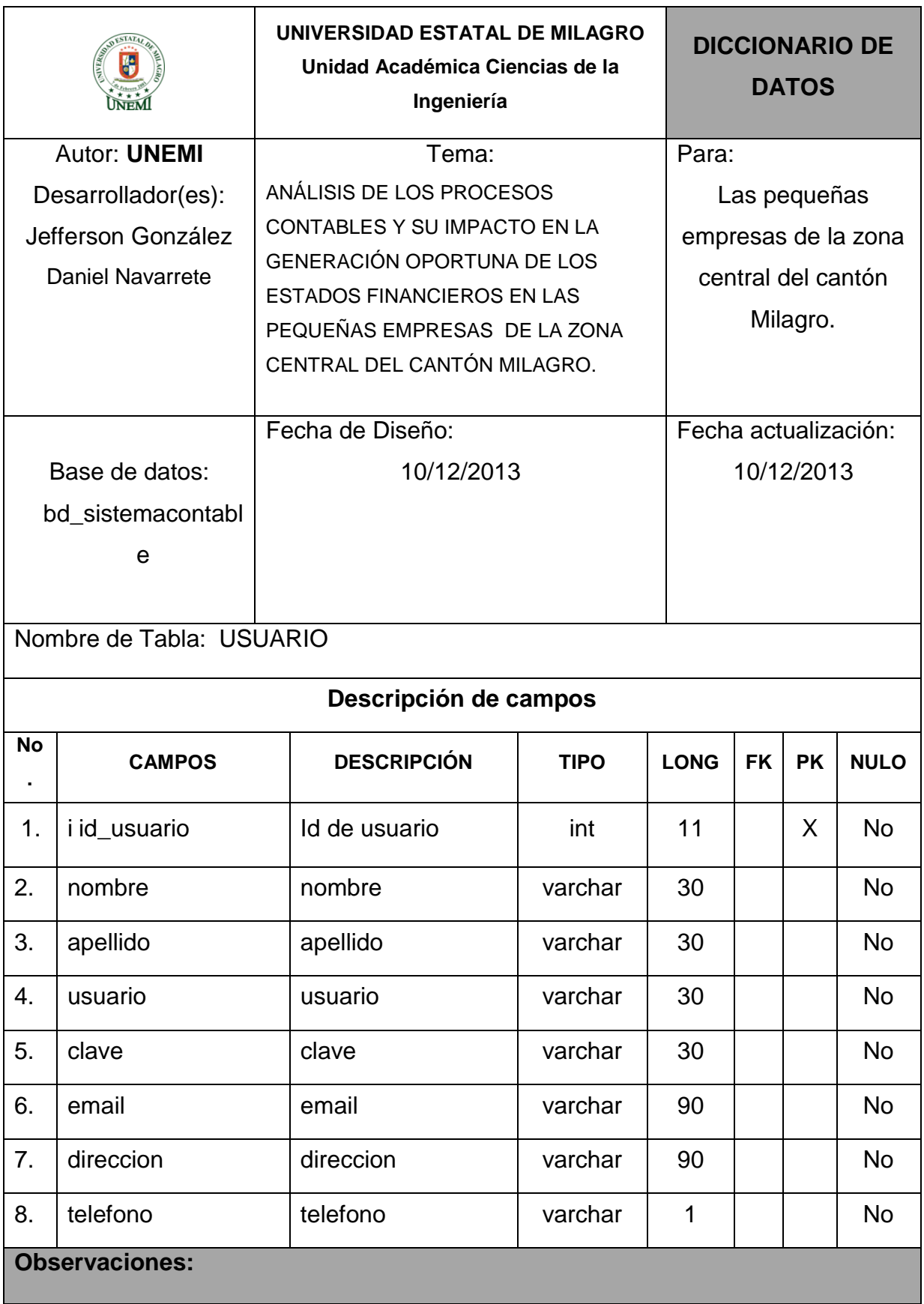

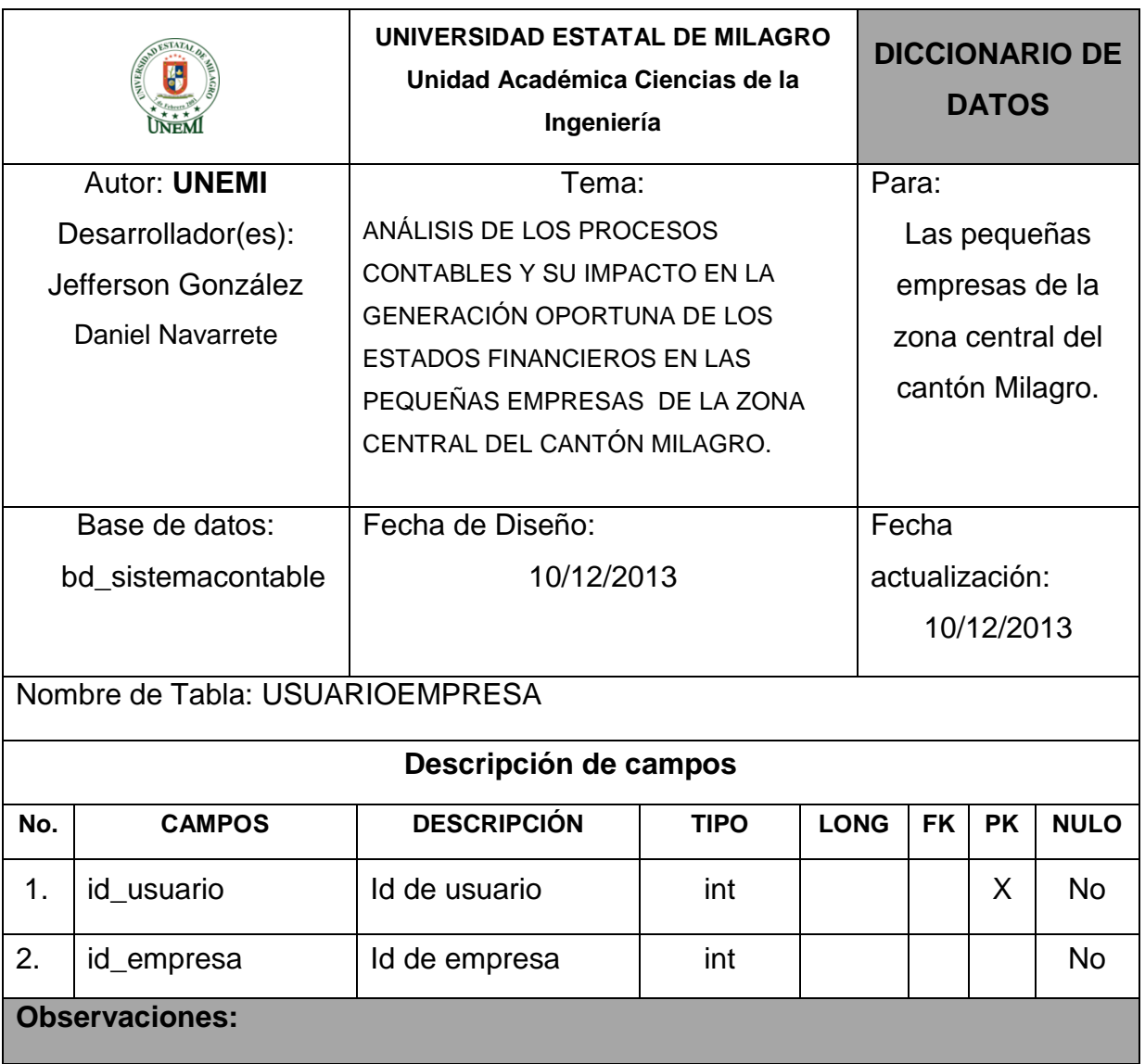

## **PLATAFORMA DE USUARIO**

Para conseguir una buena ventaja de la aplicación del sistema se debe tener las siguientes del en software y hardware:

| <b>Software</b>   | <b>Especificaciones</b>                   |
|-------------------|-------------------------------------------|
| Python            | Última versión recomendada                |
| Kata kuntur       | Última versión recomendada                |
| Sistema Operativo | Windows XP, Vista, 7,<br><b>GNU/LINUX</b> |

**Cuadro 23.** Especificaciones del Software

Fuente: Información Tomada de la Investigación

| <b>Hardware</b> | <b>Especificaciones</b> |
|-----------------|-------------------------|
| <b>CPU</b>      | <b>INTEL Pentium 4</b>  |
| Procesador      | 2.8 GHz o superior      |
| Memoria RAM     | 2GB                     |
| Disco Duro      | 200 Mb de Espacio Libre |
|                 |                         |

**Cuadro 24.** Especificaciones del Hardware

Fuente: Información Tomada de la Investigación

Con todas estas especificaciones mencionadas se podrá disfrutar de todos los beneficios que nos brindará la aplicación del sistema.

# **ANEXO 3: MATRIZ DEL PROYECTO**

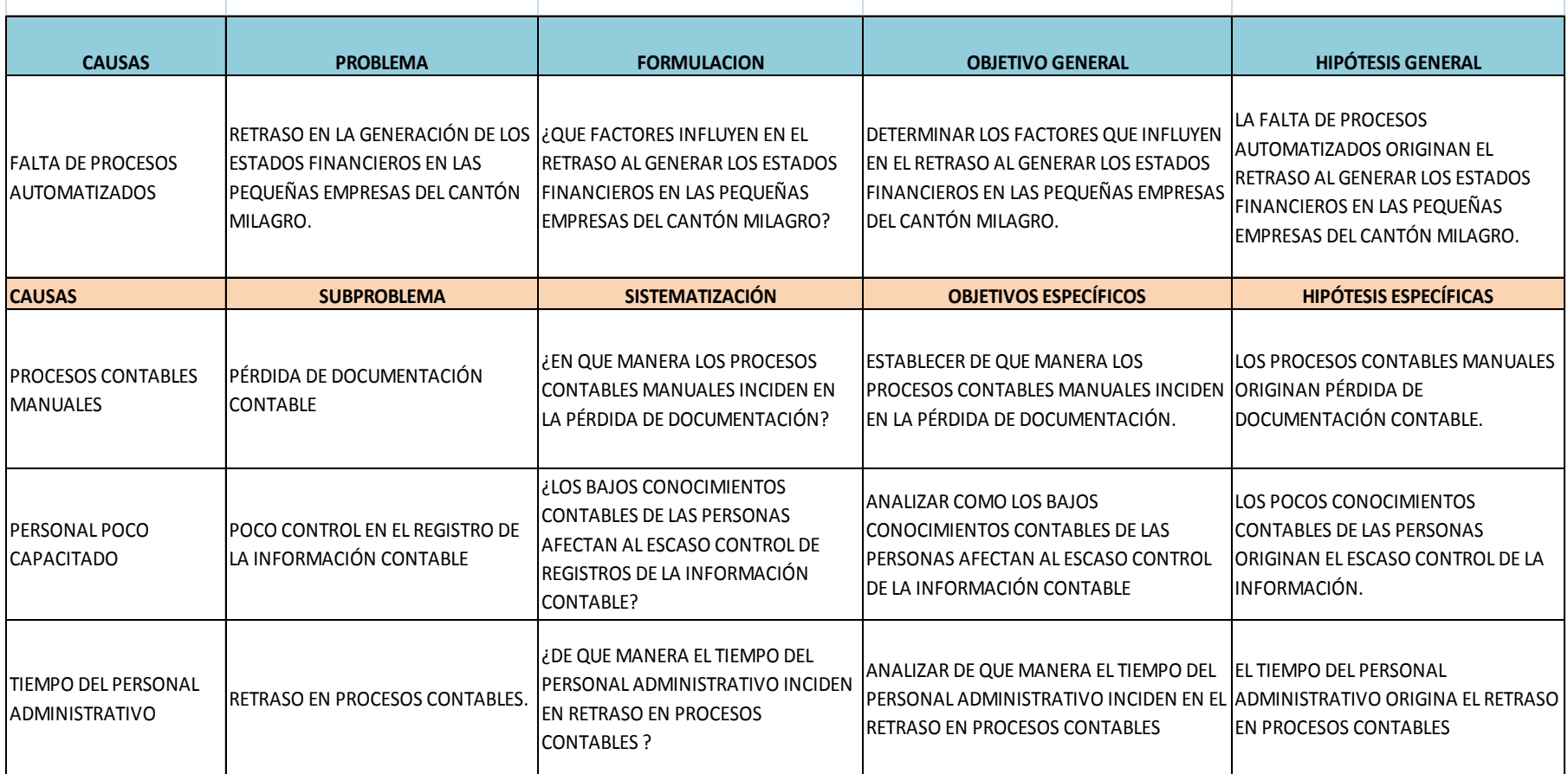

**FIGURA 47.**Matriz del Proyecto 1

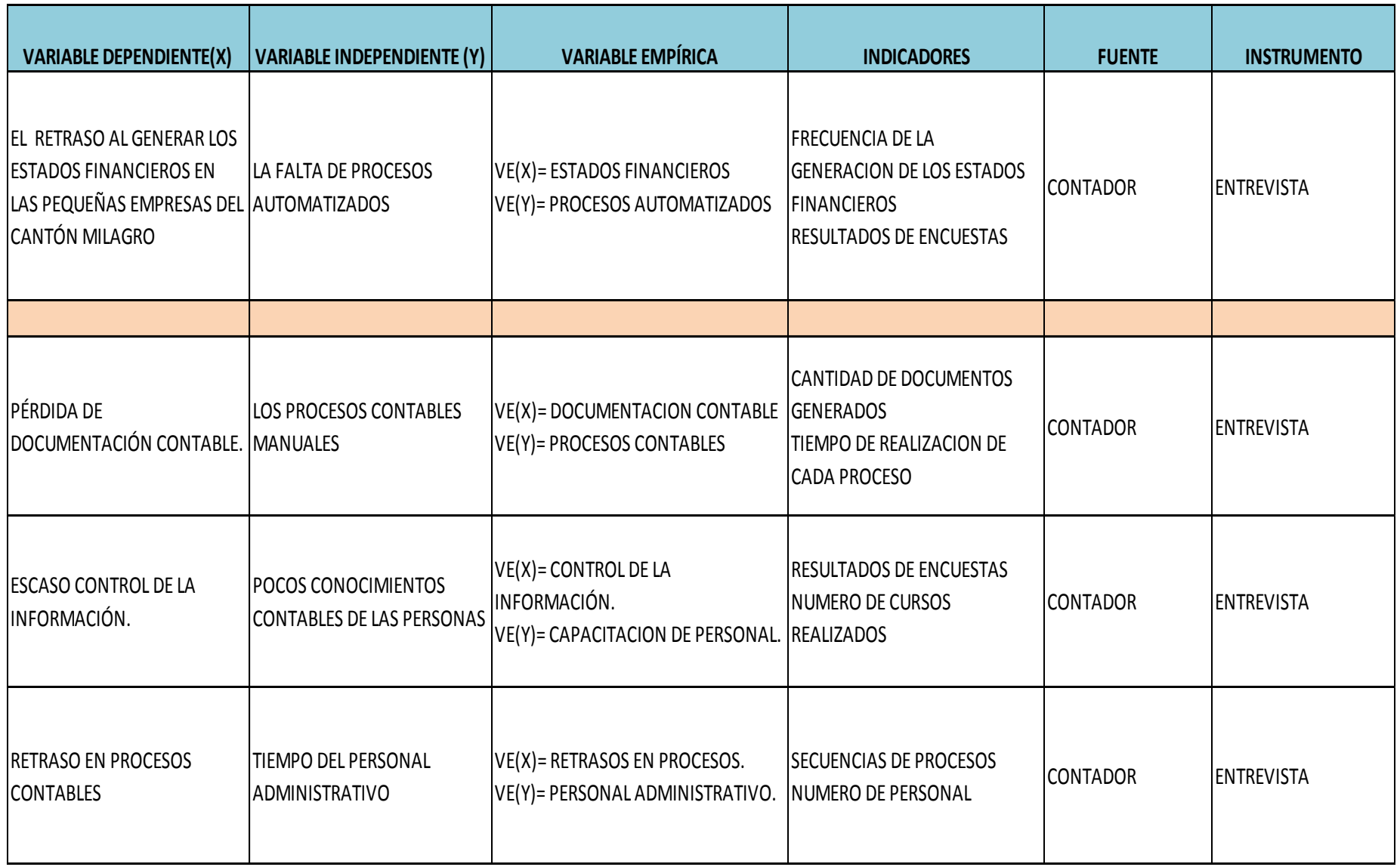

**Figura 48.** Matriz del Proyecto 2

## **ANEXO 4: ENCUESTA**

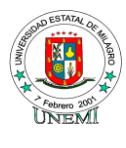

# **UNIVERSIDAD ESTATAL DE MILAGRO**

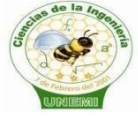

#### UNIDAD ACADÉMICA CIENCIAS DE LA INGENIERÍA **PREVIO A LA OBTENCIÓN DEL TÍTULO DE INGENIERO EN SISTEMAS COMPUTACIONALES**

#### **INSTRUCCIONES:**

La información que solicitamos se refiere a los manejo del análisis de procesos contables dentro de la empresa. Marque con una **X** el casillero que corresponda a la columna del número que refleje mejor su criterio, sus opiniones serán importante para desarrollar este proyecto:

Por favor consigne su criterio en todos los ítems. Esta Entrevista es anônima

## **1. ¿Con que frecuencia se realiza la generación de los Estados Financieros en la Empresa?**

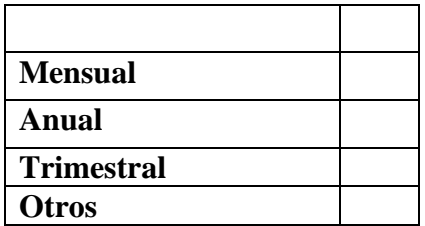

**2. ¿De qué manera realiza usted los Estados Financieros?**

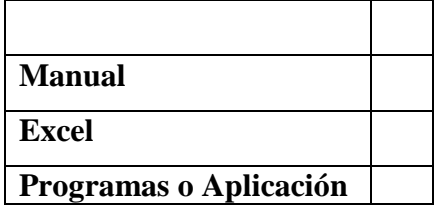

**3. ¿Qué cantidad de documentos Contables son Generados Diariamente?**

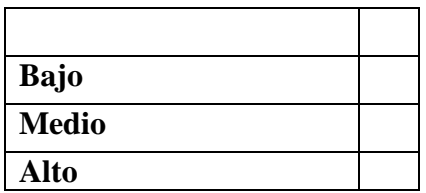

**4. ¿Qué tiempo se demora en Realizar los Estados Financieros?**

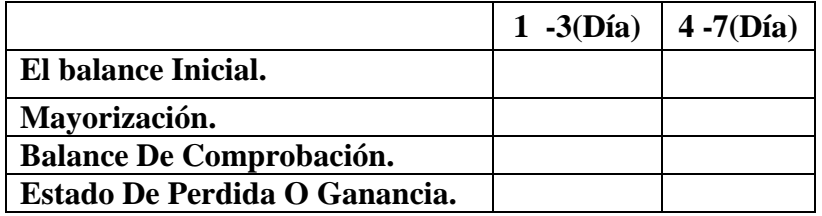

**5. ¿De qué manera guarda la Información Contable?**

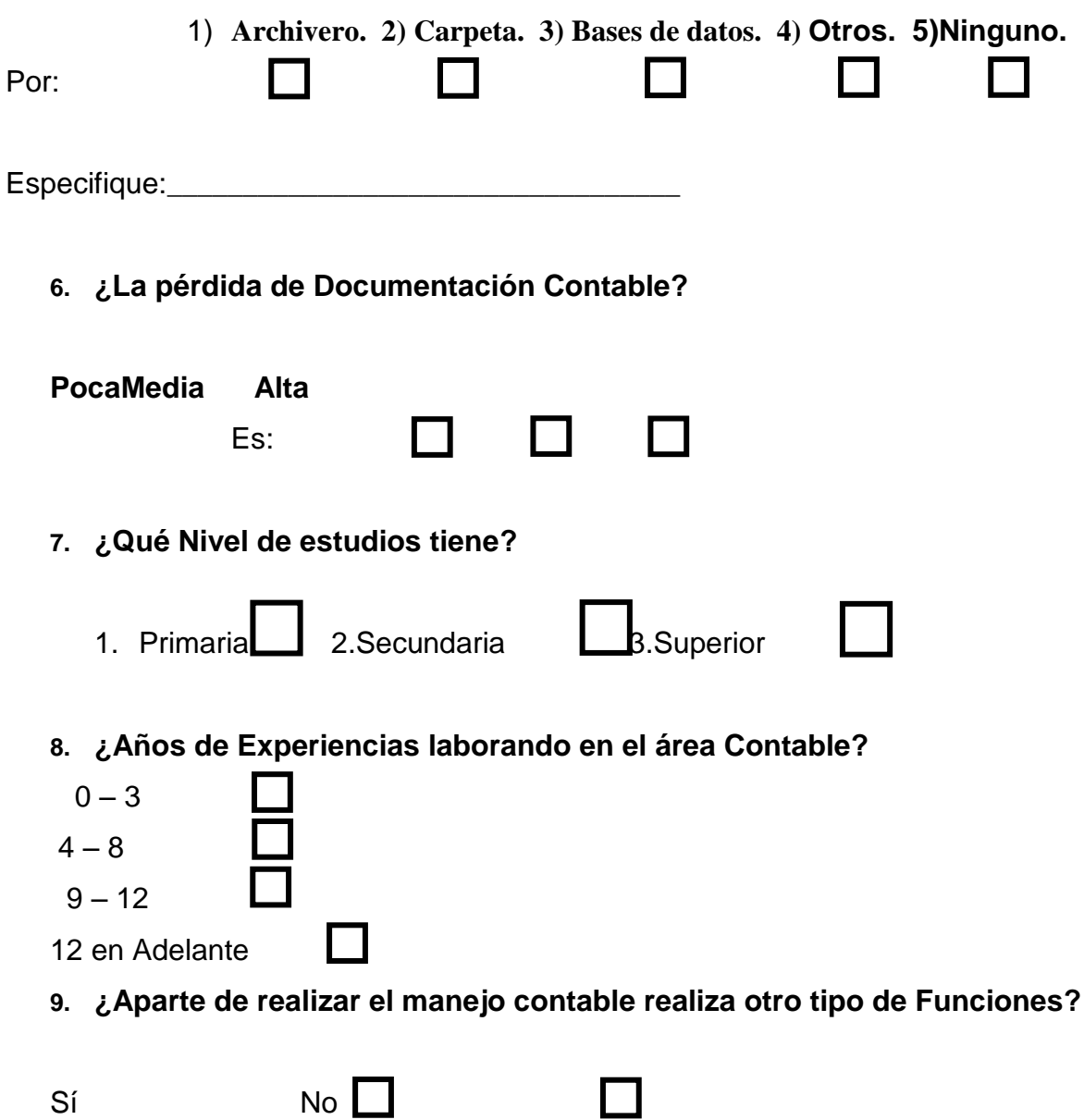

**10. ¿Con que frecuencia usted realiza los Estados Financieros?**

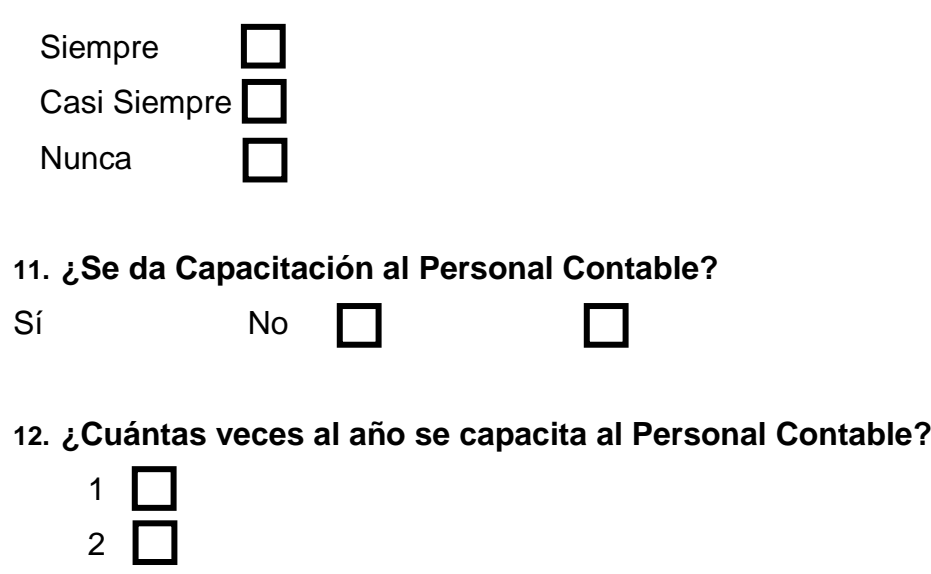

**13. ¿De qué manera influye el retraso de Información Contable en la generación de los Estados Financieros?**

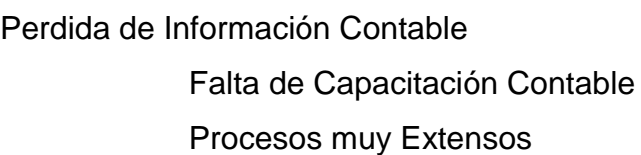

 3 4

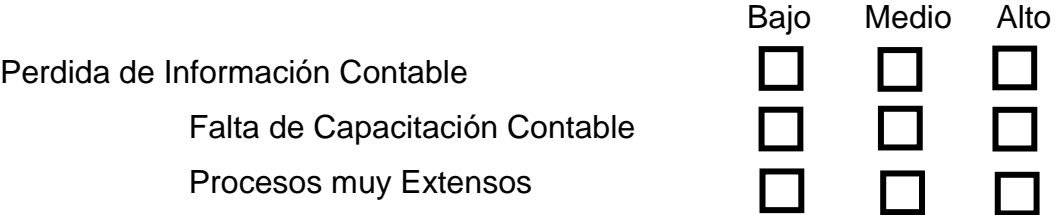